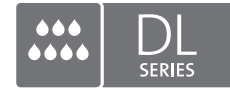

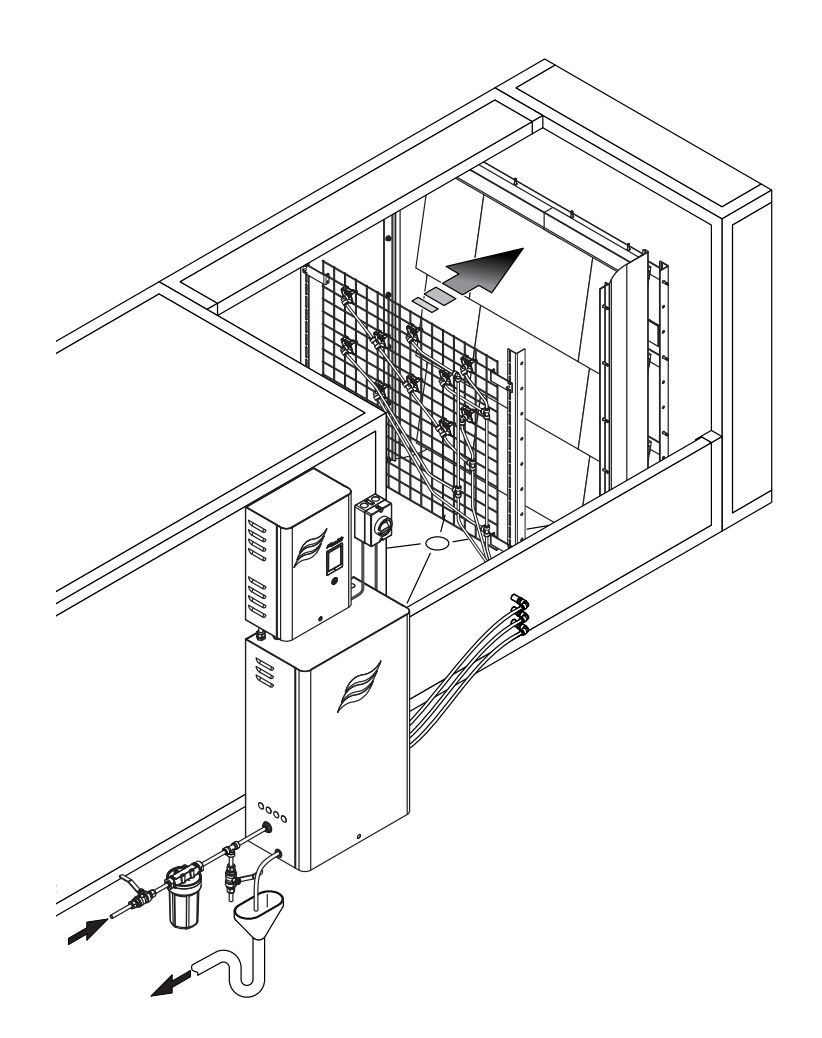

# Руководство по эксплуатации

Система адиабатического увлажнения Condair DL

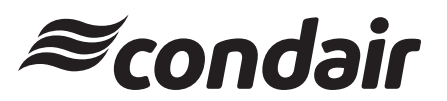

Системы увлажнения и адиабатического охлаждения воздуха

# **Благодарим за выбор оборудования Condair**

#### **Дата монтажа:**

#### **Дата выполнения пусконаладки:**

**Место установки оборудования:** 

**Модель:** 

**Серийный номер**

#### **Производитель**

Condair Ltd.

Talstrasse 35-37, CH-8808 Pfäffikon, тел. +41 55 416 61 11, факс +41 55 416 62 62 info@condair.com, www.condair.com

#### **Уведомление о правах на интеллектуальную собственность**

Данная инструкция и содержащаяся в ней информация являются интеллектуальной собственностью Condair Ltd. Запрещается воспроизведение, использование или передача третьим лицам информации, содержащейся в данной инструкции, без предварительного письменного согласия правообладателя за исключением случаев, когда указанная информация используется для выполнения монтажных работ или проведения технического обслуживания оборудования, указанного в инструкции.

#### **Уведомление об отказе от ответственности**

Condair Ltd. не несет ответственности за возможный ущерб, вызванный неправильным монтажом, эксплуатацией оборудования, или установкой неоригинальных компонентов или запчастей.

#### **Уведомление об авторских правах**

(С) 2014, Condair Ltd. Все права защищены.

Производитель оставляет за собой право изменять технические характеристики оборудования без предварительного уведомления.

# Содержание

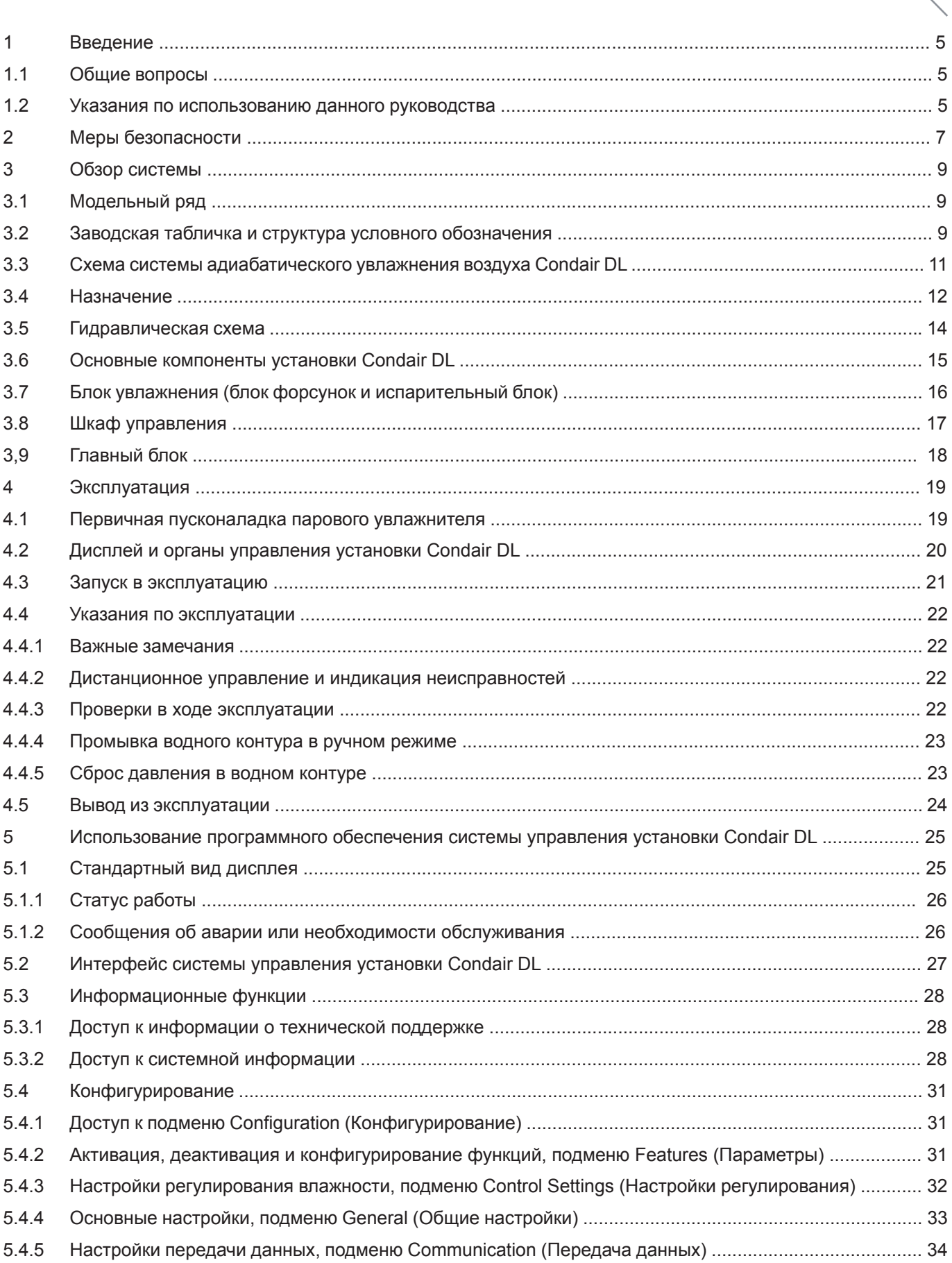

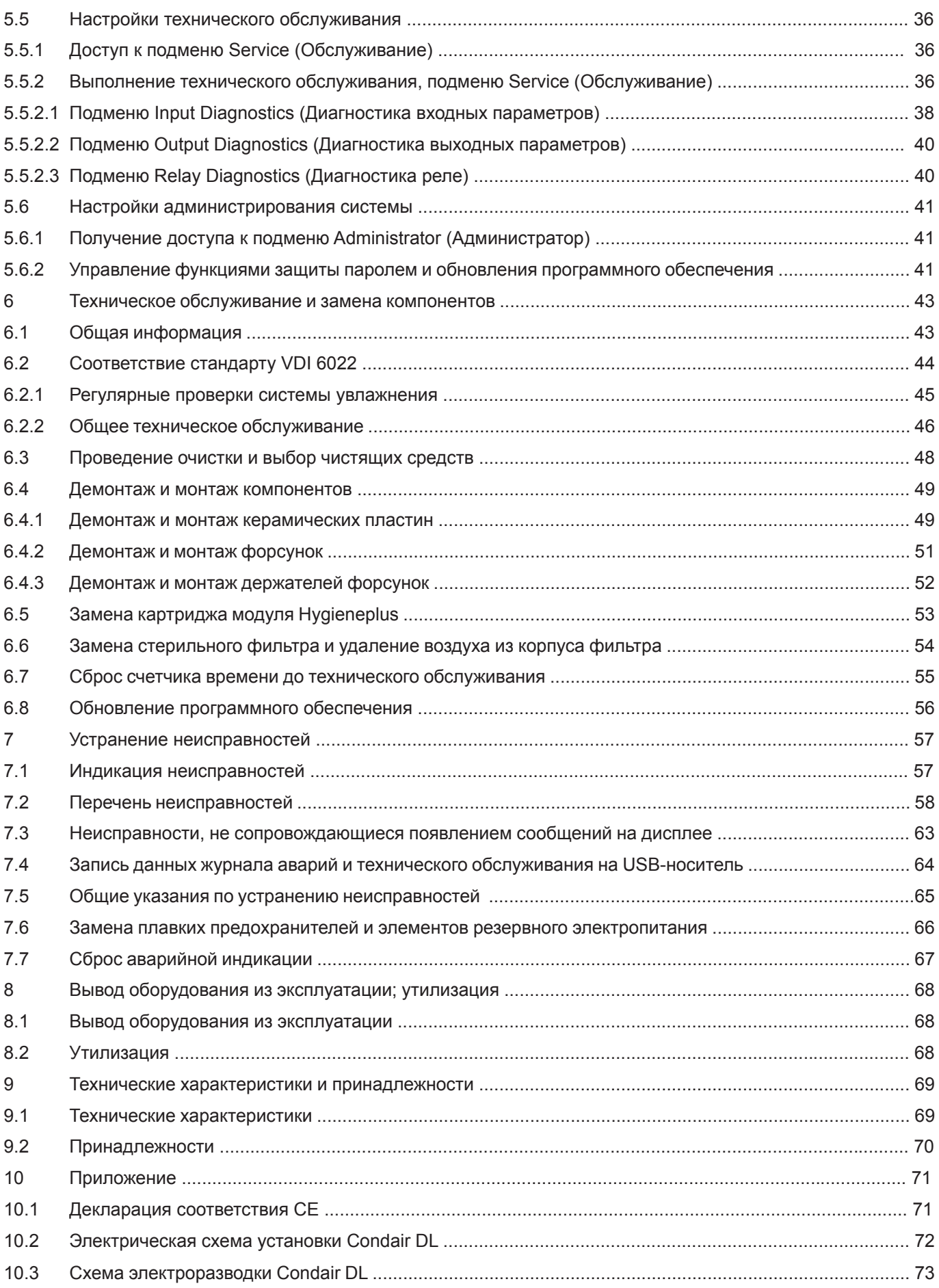

#### Введение 1

#### $1.1$ Обшие вопросы

Благодарим за выбор системы адиабатического увлажнения Condair DL.

В системе адиабатического увлажнения Condair DL применяются самые передовые технологии; система отвечает требованиям всех основных стандартов безопасности. Тем не менее, ненадлежащая эксплуатация оборудования может привести к возникновению угрозы для жизни и здоровья людей или материальному ущербу.

Для обеспечения надежности и безопасности работы оборудования необходимо соблюдать требования данной инструкции, а также инструкций к отдельным компонентам системы увлажнения.

При возникновении вопросов необходимо обращаться к местному представителю Condair.

#### $1.2$ Указания по использованию данного руководства

#### Область применения

В данной инструкции приведено описание эксплуатации системы адиабатического увлажнения воздуха **Condair DL**. Описание принадлежностей и опциональных компонентов приводится по мере необходимости, если эта информация необходима для надлежащей эксплуатации системы увлажнения. Подробная информация о принадлежностях и опциональных компонентах приводится в соответствующих инструкциях и руководствах.

В данном руководстве приводится информация о выполнении пусконаладочных работ, технического обслуживания и устранении неисправностей системы Condair DL. Содержание руководства предназначено для технического персонала, имеющего необходимую квалификацию для выполнения соответствующих работ.

Помимо руководства по эксплуатации в комплект поставки оборудования входит дополнительная документация (инструкция по монтажу, перечень запчастей и т. д.), ссылки на которую, по мере необходимости, содержатся в данной инструкции.

#### **Условные обозначения**

**ПРЕДУПРЕЖДЕНИЕ!**  Ţ

Нарушение данных указаний может привести к **нанесению материального ущерба.**

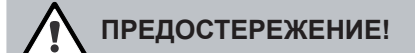

Нарушение данных указаний может привести к **травмированию людей.**

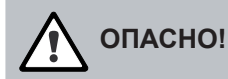

Нарушение данных указаний может привести к **тяжелым травмам или летальному исходу.**

#### **Хранение документации**

Данную инструкцию следует хранить в доступном месте. Если оборудование меняет владельца, инструкцию необходимо передать вместе с оборудованием. Если инструкция была утрачена, необходимо обратиться к местному представителю Condair.

#### **Варианты перевода**

Данная инструкция переведена на различные языки. Подробную информацию может предоставить местный представитель Condair.

# **2. Меры безопасности**

#### **Общие положения**

Перед началом монтажа, эксплуатации или обслуживания системы адиабатического увлажнения Condair DL необходимо тщательно изучить инструкцию по монтажу и руководство по эксплуатации системы. Изучение документации необходимо для защиты персонала и обеспечения бесперебойной работы оборудования.

Все знаки и обозначения на оборудовании должны быть заметны и легкочитаемы.

#### **Требования к квалификации персонала**

Монтажные работы, описанные в данной инструкции, должны выполняться **квалифицированными специалистами, имеющими необходимые навыки и допуски.** После завершения работ их должен принять заказчик.

В целях безопасности и сохранения гарантии на оборудование любые работы с оборудованием, не указанные в данной инструкции, должны выполняться квалифицированными специалистами, уполномоченными на проведение данных работ производителем.

Персонал, выполняющий монтаж, эксплуатацию или обслуживание системы адиабатического увлажнения Condair DL, должен быть ознакомлен с техникой безопасности.

#### **Назначение системы адиабатического увлажнения воздуха Condair DL**

Система адиабатического увлажнения воздуха Condair DL предназначена для **увлажнения воздуха в составе приточно-вытяжных вентиляционных установок или канальных систем вентиляции** при указанных условиях эксплуатации (см. руководство по эксплуатации системы адиабатического увлажнения воздуха Condair DL). Любые другие способы использования системы увлажнения без письменного разрешения производителя не отвечают назначению системы и могут привести к опасным последствиям.

Применение системы адиабатического увлажнения по назначению подразумевает **строгое соблюдение указаний данной инструкции (в т. ч., требований техники безопасности).**

**Потенциальные угрозы при выполнении монтажа оборудования**

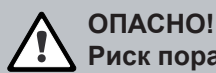

**Риск поражения электрическим током!**

**Отдельные элементы блока управления системы Condair DL находятся под опасным напряжением. Прикосновение к элементам под напряжением может привести к получению тяжелой травмы или летальному исходу.**

**Меры безопасности**: перед началом выполнения любых работ с установкой Condair DL необходимо выключить блок управления, отключить его от сети электропитания с помощью вводного выключателя, и зафиксировать вводный выключатель в положении «Выкл.» для предотвращения случайного включения электропитания.

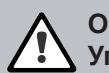

**ОПАСНО!**

**Угроза для здоровья при нарушении санитарно-гигиенических норм!**

**При нарушении правил эксплуатации и технического обслуживания система адиабатического увлажнения может представлять угрозу здоровью людей: в узлах установки могут размножаться болезнетворные микроорганизмы (например, возбудители легионеллеза), что может привести к их попаданию в увлажняемый воздух.** 

**Меры безопасности**: эксплуатация и техническое обслуживание установки увлажнения Condair DL должны выполняться в строгом соответствии с требованиями данного руководства.

#### **Действия в случае возникновения опасности**

При возникновении аварийного состояния необходимо немедленно выключить систему увлажнения и принять меры по предотвращению ее случайного включения в соответствии с указаниями раздела *4.5 Отключение системы увлажнения*. Аварийное состояние может возникнуть в следующих случаях:

- в случае ненадлежащей установки, фиксации или уплотнения элементов системы увлажнения;
- при повреждении оборудования;
- при нештатном функционировании системы увлажнения;
- при ненадлежащем уплотнении трубных соединений и разъемов;
- при повреждении электрических цепей системы увлажнения.

При обнаружении любых потенциально опасных отклонений в работе установки необходимо немедленно сообщить о них ответственному лицу.

#### **Запрет на внесение изменений в конструкцию оборудования**

#### **Запрещается вносить в конструкцию системы увлажнения какие-либо изменения без предварительного письменного согласия производителя оборудования.**

Для восстановления работоспособности неисправного оборудования необходимо использовать **оригинальные запчасти и принадлежности**, поставляемые официальным представителем Condair.

#### $3.1$ Модельный ряд

Существует 2 основных типа установок увлажнения Condair DL: тип А (с бустерным насосом) и тип В (без бустерного насоса). Установки обоих типов выпускаются для воздуховодов и секций увлажнения различных размеров.

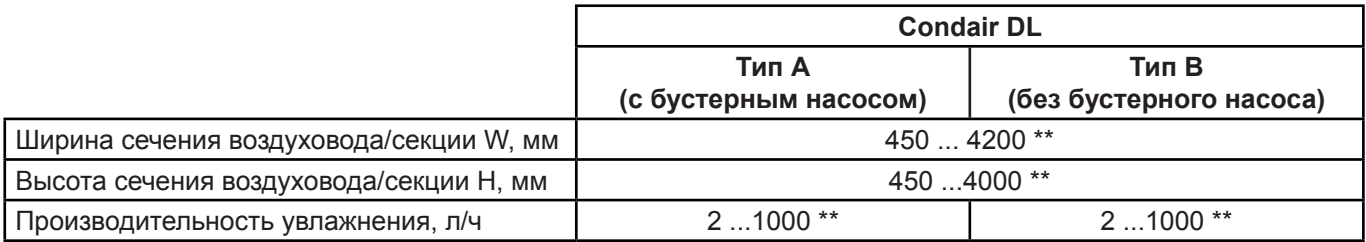

\*\* По дополнительному заказу возможна поставка моделей большей мощности или больших размеров.

Функциональность установок увлажнения обоих типов может быть расширена за счет использования различных опций и принадлежностей.

#### $3.2$ Заводская табличка и структура условного обозначения

Заводская табличка с условным обозначением агрегата и основными техническими параметрами расположена в правой части блока управления агрегата (см. пример ниже):

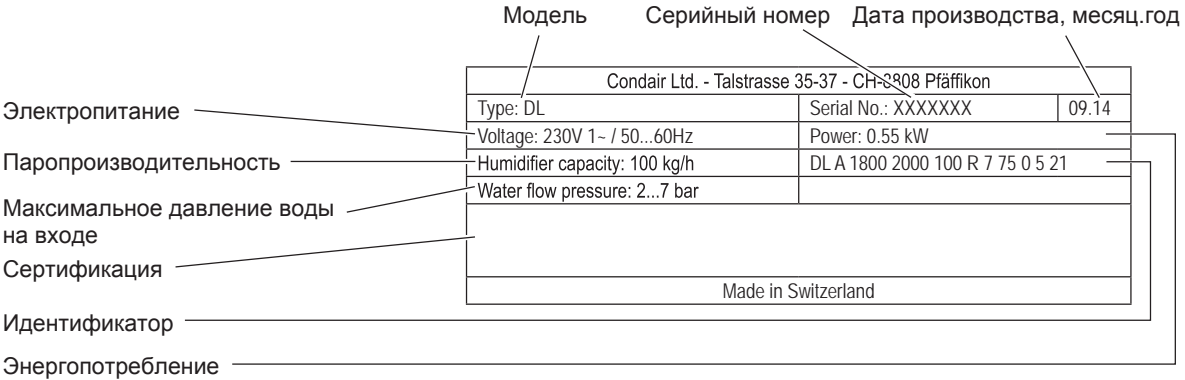

### Структура условного обозначения

# Пример: Condair DL A 1800 2000 100 R 7 75 0 5 21

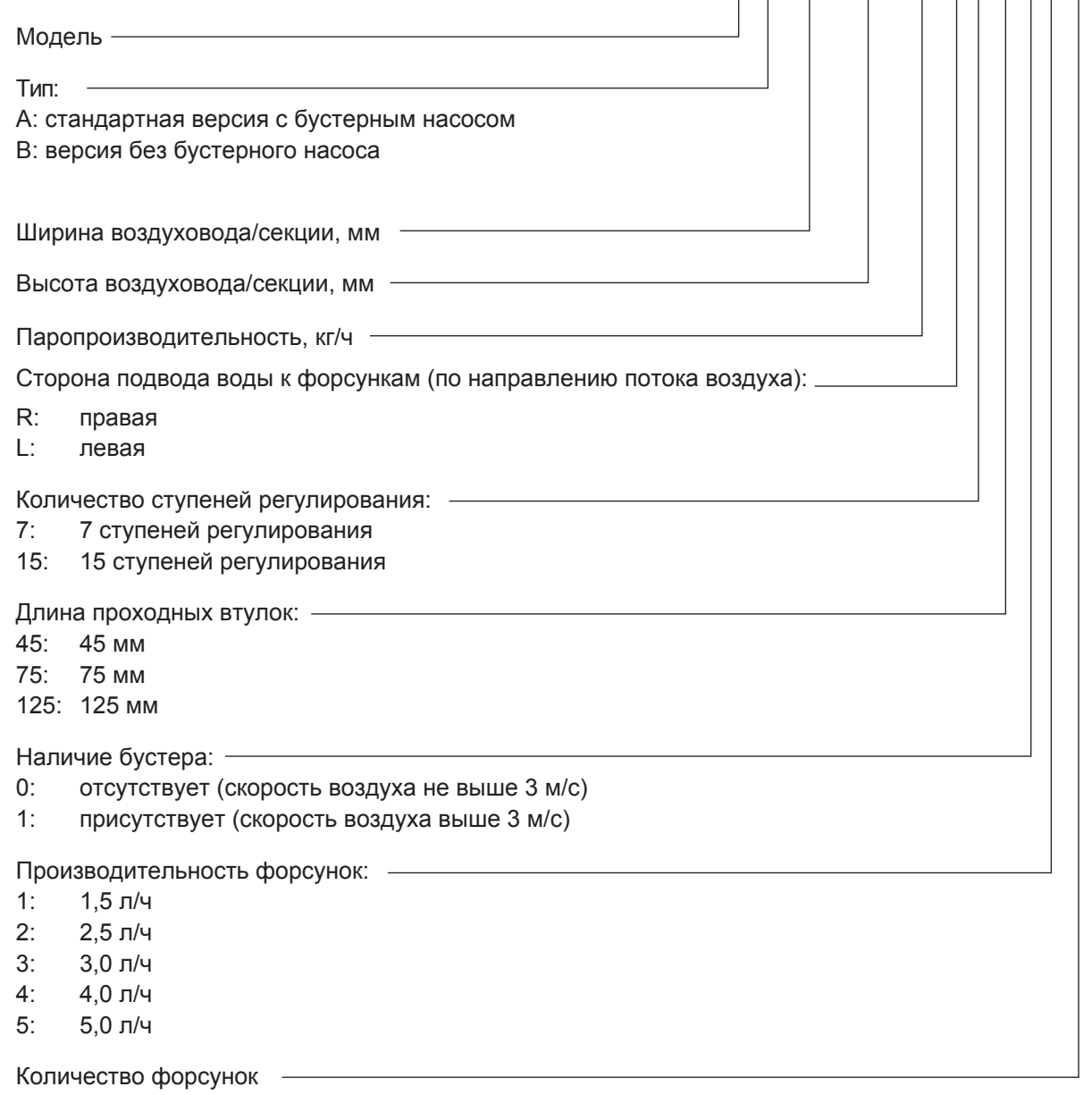

### **3.3 Схема системы адиабатического увлажнения воздуха Condair DL**

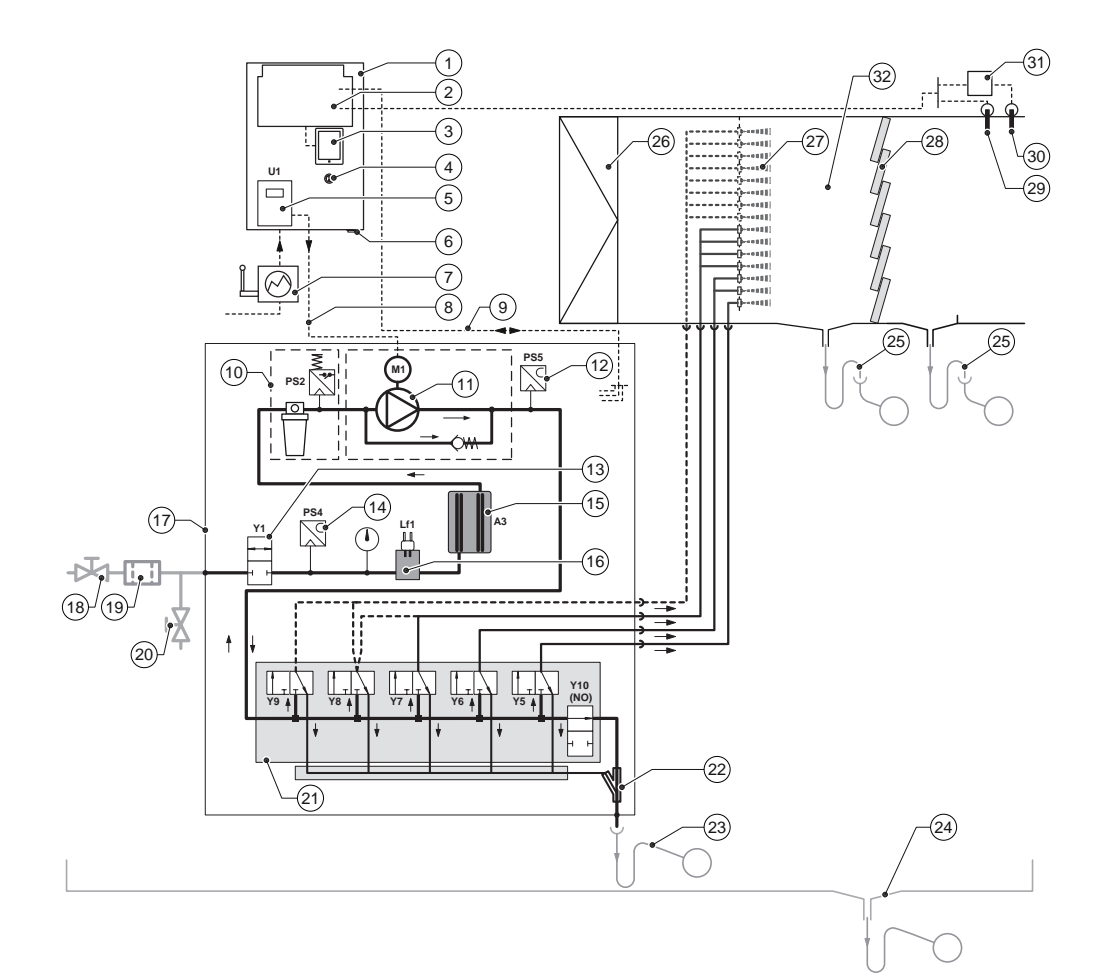

#### 1 Шкаф управления

- 2 Системная плата
- 3 Плата управления с сенсорным дисплеем
- 4 Выключатель процесса увлажнения
- 5 Преобразователь частоты для бустерного насоса
- 6 Выключатель установки
- 7 Вводный выключатель силовой цепи
- 8 **Lenb питания двигателя бустерного насоса**
- 9 Кабели подключения датчиков и клапанов
- 10 Стерильный фильтр с реле давления PS2
- (для типа A) или без реле давления PS2 (для типа B) 11 Бустерный насос (для типа A)
- 
- 12 Датчик давления на форсунках PS5 (отсутствует • • системах типа В без стерильного фильтра) 13 Клапан подачи воды Y1
- 14 Датчик давления на входе воды PS4
- 
- 15 Блок обработки воды ионами серебра А3
- 16 Датчик электропроводности Lf1
- 17 Центральный блок
- 18 Запорный клапан линии подачи очищенной воды (в комплект не входит)
- 19 Водяной фильтр (в комплект не входит; диаметр ячеек 0,005 мм)
- 20 Сервисный клапан (в комплект не входит)
- 21 Коллектор с форсунками Y5-Y9 и дренажным клапаном Y10
- 22 Струйный насос (для дренирования контура форсунок)<br>23 Дренажный шланг с гидрозатвором (в комплект не вход
- Дренажный шланг с гидрозатвором (в комплект не входит)
- $\frac{24}{25}$ тиете и и и и дренажная система (в комплект не входит)
	- ....<br>Дренажная система воздуховода/секции с гидрозатвором (в комплект не входит)
- 26 Воздушный фильтр, класс не ниже F7 или EU7 (в комплект не входит)
- 27 Форсунки

*Рис. 1. Схема системы адиабатического увлажнения воздуха Condair DL* 

- 28 Керамические пластины блока поверхностного испарения<br>29 Датчик влажности (в комплект не входит)
- Датчик влажности (в комплект не входит)
- 30 Датчик температуры и влажности (в комплект не входит)
- 31 Внешний регулятор непрерывного действия (в комплект не входит)
- 32 Воздуховод или секция увлажнения

11

### **3.4 Описание работы системы увлажнения**

Система водоподготовки на базе обратного осмоса подает деминерализованную воду (пермеат) на центральный блок 17 через запорный клапан 18 (в комплект поставки не входит) и водяной фильтр 19 (в комплект поставки не входит). В центральном блоке деминерализованная вода проходит через входной клапан 13, датчик электропроводности 16, блок обработки воды ионами серебра 15 и стерильный фильтр 10 (при его наличии). Далее вода поступает через коллектор 21 на клапаны форсунок Y5–Y7 или Y5–Y9, а затем на дренажный клапан Y10.

В системах типа А центральный блок оснащен бустерным насосом 11 (управление насосом осуществляется с помощью частотного преобразователя); бустерный насос повышает давление воды до требуемого рабочего значения (примерно 7 бар) при подаче управляющего сигнала.

Возможны следующие варианты работы клапанов форсунок:

- при наличии потребности в увлажнении открываются 1, 2 или 3 клапана форсунок (при использовании 3-х контуров, Y5–Y7);
- при наличии потребности в увлажнении открываются 1, 2 или 4 клапана форсунок (при использовании 2-х обычных и одного двойного контура, Y5–Y8);
- при наличии потребности в увлажнении открываются 1, 2, 3 или 4 клапана форсунок (при использовании 4-х контуров, Y5–Y8);
- при наличии потребности в увлажнении открываются 1, 2, 3 или 5 клапанов форсунок (при использовании 3-х обычных и одного двойного контура, Y5–Y9).

Далее вода попадает на форсунки 27 и распыляется. Мельчайшие частицы воды попадают в поток воздуха и испаряются. Влажность воздуха повышается. Частицы воды, не испарившиеся в потоке воздуха, попадают на испарительные элементы 28. Проходя через испарительные элементы, воздух дополнительно увлажняется. Остаточная влага стекает на дно блока испарения и через сборник конденсата и открытую воронку сливается в канализацию здания.

#### **Регулирование**

Работа системы может регулироваться с помощью встроенного контроллера шкафа управления или по сигналу внешнего контроллера.

В системах с 3-мя контурами распыления осуществляется 7-ступенчатое регулирование с шагом 1/7 от максимальной производительности. В системах с 4-мя контурами распыления осуществляется 15-ступенчатое регулирование с шагом 1/15 от максимальной производительности.

В системах типа А при повышении нагрузки на систему увлажнения до 60–70 % от максимальной производительности включается бустерный насос (точное пороговое значение зависит от давления воды на входе); затем производительность регулируется непрерывно вплоть до 100 % с помощью изменения частоты вращения вала двигателя насоса.

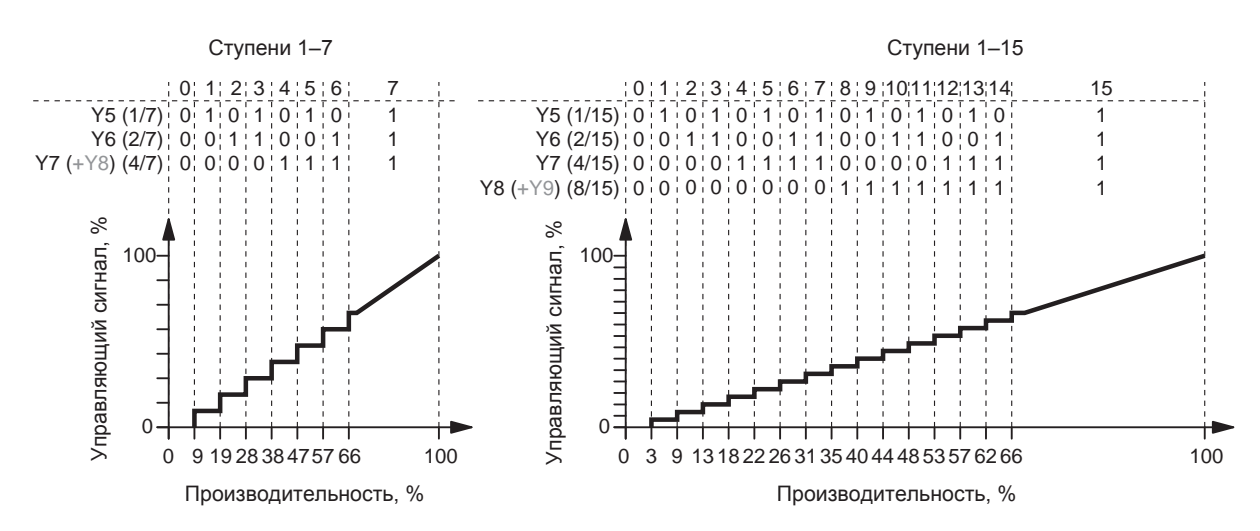

*Рис. 2. Схема регулирования производительности системы увлажнения Condair DL (тип А)* 

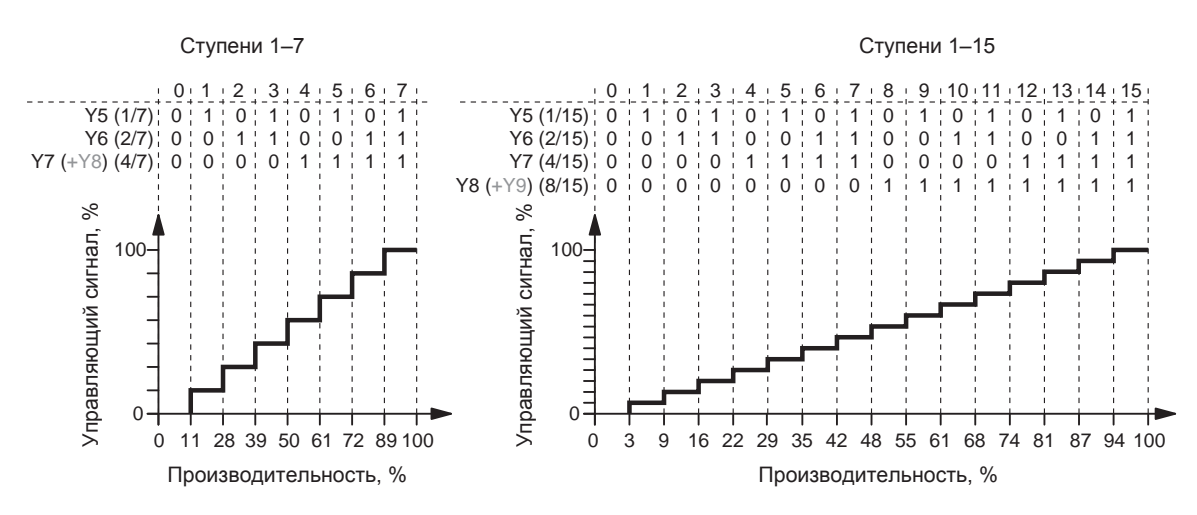

*Рис. 3. Схема регулирования производительности системы увлажнения Condair DL (тип В)* 

Примечание: в зависимости от настроек системы управления отдельные ступени регулирования могут включаться при других значениях производительности увлажнения.

#### **Отслеживание параметров работы**

Значения давления воды на входе в систему и на форсунках отслеживаются с помощью аналоговых датчиков давления PS4 и PS5. В системах типа В без бустерного насоса и стерильного фильтра давление на форсунках равно давлению на входе в систему, поэтому датчик PS5 отсутствует.

Значение давления после дополнительного стерильного фильтра в системах типа А отслеживается с помощью реле PS2. В системах типа В (без бустерного насоса) давление после стерильного фильтра равно давлению на форсунках, оно измеряется датчиком PS5.

В системе непрерывно отслеживается электропроводность деминерализованной воды. Если значение электропроводности воды превышает допустимое значение (15 мкСм/см), на коллекторе 14 открывается дренажный клапан Y10, и свежая вода подается до тех пор, пока значение электропроводности не вернется в диапазон допустимых значений. Если в течение заданного времени значение электропроводности воды не соответствует допустимым значениям (превышает 100 мкСм/см), на дисплее системы управления отображается сообщение о неисправности, или система останавливается.

#### **Промывка гидравлических контуров**

Вода из неиспользуемого контура распыления сливается через соответствующий клапан коллектора (клапан нормально открыт).

Если электропроводность воды в линии подачи превышает заданное предельно допустимое значение, или система увлажнения не эксплуатируется более 23 ч, открывается дренажный клапан Y10; контур подачи воды и водяной контур основного блока промываются свежей деминерализованной водой в течение заданного времени. В ходе промывки вода, оставшаяся в контурах распыления откачивается встроенным водоструйным насосом 22.

### **3.5 Гидравлическая схема**

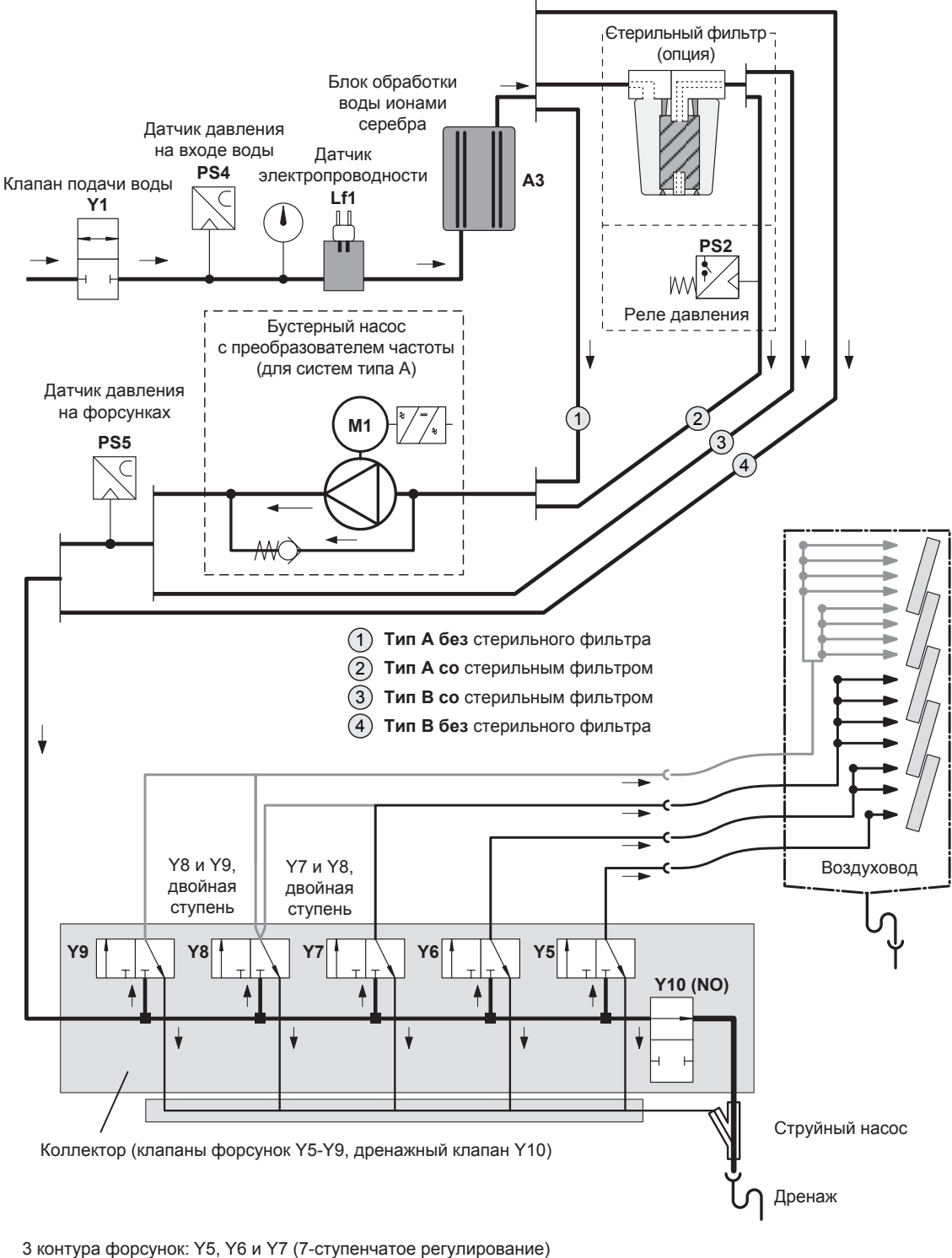

3 контура форсунок с двойной ступенью: Y5, Y6, Y7 и Y8 (7-ступенчатое управление)

4 контура форсунок: Y5, Y6, Y7 и Y8 (15-ступенчатое управление) 4 контура форсунок с двойной ступенью: Y5, Y6, Y7, Y8 и Y9

(15-ступенчатое управление, для систем производительностью более 500 кг/ч))

*Рис. 4. Гидравлическая схема системы увлажнения Condair DL.*

#### $3.6$ Основные компоненты установки Condair DL

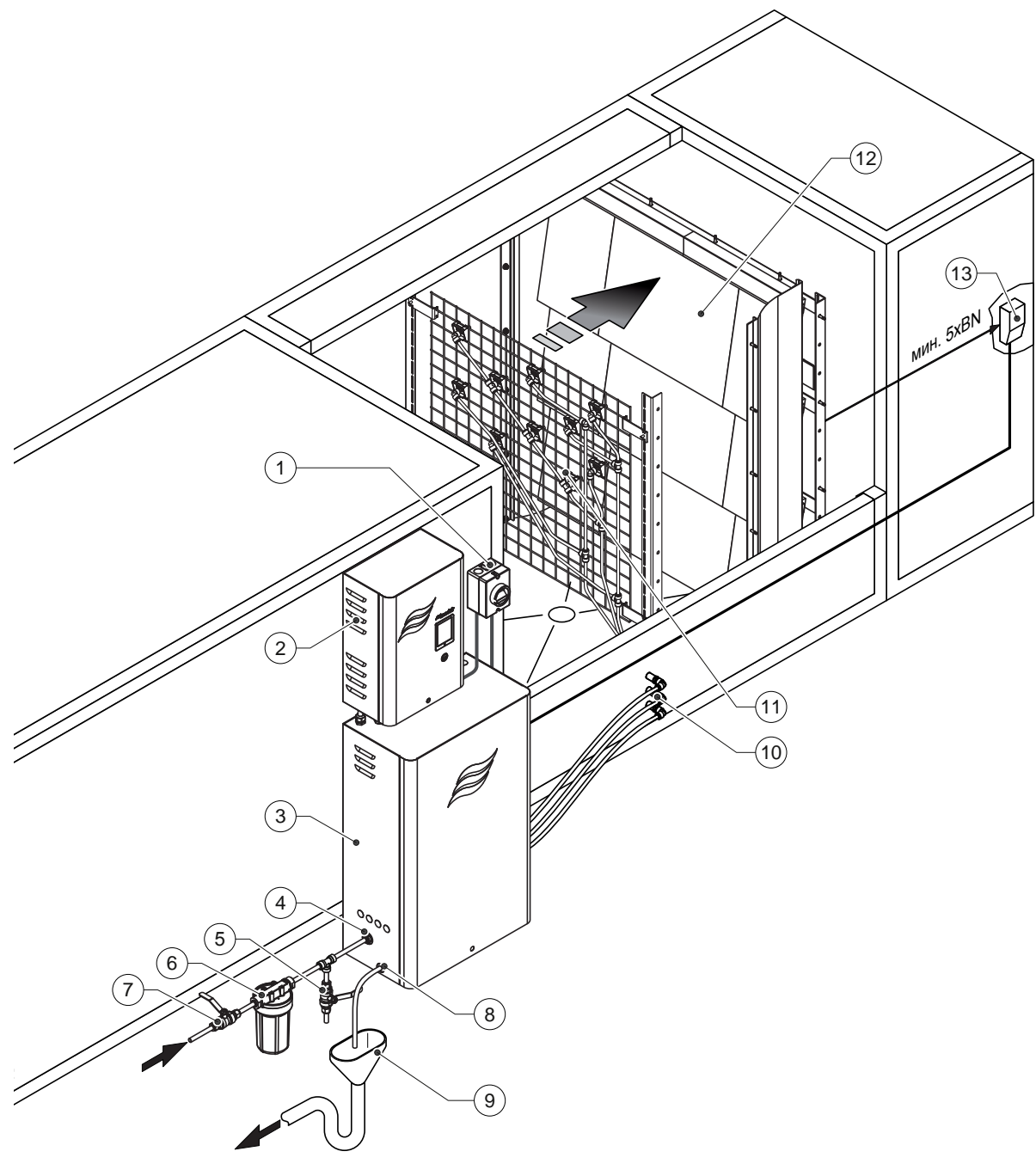

- Вводный выключатель  $\overline{1}$
- Шкаф управления  $\overline{2}$
- $\sqrt{3}$ Основной блок
- Патрубок для подачи воды (разъемная муфта ø10/12 мм  $\overline{4}$ или патрубок с наружной резьбой G 1/2")
- $\overline{5}$ Сервисный клапан (рекомендуется, в комплект не входит) 13
- Водяной фильтр (рекомендуется, в комплект не входит)  $\,6\,$
- $\overline{7}$ Запорный клапан подачи воды (обязателен, в комплект не входит

Рис. 5. Внешний вид установки Condair DL

- Дренажный резиновый щланг ø10/12 мм  $\,8\,$
- $\mathsf g$ Воронка с сифоном (в комплект не входит)
- $10$ Проводные втулки ø8/10 мм
- Решетка с форсунками  $11$
- $12$ Блок поверхностного испарения
	- Регулятор влажности (например, энтальпийный регулятор) или датчик влажности

**3.7 Секция увлажнения (блок форсунок и блок поверхностного испарения)** 

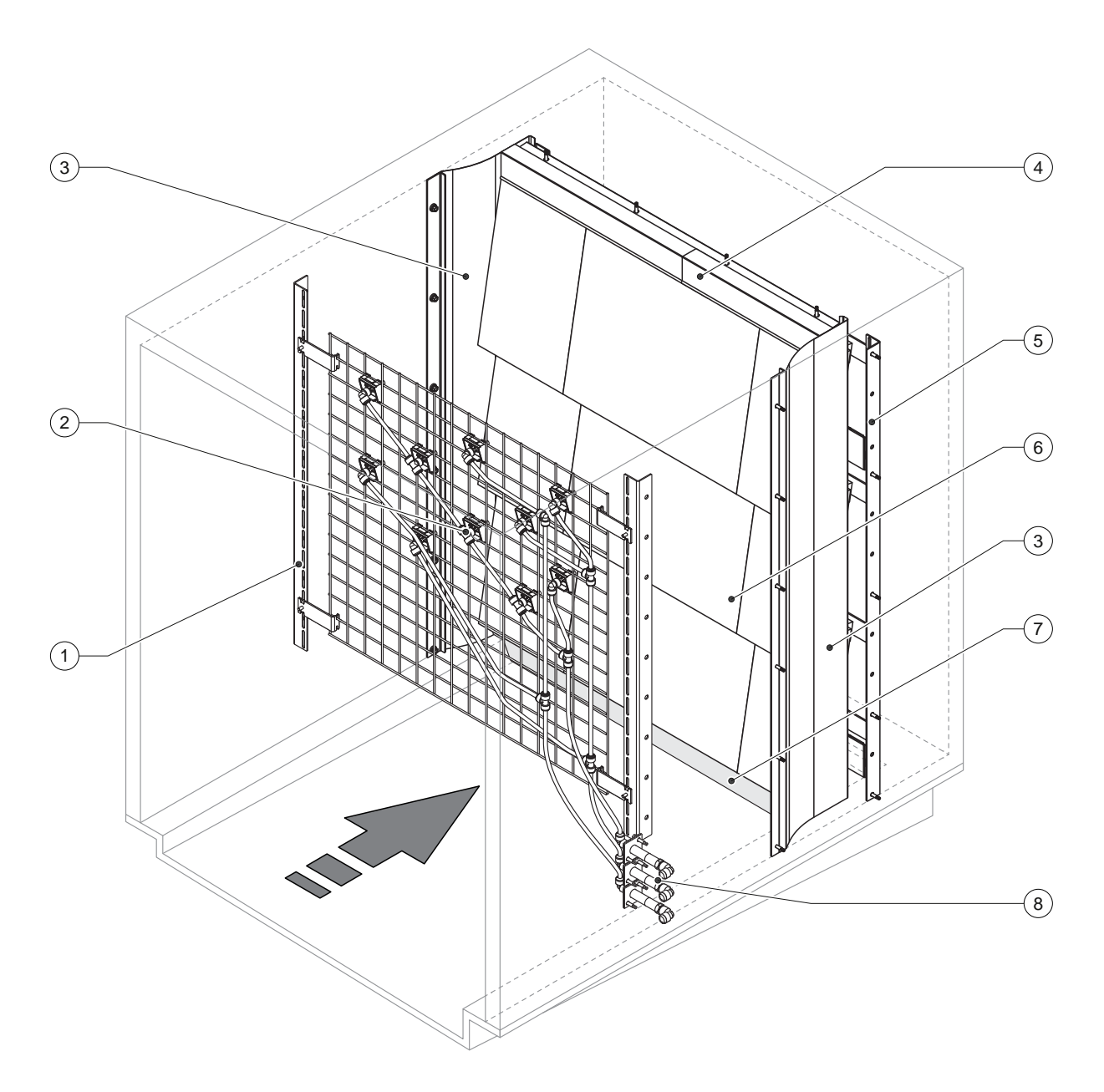

- 1 Несущая рама блока форсунок
- 2 Форсунки
- 3 Боковые планки<br>4 Верхние планки
- Верхние планки
- 5 Несущая рама блока поверхностного испарения
- 6 Керамические пластины
- 7 Резиновое уплотнение
- Проходные втулки
- Рис. 6. Внешний вид секции увлажнения

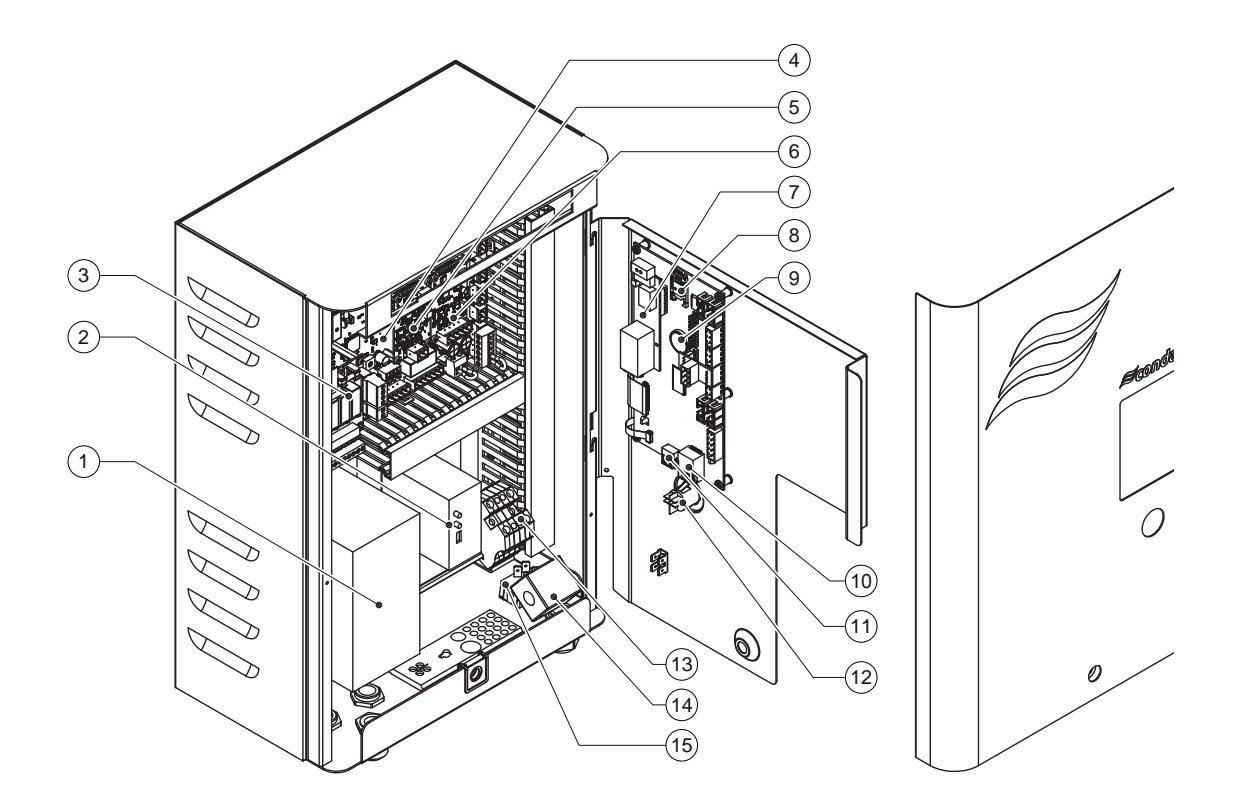

- $\mathbf{1}$ Преобразователь частоты
- $\overline{2}$ Блок датчика протечки (в комплект не входит)
- $\mathbf{3}$ Плата удаленной индикации
- $\overline{4}$ Плата питания
- $\overline{5}$ Плата блока обработки воды ионами серебра
- $6\degree$ Плата датчика электропроводности
- Плата e-Links (в комплект не входит)  $\overline{7}$
- $\,8\,$ Карта памяти

Элемент резервного питания (CR 2032, 3V)  $9$ 10 Разъем RJ45 (для подключения к сети Ethernet)

- 11 Разъем USB
- 12 Переключатель «Увлажнение вкл./выкл.»
- 13 Сетевые клеммы
- 14 Сетевой феррит
- 15 Выключатель шкафа управления

Рис. 7. Внешний вид шкафа управления

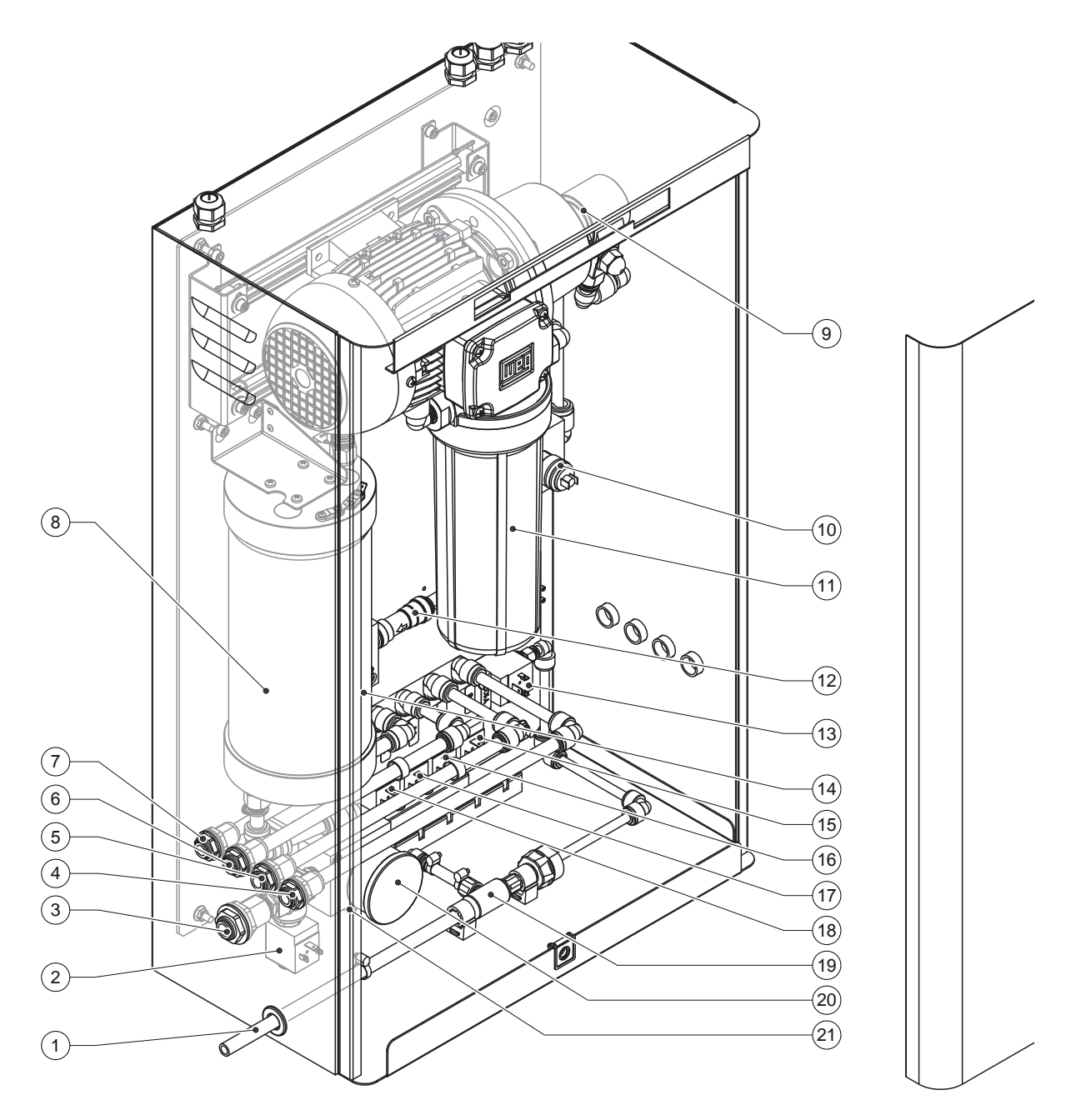

- 1 Дренажный шланг
- 2 Клапан подачи воды
- 3 Патрубок подачи воды
- 4 Патрубок водоподводящего шланга 1 (Y5)
- 5 Патрубок водоподводящего шланга 2 (Y6)
- 6 Патрубок водоподводящего шланга 3 (Y7+Y8)
- $7$  Патрубок водоподводящего шланга 4 (Y8+Y9)<br>8 Картрилж блока ионизации
- There is a respectfully the control of the Kaptpudyk блока ионизации
- 9 Бустерный насос (в установках типа А)
- 10 Реле давления PS2 (в установках типа А со стерильным фильтром)
- 11 Стерильный фильтр (в комплект не входит)

#### Рис. 8. Внешний вид основного блока

- 12 Сервисный клапан (в установках типа A)
- 13 Дренажный клапан Y10
- 14 Датчик давления PS5
- 15 Клапан подачи воды на форсунки Y5
- 16 Клапан подачи воды на форсунки Y6
- 17 Клапан подачи воды на форсунки Y7
- 18 Клапан подачи воды на форсунки Y8
- 19 Водоструйный насос
- 20 Манометр давления воды на входе
- 21 Датчик давления PS4

# **4 Эксплуатация**

Запуск и эксплуатация системы увлажнения воздуха Condair DL должны выполняться квалифицированными специалистами, имеющими необходимые знания и навыки. Ответственность за проверку надлежащей квалификации специалистов, выполняющих электромонтажные работы, несет заказчик.

# **4.1 Первый запуск**

Первый запуск установки в эксплуатацию должен осуществляться специалистами, уполномоченными производителем. Поэтому в данном руководстве отсутствует подробное описание процедуры запуска.

При первом запуске необходимо выполнить следующие действия:

- проверить правильность монтажа блока увлажнения, шкафа управления и основного блока;
- проверить правильность выполнения электромонтажных работ;
- проверить правильность монтажа гидравлических контуров;
- промыть линию подачи воды (отсоединить линию подачи деминерализованной воды от патрубка на главном блоке, затем промывать линию подачи не менее 15 мин; после завершения промывки снова подсоединить линию подачи к главному блоку);
- проверить направление вращения вала бустерного насоса и отрегулировать предохранительный клапан бустерного насоса;
- проверить правильность подключения контуров форсунок к соответствующим форсункам и надлежащую работу форсунок;
- задать необходимые настройки блока управления в соответствии с типом установки;
- выполнить пробный запуск установки;
- настроить счетчик расхода в блоке обработки ионами серебра;
- заполнить протокол запуска установки.

Примечание: образец протокола входит в комплект поставки системы увлажнения; при необходимости его можно запросить у местного представителя производителя.

### **4.2 Дисплей и органы управления установки Condair DL**

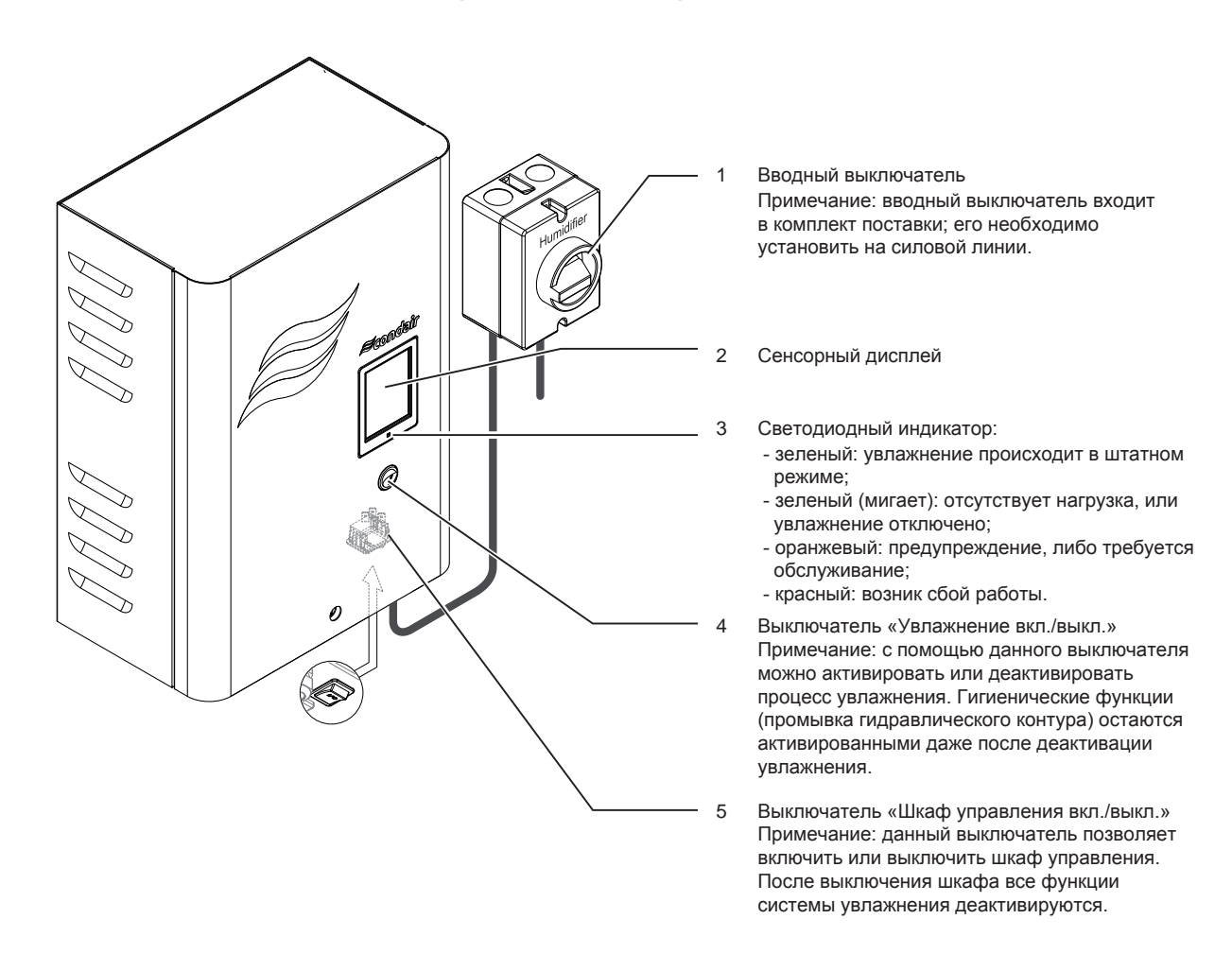

Puc. 9. Дисплей и органы управления установки Condair DL

**ОПАСНО! Угроза поражения электрическим током!**

При переводе выключателя «Увлажнение вкл./выкл.» в положение «Выкл.» на шкаф управления продолжает подаваться напряжение; при переводе выключателя «Шкаф управления вкл./выкл.» на шкаф управления также продолжает подаваться напряжение. Поэтому кожух шкафа управления допускается снимать **только после перевода в положение «Выкл.» вводного выключателя**.

# **4.3 Запуск в эксплуатацию**

Далее описана последовательность запуска установки увлажнения в эксплуатацию. До запуска в эксплуатацию необходимо выполнить первый запуск установки силами специалиста, уполномоченного производителем. Для подготовки системы увлажнения воздуха Condair DL к эксплуатации необходимо выполнить следующие действия:

1. Проверить отсутствие повреждений элементов системы.

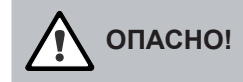

Наличие повреждений в системе может представлять угрозу человеческой жизни или привести к нанесению материального ущерба. **При наличии повреждений эксплуатация системы увлажнения недопустима.** 

2. Проверить правильность установки и надежность крепления керамических пластин.

### **ПРЕДОСТЕРЕЖЕНИЕ!**

Неправильно установленный блок поверхностного испарения может привести к нанесению материального ущерба. **Эксплуатация установки допустима только при надлежащей установке керамических пластин и всего блока поверхностного испарения в целом.** 

- 3. Перевести вводный выключатель в положение «Вкл.»
- 4. Открыть запорный клапан на линии подачи воды (если он закрыт).
- 5. Перевести выключатели «Шкаф управления вкл./выкл.» и «Увлажнение вкл./выкл.» на шкафу управления в положение «Вкл.» и включить шкаф управления с помощью выносного выключателя (при необходимости).
- 6. Если система увлажнения Condair DL была отключена от электропитания в течение более 48 ч, на дисплее появится сообщение **Commissioning (Запуск).** В этом случае необходимо выполнить следующие действия:
- выключить шкаф управления, переведя выключатель «Шкаф управления вкл./выкл.» в положение «Выкл.»;
- закрыть запорный клапан линии подачи воды;
- отсоединить линию подачи воды от патрубка на главном блоке;
- направить открытый конец линии подачи воды на воронку дренажной линии;
- открыть запорный клапан линии подачи воды и промывать линию подачи воды не менее 5 мин; закрыть запорный клапан линии подачи воды; снова подсоединить линию подачи воды к патрубку основного блока и открыть запорный клапан;
- включить шкаф управления, переведя выключатель «Шкаф управления вкл./выкл.» в положение «Вкл.»

Примечание: после включения шкафа управления на дисплее снова появится сообщение **Commissioning (Запуск)**. Сбросить сообщение можно с помощью функции **Commisioning Reset (Сброс запуска)** сервисного подменю (см. раздел *5.5.2. Функции обслуживания, подменю «Сервис»*). Независимо от того, будет сброшено сообщение или нет, установка автоматически возобновит нормальную работу через 1 мин.

7. При замене стерильного фильтра следует удалить из него воздух с помощью процедуры, описанной в разделе 6.6.

После этого установка увлажнения воздуха Condair DL **будет готова к эксплуатации**, и на дисплее появится **стандартное меню**.

Примечание: более подробное описание работы с программным обеспечением системы управления установки Condair DL приведено в разделе *5. Использование программного обеспечения системы управления установки Condair DL.*

# **4.4 Указания по эксплуатации**

#### **4.4.1 Важные замечания**

Для соблюдения гигеничности работы в режиме ожидания дренажные клапаны открываются примерно на **300 с каждые 23 ч**; тем самым осуществляется дренирование линии подачи воды.

Увлажнение запускается, если нагрузка на систему увлажнения превышает 11% от максимальной производительности (для системы с 3-мя контурами распыления) или 5,8 % (для системы с 4-мя контурами распыления).

#### **4.4.2 Дистанционное управление и индикация неисправностей**

С помощью платы удаленной индикации неисправностей отображаются режимы работы, указанные в таблице далее.

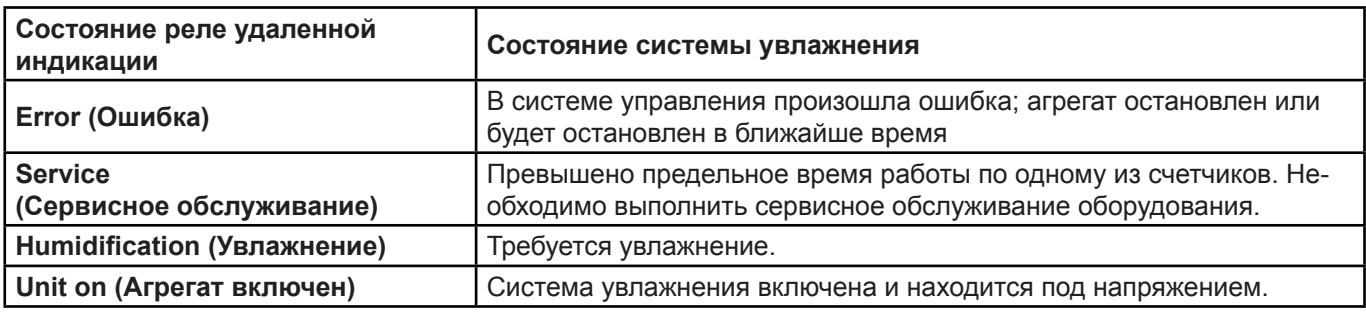

#### **4.4.3 Проверки в ходе эксплуатации**

В ходе эксплуатации системы увлажнения Condair DL необходимо выполнять регулярные проверки ее работы.

В ходе проверки необходимо выполнить следующие действия:

- проверить отсутствие протечек воды;
- проверить надежность закрепления и отсутствие повреждений элементов системы увлажнения;
- проверить отсутствие повреждений электрокомпонентов;
- проверить отсутствие сообщений об авариях или ошибках.

При выявлении каких-либо нарушений в штатной работе системы (протечек, сообщений об ошибках и т. д.) или повреждений оборудования необходимо немедленно выключить систему увлажнения в соответствии с указаниями раздела *4.5. Отключение системы увлажнения*. Затем необходимо устранить неисправность или заменить поврежденные компоненты силами специалистов, имеющих необходимые навыки и квалификацию, либо силами сервисных специалистов Condair.

#### **4.4.4 Промывка гидравлического контура в ручном режиме**

Примечание: при наличии сообщения об ошибке запуск промывки в ручном режиме невозможен.

Для промывки гидравлического контура в ручном режиме необходимо выполнить следующие действия:

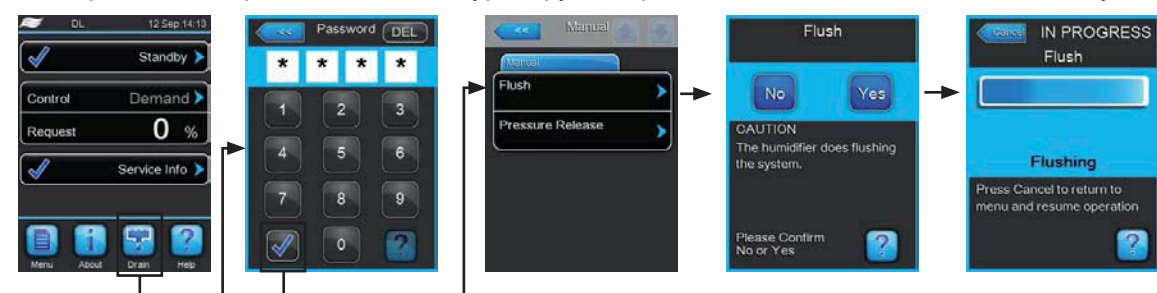

- 1. Нажать кнопку **Drain (Дрен.)** на стандартном экране дисплея.
- 2. Ввести пароль и подтвердить его.
- 3. Нажать кнопку **Drain (Дрен.)** На дисплее появится меню подтверждения дренирования.

4. Нажать кнопку **Yes (Да)** для запуска промывки водного контура. Процесс генерации пара прервется, откроется дренажный клапан Y10, затем откроется клапан наполнения Y1. После в этого в течение заданного времени будет осуществляться промывка гидравлического контура. Индикатор выполнения на дисплее отобразит состояние процесса. После завершения промывки на дисплее снова появится подменю **Manual (Ручн. реж.)**

Примечание: для того, чтобы остановить промывку, необходимо нажать кнопку **Cancel (Отмена)** на экране с индикатором выполнения.

Промывка остановится, и на дисплее снова появится подменю **Manual (Ручн. реж.)** 

#### **4.4.5 Сброс давления в гидравлическом контуре**

Примечание: сброс давления можно выполнить даже при наличии на дисплее сообщения об ошибке.

Для сброса давления в водном контуре необходимо выполнить следующие действия:

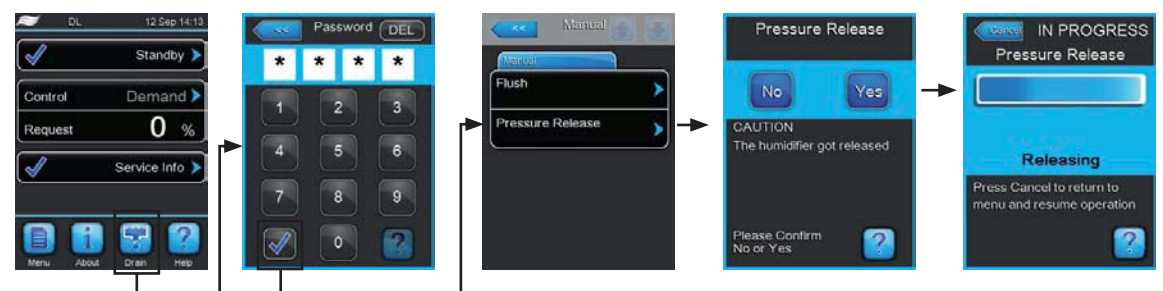

1. Закрыть запорный клапан линии подачи воды.

- 2. Нажать кнопку **Pressure Release (Сброс давления)** на стандартном экране дисплея.
- 3. Ввести пароль и подтвердить его.

4. Нажать кнопку **Pressure Release (Сброс давления)**. На дисплее появится меню подтверждения дренирования.

5. Нажать кнопку **Yes (Да)** для запуска сброса давления. Клапан наполнения Y1 и дренажный клапан Y10 откроются примерно на 10 мин. Затем на дисплее снова появится подменю **Manual (Ручн. реж.)** Примечание: для того, чтобы остановить сброс давления, необходимо нажать кнопку **Cancel (Отмена)** на экране с индикатором выполнения.

Процедура сброса давления прервется, и на дисплее снова появится подменю **Manual (Ручн. реж.)**

## **4.5 Вывод из эксплуатации**

Для вывода системы увлажнения Condair DL из эксплуатации (например, для выполнения обслуживания) необходимо выполнить следующие действия:

1. Закрыть запорный клапан линии подачи воды.

Примечание: до начала обслуживания гидравлического контура системы увлажнения необходимо сбросить в контуре давление (см. раздел *4.4.5 Сброс давления в водном контуре*). При появлении сообщения об ошибке **E22 Water Missing (Вода отсутствует)** необходимо остановить сброс давления.

- 2. С помощью кнопок Humidification On/Off (Увлажнение вкл./выкл.) и Control unit On/Off (Шкаф управ**ления вкл./выкл.)** выключить процесс увлажнения и работу шкафа управления; при необходимости – выключить блок управления с помощью внешнего выключателя.
- **3. Отключить шкаф управления от электропитания** с помощью выключателя в линии электроснабжения и зафиксировать выключатель в положении «Выкл.» для предотвращения внезапной подачи электроэнергии на систему увлажнения.
- 4. Для поддержания надлежащего санитарно-гигиенического состояния оборудования **вентилятор вентиляционной установки должен продолжать работать до тех пор, пока не высохнет блок увлажнения**.
- 5. Если требуется выполнить обслуживание блока увлажнения, необходимо выключить вентиляционную установку и принять меры по предотвращению ее случайного включения.

#### **Периоды длительного простоя**

**Важное замечание**: в течение кратковременных простоев системы увлажнения рекомендуется оставлять шкаф управления и систему водоподготовки включенными (функция увлажнения при этом должна быть отключена с помощью кнопки **Humidifi cation On/Off (Увлажнение вкл./выкл.)**) В этом случае для защиты от размножения микроорганизмов внутри оборудования гидравлический контур системы будет периодически промываться.

Если планируется останавливать систему увлажнения на более длительный период времени, необходимо придерживаться следующих рекомендаций:

• Для поддержания надлежащего санитарно-гигиенического состояния оборудования **необходимо слить воду из гидравлического контура**.

Примечание: рекомендованные действия по сливу воды из системы водоподготовки указаны в инструкции к системе водоподготовки.

- Снять стерильный фильтр, слить воду из корпуса фильтра, просушить корпус фильтра и установить новый картридж фильтра.
- Слить воду из модуля обработки воды ионами серебра.
- По соображениям безопасности **керамические элементы блока поверхностного испарения должны оставаться на своих местах в течение всего периода простоя системы увлажнения**. Это предотвратит возможность прямого попадания капель жидкой воды в воздуховод при случайном включении системы увлажнения.

# **5 Использование программного обеспечения системы управления установки Condair DL**

## **5.1 Стандартный вид дисплея**

После включения электропитания установки Condair DL и завершения автоматического системного теста агрегат переключится в **нормальный рабочий режим**, и дисплей примет **стандартный вид**.

Примечание: стандартный вид дисплея зависит от текущего статуса работы и настроек системы управления; он может отличаться от изображенного далее.

Структура стандартного вида дисплея показана ниже:

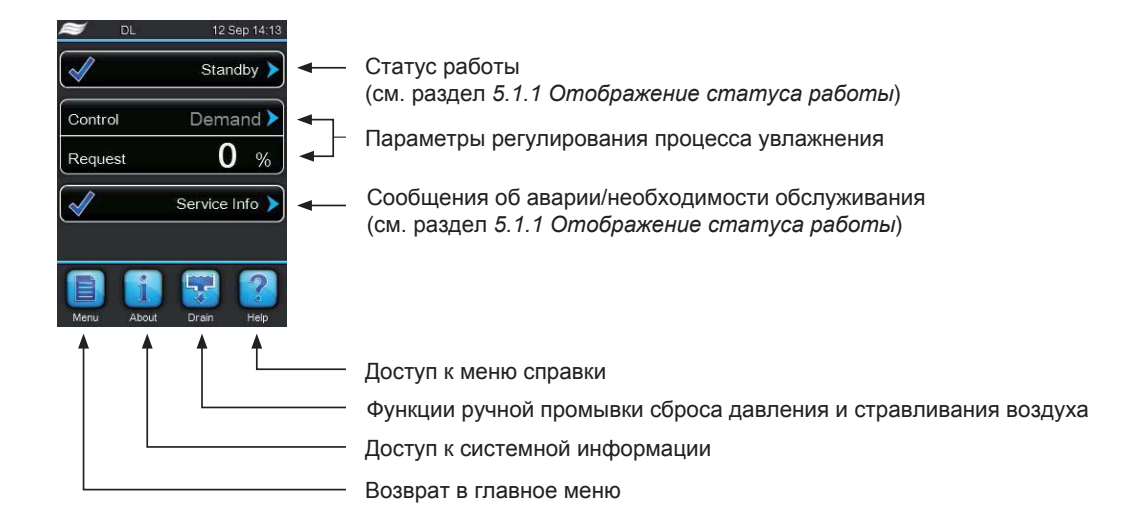

*Рис. 10: Стандартный вид дисплея*

#### **5.1.1 Отображение статуса работы**

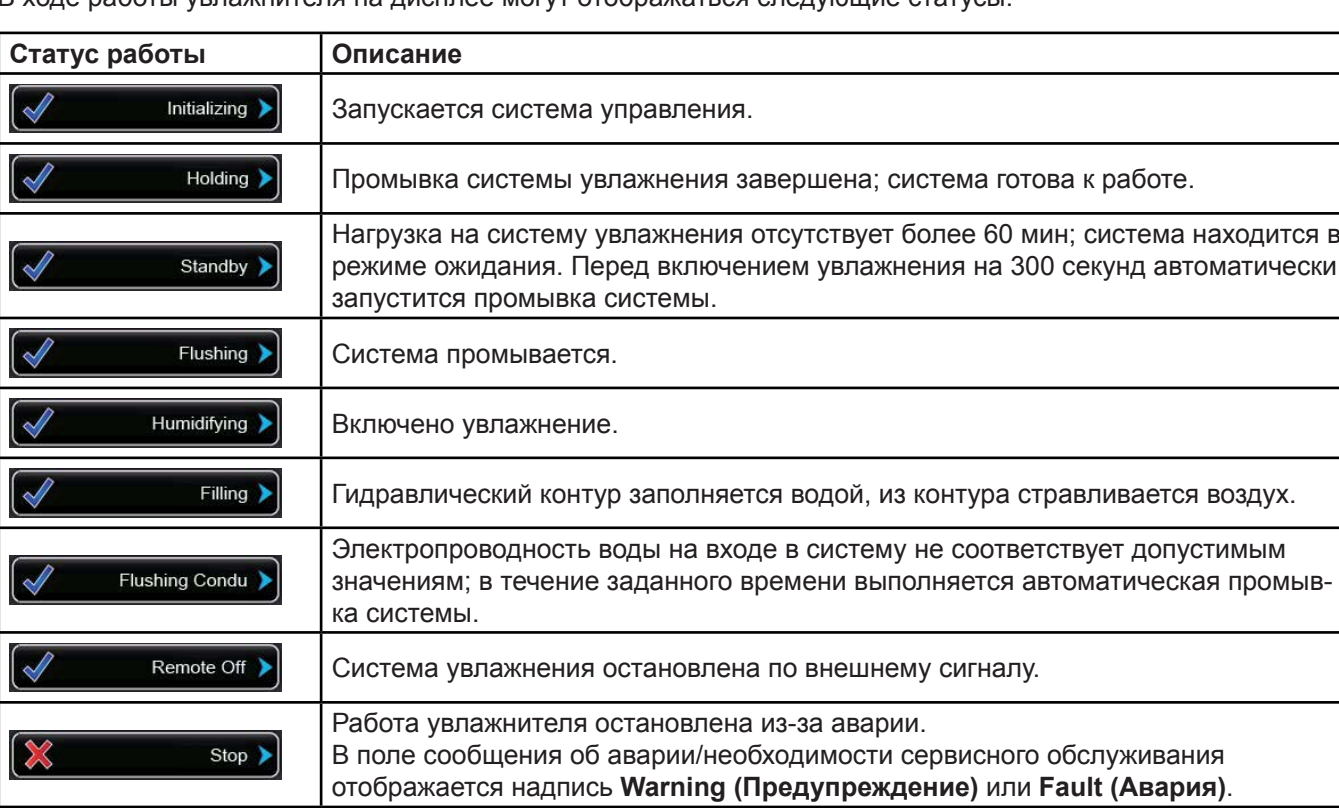

В ходе работы увлажнителя на дисплее могут отображаться следующие статусы:

#### **5.1.2 Индикация аварий и необходимости обслуживания**

В ходе работы увлажнителя на дисплее могут появиться следующие сообщения:

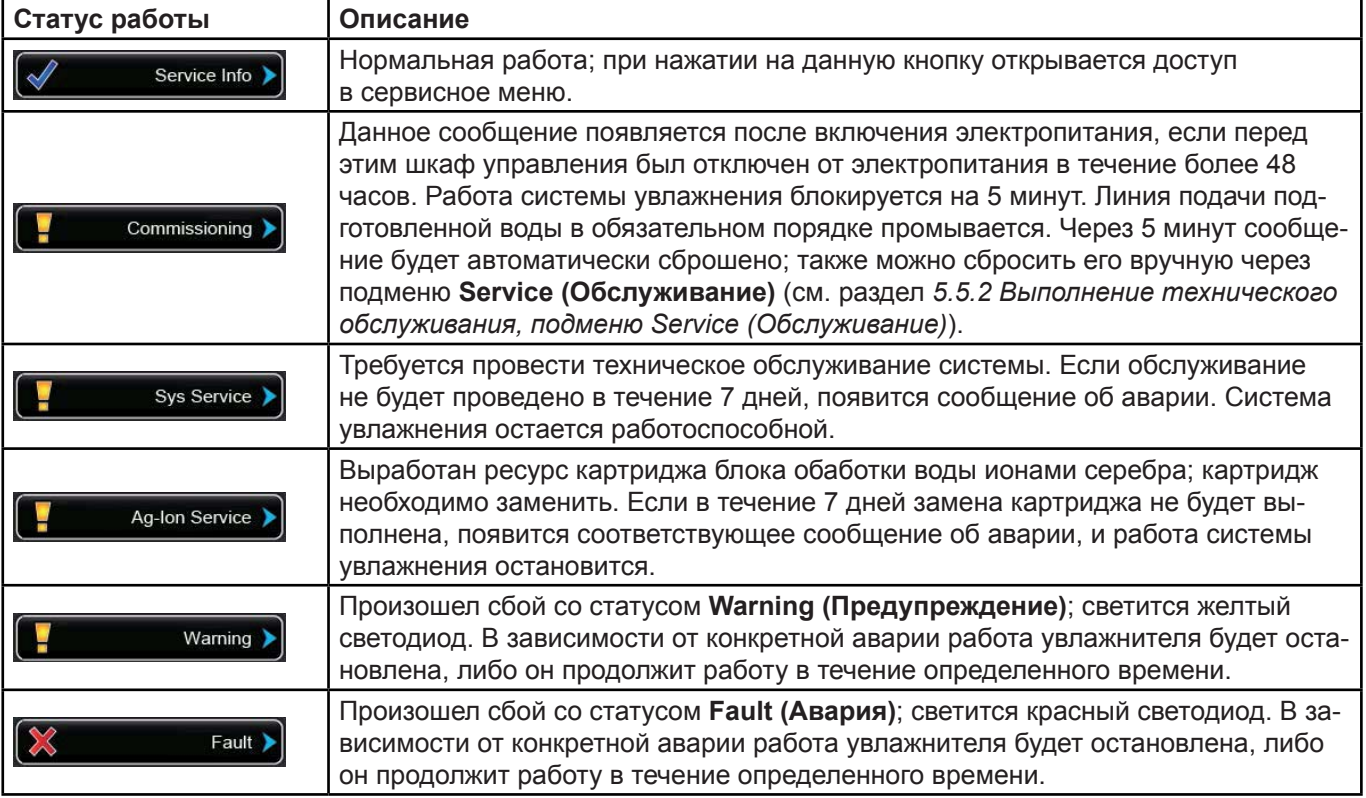

# **5.2 Интерфейс системы управления установки Condair DL**

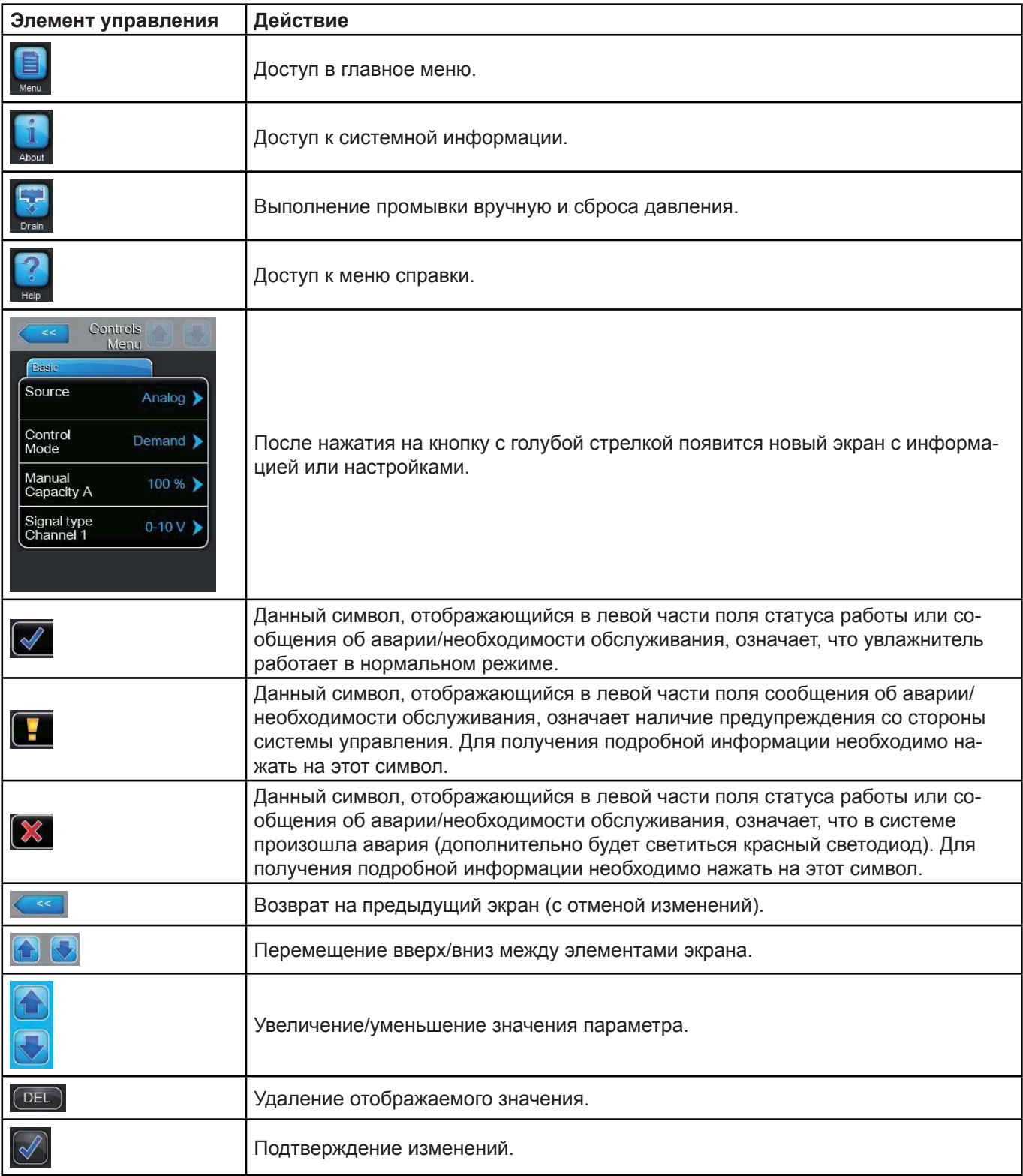

## **5.3 Информационные функции**

**5.3.1 Доступ к информации о технической поддержке.** 

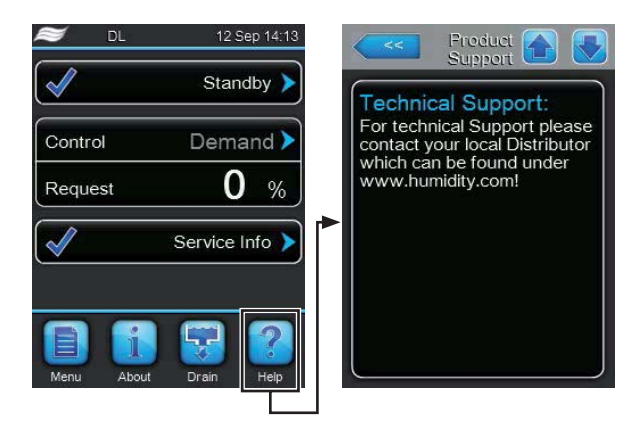

Нажать кнопку **Help (Справка)** на стандартном экране.

На дисплее появится информация о технической поддержке.

#### **5.3.2 Доступ к системной информации**

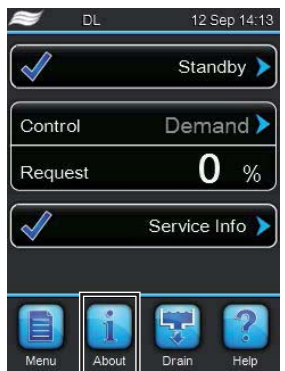

Нажать кнопку **About (О системе)** на стандартном экране.

На дисплее появится экран системной информации. С помощью стрелок с кнопками можно перемещаться между элементами экрана системной информации.

#### **Maintenance (Обслуживание)**

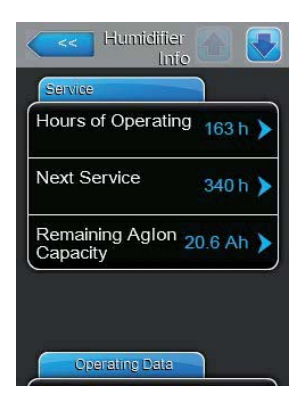

**Hours of Operating (Время работы)**: количество часов работы с момента ввода системы в эксплуатацию.

**Next Service (До след. обслуживания)**: время до следующего технического обслуживания.

**Remaining AgIon Capacity (Ресурс блока ионизации)**: оставшийся ресурс картриджа блока обработки воды ионами серебра в А·ч.

#### **Operating data (Параметры работы)**

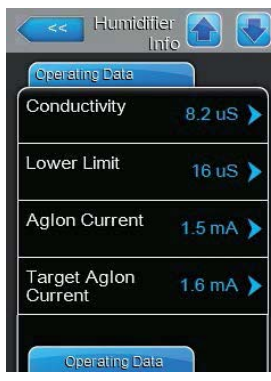

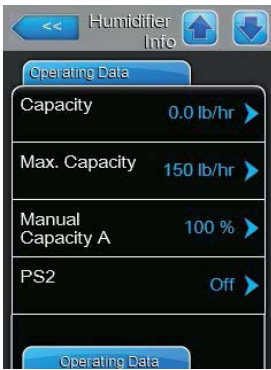

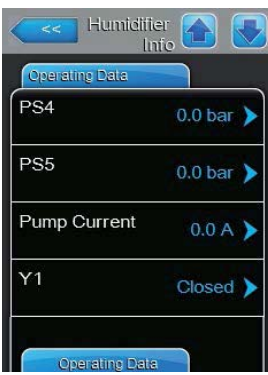

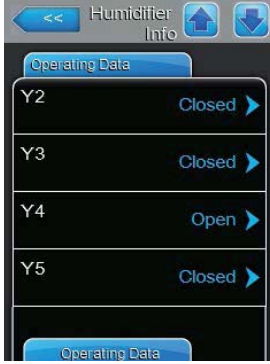

- **Conductivity (Электропроводность)**: фактическая электропроводность воды, мкСм/см.
- **Lower Limit (Мин. значение)**: заданное минимальное значение электропроводности воды, мкСм/см.
- **AgIon Current (Ток модуля ионизации)**: фактическая сила тока на модуле обработки воды ионами серебра, мА.
- **Target AgIon Current (Номин. ток модуля ионизации)**: заданное значение силы тока на модуле обработки воды ионами серебра, мА.
- **Capacity (Производительность)**: фактическая производительность системы увлажнения, кг/ч.
- **Max. Capacity (Макс. производительность)**: максимальное значение производительности системы увлажнения, кг/ч.
- **Manual Capacity A (Ручное ограничение производительности)**: заданное ограничение производительности в % от максимального значения.
- **PS2**: текущее состояние опционального реле давления PS2 в системе Condair DL, тип А со стерильным фильтром (**On (Да)** – давление присутствует; **Off (Нет)** – давление отсутствует).
- **PS4**: фактическое давление воды на входе в установку, бар.
- **PS5**: фактическое значение давление воды на форсунках (в системах типа А с бустерным насосом), бар.
- **Pump current (Ток на насосе)**: фактическая сила тока на бустерном насосе, А.
- **Y1**: текущее состояние клапана Y1.

- **Y2**: не используется.
- **Y3**: не используется.
- **Y4**: не используется.
- **Y5**: текущее состояние клапана Y5.

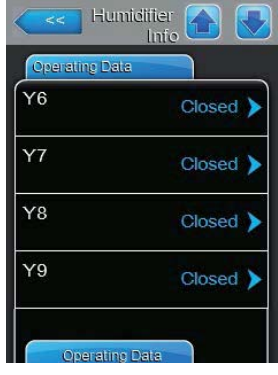

- **Y6**: текущее состояние клапана Y6.
- **Y7**: текущее состояние клапана Y7.
- **Y8**: текущее состояние клапана Y8.
- **Y9**: текущее состояние клапана Y9 (спаренного с Y8).

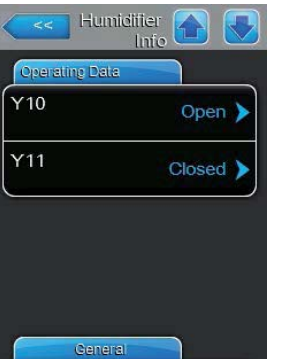

- **Y10**: текущее состояние дренажного клапана Y10.
- **Y11**: не используется.

#### **General (Общие)**

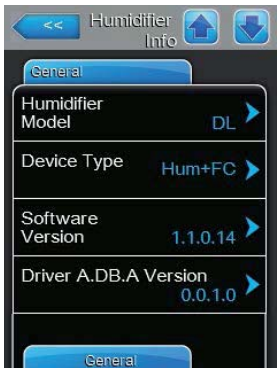

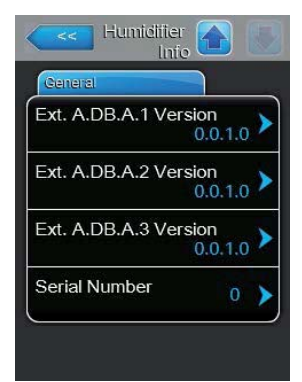

- Нитіdіfіег Model (Модель увлажнителя): обозначение модели увлажнителя.
- **Device Type (Тип)**: тип увлажнителя (**Hum** = увлажнитель без бустерного насоса; **Hum + FC** = увлажнитель с бустерным насосом).
- **Software Version (Версия программы)**: текущая версия программного обеспечения.
- **Driver A.DB.A Version (Версия программы DB А)**: текущая версия прошивки платы управления.
- **Ext. A.DB.A 1 Version (Версия программы платы расширения A.DB.A 1)**: текущая версия платы мониторинга электропроводности воды на входе в установку.
- **Ext. A.DB.A 2 Version (Версия программы платы расширения A.DB.A 2)**: текущая версия платы модуля обработки воды ионами серебра.
- **Ext. A.DB.A 3 Version (Версия программы платы расширения A.DB.A 3)**: не используется.
- **Serial Number (Серийный номер)**: серийный номер установки увлажнения.

# **5.4 Конфигурирование**

#### **5.4.1 Доступ к подменю Confi guration (Конфигурирование)**

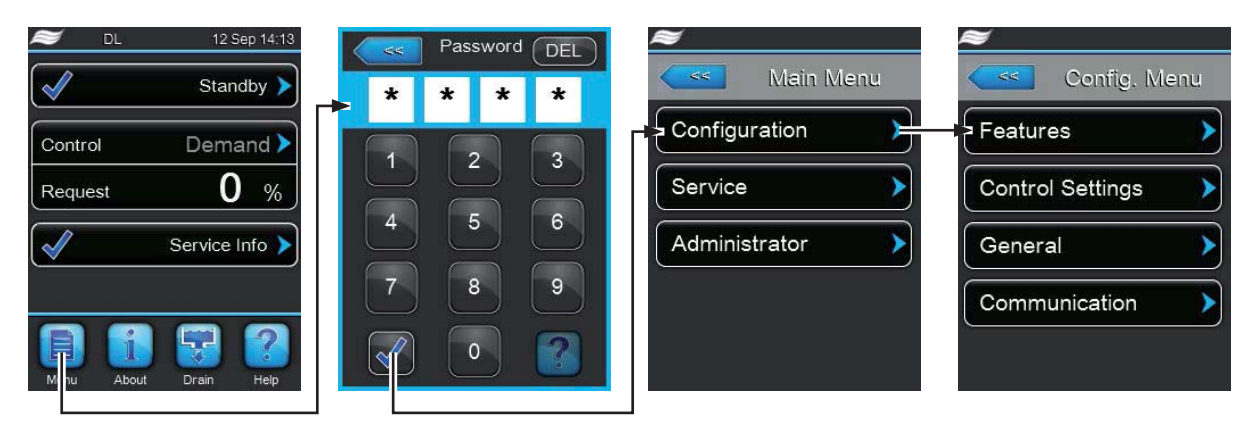

Password: 8808

#### **5.4.2 Активация, деактивация и конфигурирование функций, подменю Features (Параметры)**

В подменю **Features (Параметры)** можно активировать, деактивировать и настраивать функции, встроенные в систему управления увлажнителем.

#### **Option (Опция)**

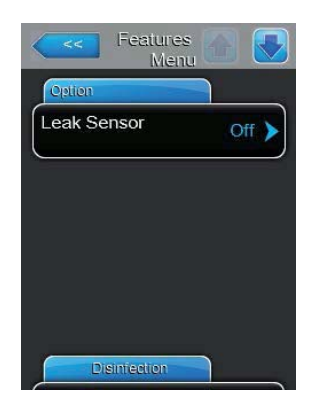

**Leak sensor (Датчик протечки)**: с помощью данного параметра можно активировать **(On)** или деактивировать **(Off)** дополнительный датчик протечки.

Примечание: если опция **Leak sensor (Датчик протечки)** активирована, а сам датчик не подключен, на дисплее появится сообщение об ошибке.

#### **Disinfection (Дезинфекция оборудования)**

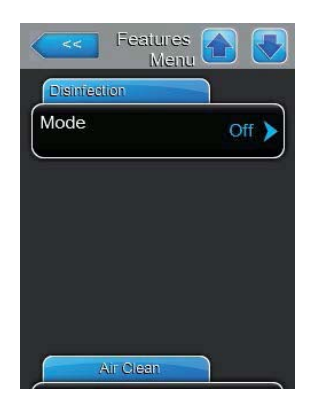

Функция дезинфекции будет доступна позже. За подробной информацией следует обратиться к местному представителю Condair.

#### **Air Clean (Продувка воздухом)**

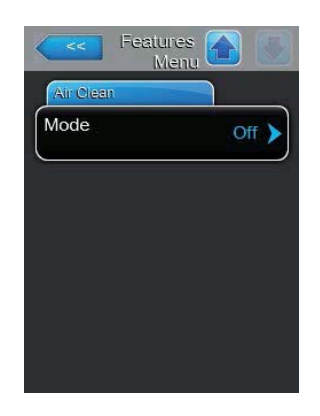

Функция продувки воздухом будет доступна позже. За подробной информацией следует обратиться к местному представителю Condair.

#### **5.4.3 Настройки регулирования влажности, подменю Control Settings (Настройки регулирования)**

В подменю **Control Settings (Настройки регулирования)** можно задать настройки системы управления увлажнителя Condair DL. Набор доступных для изменения настроек зависит от выбранного источника сигнала и режима регулирования.

#### **Basic (Основные настройки)**

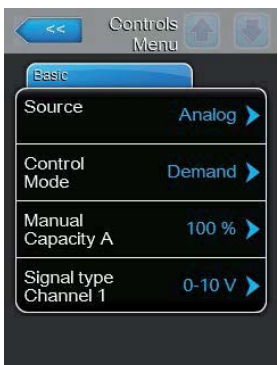

**Source (Источник сигнала)**: с помощью данного параметра можно выбрать аналоговый (сигнал датчика влажности или сигнал внешнего контроллера) или цифровой источник сигнала (по шине Modbus).

Значение по умолчанию: **Analog (Аналоговый)**.

Варианты: **Analog (Аналоговый)** или **Modbus**.

**Control Mode (Режим регулирования)**: с помощью данного параметра можно выбрать тип контроллера, использующегося для регулирования работы установки Condair DL.

Значение по умолчанию: **Demand (По нагрузке)**.

Варианты: **On/Off (Вкл./Выкл.; сигнал внешнего двухпозиционного гигростата)**; **Demand (По нагрузке; сигнал внешнего регулятора непрерывного действия; RH P (сигнал встроенного П-регулятора); RH PI (сигнал встроенного ПИ-регулятора)**.

**Manual Capacity A (Ручное ограничение производительности для цилиндра А)**: с помощью данного параметра можно задать ограничение производительности увлажнителя в % от максимальной производительности.

Значение по умолчанию: **100 %**.

Варианты: **20 ... 100 %**.

**Signal Type Channel 1 (Тип сигнала, канал 1)**: данный параметр позволяет задать тип управляющего сигнала для пароувлажнителя.

Примечание: данный пункт меню отображается, если параметру **Source (Источник сигнала)** присвоено значение **Analog (Аналоговый)**, а параметру **Control Mode (Режим регулирования)** присвоено значение **Demand (По нагрузке), RH P** или **RH PI**.

Значение по умолчанию: **0–10 В**.

Варианты: **0–5 В; 1–5 В; 0–10 В; 2–10 В; 0–20 В; 0–16 В; 3,2–16 В; 0–20 мА; 4–20 мА**.

#### **PI Control Parameter (Параметры ПИ-регулирования)**

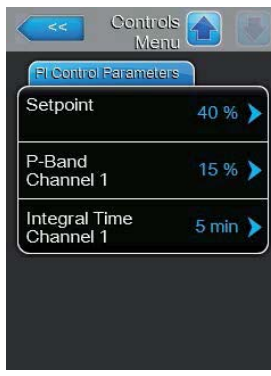

**Setpoint (Уставка)**: данный параметр позволяет задать в % уставку относительной влажности для встроенного П/ПИ-регулятора.

Примечание: данный пункт меню отображается, если параметру **Control Mode (Режим регулирования)** присвоено значение **RH P** или **RH PI**.

Значение по умолчанию: **50 %**.

Варианты: **0 ... 95 %**.

**P-Band Channel 1 (Ширина зоны П-регулирования, канал 1)**: данный параметр позволяет задать ширину зоны регулирования влажности встроенного П/ПИ-регулятора в %.

Примечание: данный пункт меню отображается, если параметру **Control Mode (Режим регулирования)** присвоено значение **RH P** или **RH PI**.

Значение по умолчанию: **18 % или +10 °C**.

Варианты: **6 ... 65 %** или **+1,0 ... +50,0 °С**.

I**ntegral Time Channel 1 (Постоянная интегрирования, канал 1)**: данный параметр позволяет задать время интегрирования встроенного П/ПИ-регулятора.

Примечание: данный пункт меню отображается, если параметру **Control Mode (Режим регулирования)** присвоено значение **RH PI**.

Значение по умолчанию: **8 мин**.

Варианты: **1... 60 мин**.

#### **5.4.4 Основные настройки, подменю General (Общие настройки)**

В подменю **General (Общие настройки)** можно задать значения основных параметров работы системы управления увлажнителя Condair DL.

#### **Basic (Основные настройки)**

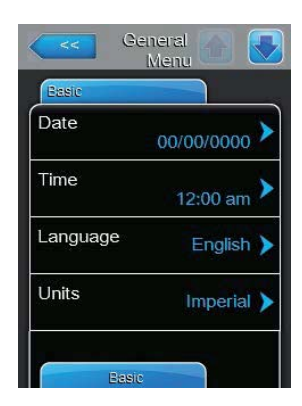

**Date (Дата)**: данный параметр позволяет задать текущую дату в выбранном формате (ММ/ДД/ГГГГ или ДД/ММ/ГГГГ).

Значение по умолчанию: **00/00/0000**.

**Time (Время)**: данный параметр позволяет задать текущее время в выбранном формате (12 ч или 24 ч).

Значение по умолчанию: **12:00**.

**Language (Язык интерфейса)**: данный параметр позволяет выбрать язык интерфейса.

Значение по умолчанию: зависит от страны, в которую поставляется увлажнитель.

Варианты: различные языки интерфейса.

**Units (Система измерения)**: данный параметр позволяет выбрать систему единиц измерения.

Значение по умолчанию: зависит от страны, в которую поставляется увлажнитель.

Варианты: **Metric (Метрическая)** или **Imperial (Британская)**.

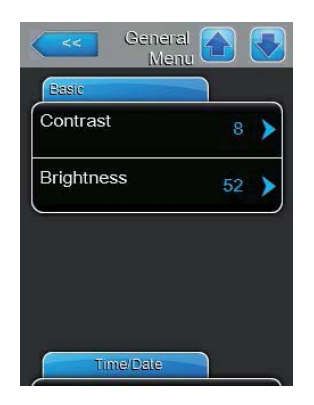

**Contrast (Контрастность дисплея)**: данный параметр позволяет задать контрастность дисплея.

Значение по умолчанию: **8**.

Варианты: **1** (низкая контрастность)... **31** (высокая контрастность).

**Brightness (Яркость дисплея)**: данный параметр позволяет задать яркость дисплея.

Значение по умолчанию: **52**.

Варианты: **1** (темный)... **100** (светлый).

#### **Time/Date (Время/дата)**

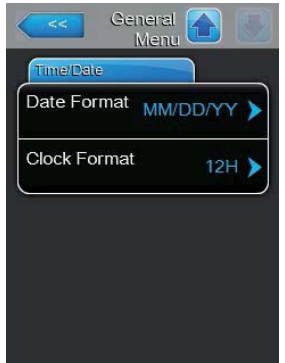

**Date Format (Формат даты)**: данный параметр позволяет выбрать формат даты.

Значение по умолчанию: **ДД/ММ/ГГГГ**.

Варианты: **ДД/ММ/ГГГГ или ММ/ДД/ГГГГ**.

**Clock Format (Формат времени)**: данный параметр позволяет выбрать формат времени.

Значение по умолчанию: **12 ч**.

Варианты: **24 ч** (например: 13:35) или **12 ч** (например: 01:35 PM).

#### **5.4.5 Настройки передачи данных, подменю Communication (Передача данных)**

В подменю **Communication (Передача данных)** можно задать настройки передачи данных.

#### **Modbus Parameters (Параметры Modbus)**

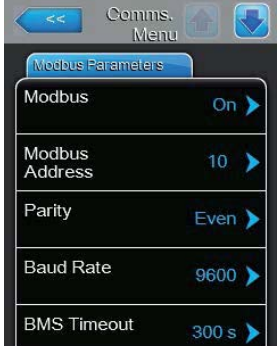

**Modbus**: с помощью данного параметра можно активировать **(On (Вкл.))** или деактивировать **(Off (Выкл.))** передачу данных по сети Modbus.

Значение по умолчанию: **Off (Выкл.)**

Варианты: **Off (Выкл.)** или **On (Вкл.)**

При активации передачи данных по Modbus становятся доступны для настройки следующие параметры:

**Modbus Address (Адрес Modbus)**: с помощью данного параметра можно задать адрес увлажнителя Condair DL на шине Modbus.

Значение по умолчанию: **1**.

Диапазон значений: **1... 247**.

**Parity (Четность)**: с помощью данного параметра можно задать способ контроля передачи данных.

Значение по умолчанию: **None (Отсутствует)**.

Варианты: **None (Отсутствует), Even (По четности)** или **Odd (По нечетности)**.

**Baudrate (Скорость передачи данных)**: с помощью данного параметра можно задать скорость передачи данных в бодах.

Значение по умолчанию: **9600**.

Варианты: **9600, 19200, 39400, 115200**.

**BMS Timeout (Время задержки)**: с помощью данного параметра можно задать время задержки передачи данных.

Значение по умолчанию: **5 с**.

Диапазон значений: **0... 300 с**.

#### **Remote Fault Board (Настройки платы дист. индикации)**

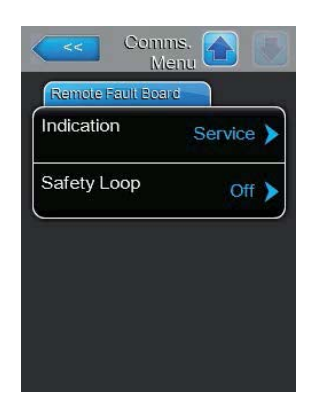

**Indication (Индикация)**: с помощью данного параметра можно выбрать, будут ли передаваться на выход платы дистанционной индикации все сообщения **(Warning (Предостережения))** или только сообщения о необходимости технического обслуживания **(Service (Обслуживание))**.

Значение по умолчанию: **Service (Обслуживание)**.

Варианты: **Service (Обслуживание)** или **Warning (Предостережения)**.

**Safety Loop (Предохранительный контур)**: с помощью данного параметра можно выбрать тип сообщения (авария — при значении параметра **On (Вкл.)** или предостережение – при значении параметра **Off (Выкл.)**), которое будет передаваться при размыкании внешнего предохранительного контура.

Значение по умолчанию: **Off (Выкл.)**

Варианты: **Off (Выкл.)** или **On (Вкл.)**

#### $5.5$ Настройки технического обслуживания

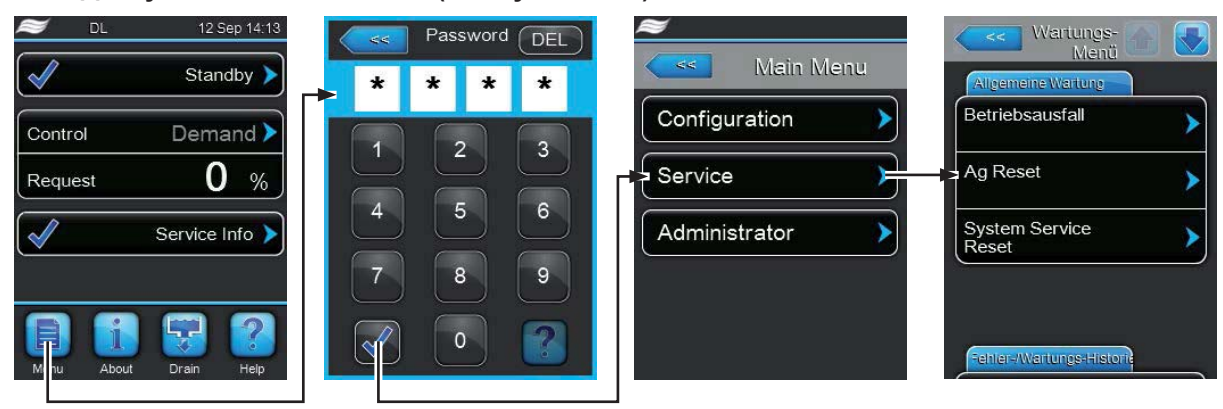

#### 5.5.1 Доступ к подменю Service (Обслуживание)

Пароль: 8808

#### 5.5.2 - Выполнение технического обслуживания, подменю Service (Обслуживание)

В подменю Service (Обслуживание) можно ввести код активации и получить доступ к просмотру и настройке журнала аварий и технического обслуживания, а также активировать диагностические функции.

#### General Service (Общие функции)

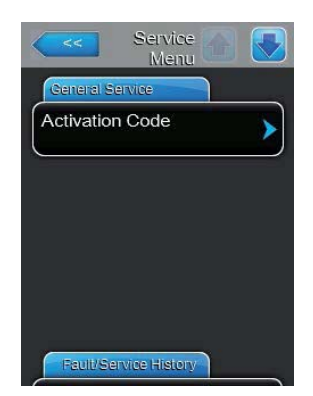

#### **Activation Code (Код активации)**

Примечание: данный пункт меню отображается, если при запуске увлажнителя появился запрос на ввод кода активации.

С помощью ввода кода активации можно разблокировать систему увлажнения Condair DL, если она была заблокирована производителем при отгрузке. После ввода и подтверждения кода активации запрос на ввод кода повторно не отображается.

После нажатия кнопки Activation Code (Код активации) появляется окно для ввода кода. Необходимо ввести 4-х значный код активации в этом окне и подтвердить его.

Примечание: для получения кода активации необходимо обратиться к представителю Condair.
#### **General Service (Общие функции)**

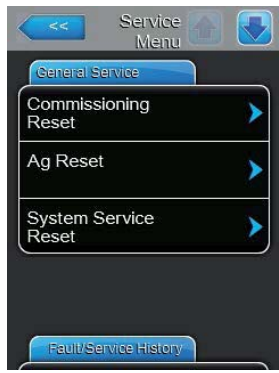

**Commissioning Reset (Сброс требования ввода в экспл.)**: с помощью данной кнопки можно сбросить сообщение **Commissioning (Ввод в эксплуатацию)**, которое появляется, если система увлажнения была отключена от электропитания в течение более 48 ч. После нажатия кнопки появляется окно подтверждения, в котором необходимо подтвердить сброс сообщения.

Примечание: после сброса сообщения блок управления необходимо подключить к электропитанию в течение 15 мин; в противном случае сообщение **Commissioning (Ввод в эксплуатацию)** снова появится при следующем включении системы увлажнения.

**Ag Reset (Сброс сообщения о замене серебросодержащего модуля)**: с помощью данной кнопки можно сбросить сообщение о необходимости замены серебросодержащего модуля обработки воды. После нажатия кнопки появляется окно подтверждения, в котором необходимо подтвердить сброс сообщения.

**System Service Reset (Сброс сообщения о необходимости обслуживания)**: с помощью данной кнопки можно сбросить сообщение о необходимости проведения технического обслуживания. После нажатия кнопки появляется окно подтверждения, в котором необходимо подтвердить сброс сообщения.

#### **Fault/Service History (Журнал аварий и технического обслуживания):**

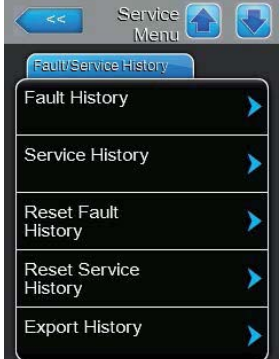

Примечание: для возможности анализа данных журнала аварий и технического обслуживания необходимо предварительно правильно задать дату и время.

**Fault History (Журнал аварий)**: с помощью данной кнопки можно получить доступ к журналу аварий, в котором хранятся записи о 40 последних событиях.

**Service History (Журнал технического обслуживания)**: с помощью данной кнопки можно получить доступ к журналу технического обслуживания, в котором хранятся записи о 40 последних событиях.

**Reset Fault History (Сброс журнала аварий)**: кнопка позволяет стереть информацию из журнала аварий. После ее нажатия появляется окно, в котором необходимо подтвердить удаление информации.

**Reset Service History (Сброс журнала технического обслуживания)**: кнопка позволяет стереть информацию из журнала технического обслуживания. После ее нажатия появляется окно, в котором необходимо подтвердить удаление информации.

**Export History (Экспорт журнала)**: с помощью данной кнопки можно записать данные журнала аварий и технического обслуживания на USB-носитель через соответствующий разъем платы управления (см. раздел *7.4 Запись данных журнала аварий и технического обслуживания на USB-носитель*).

#### **Diagnostics (Диагностика)**

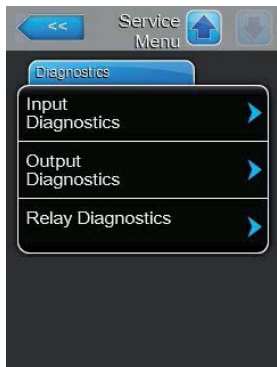

**Input Diagnostics (Диагностика входных параметров)**: в данном подменю отображаются значения входных параметров, которые используются в работе увлажнителя. Более подробная информация содержится в разделе *5.5.2.1 Подменю Input Diagnostics (Диагностика входных параметров)*.

**Output Diagnostics (Диагностика выходных параметров)**: данное подменю позволяет получить доступ к активации и деактивации различных диагностических функций системы.

# **ПРЕДУПРЕЖДЕНИЕ!**

Изменение настроек в подменю **Output Diagnostics (Диагностика выходных параметров)** может выполняться только квалифицированным персоналом, прошедшим соответствующее обучение, поскольку недопустимое изменение настроек может привести к выходу увлажнителя из строя.

**Relay Diagnostics (Диагностика реле)**: данное подменю позволяет получить доступ к активации и деактивации реле платы дистанционной индикации (в стандартный комплект поставки не входит). Более подробная информация содержится в разделе *5.5.2.3 Подменю Relay Diagnostics (Диагностика реле)*.

Примечание: при нажатии кнопки **Relay Diagnostics (Диагностика реле)** система увлажнения автоматически переключается в режим ожидания.

#### **5.5.2.1 Подменю Input Diagnostics (Диагностика входных параметров)**

В данном подменю отображаются значения входных параметров, указанных далее.

Примечание: значения входных параметров также отображаются при нажатии кнопки **Service Info (Служебная информация)** на главном экране.

#### **Signal (Сигнал)**

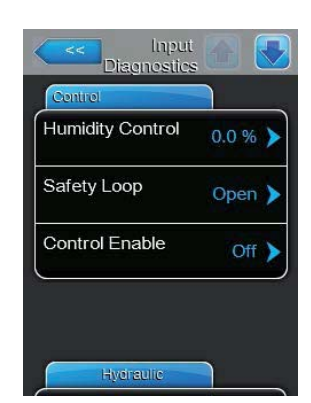

**Humidity Control (Регулирование влажности)**: значение текущей нагрузки на увлажнитель в % от максимального значения.

**Safety Loop (Предохранительный контур)**: текущее состояние внешней предохранительной цепи (**Off (Выкл.)** – цепь разомкнута; **On (Вкл.)** – цепь замкнута).

**Control Enable (Состояние внешнего выключателя)**: текущее состояние внешнего выключателя при его наличии (**Off (Выкл.)** или **On (Вкл.)**)

#### **Hydraulic (Параметры гидравлического контура)**

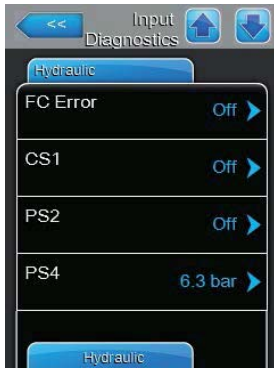

**FC Error (Состояние преобразователя частоты)**: фактическое состояние реле ошибки преобразователя частоты (**Off (Выкл.)** – преобразователь выключен, или возникла ошибка его работы; **On (Вкл.)** – преобразователь включен, ошибки отсутствуют).

**CS1**: фактическое состояние внешнего реле К2 контура воздушной продувки (**Off (Выкл.)** – реле разомкнуто; **On (Вкл.)** – реле замкнуто).

**PS2**: фактическое наличие давления воды после стерильного фильтра (**Off (Выкл.)** – давление отсутствует; **On (Вкл.)** – давление присутствует).

**PS4**: фактическое давление воды на входе в установку, бар.

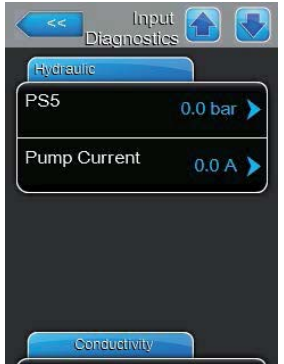

**PS5**: фактическое значение давления воды на форсунках, бар.

**Pump Current (Ток на насосе)**: фактическое значение силы тока на двигателе насоса.

#### **Conductivity (Электропроводность)**

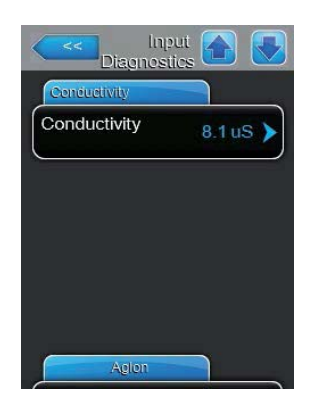

**Conductivity (Электропроводность)**: фактическое значение электропроводности воды на входе в систему, мкСм/см.

#### **AgIon Current (Ток на модуле ионизации)**

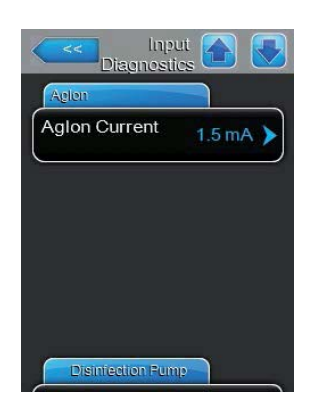

**AgIon Current (Ток на модуле ионизации)**: фактическое значение силы тока на модуле обработки воды ионами серебра, мА.

#### **Hygiene&Safety (Гигиена и безопасность)**

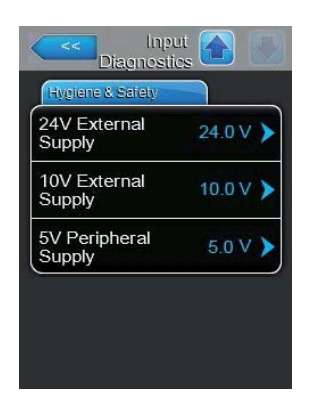

**24V External Supply (Внешний источник питания 24 В)**: фактическое напряжение внешнего источника питания 24 В.

**10V External Supply (Внешний источник питания 10 В)**: фактическое напряжение внешнего источника питания 10 В.

**5V Peripheral Supply (Источник питания 5 В)**: фактическое напряжение внешнего источника питания 5 В.

#### **5.5.2.2 – Подменю Output Diagnostics (Диагностика выходных параметров)**

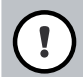

#### **ПРЕДУПРЕЖДЕНИЕ!**

Изменение настроек в подменю **Output Diagnostics (Диагностика выходных параметров)** может выполняться только квалифицированным персоналом, прошедшим соответствующее обучение, поскольку недопустимое изменение настроек может привести к выходу увлажнителя из строя.

#### **5.5.2.3 – Подменю Relay Diagnostics (Диагностика реле)**

#### **General (Общие параметры)**

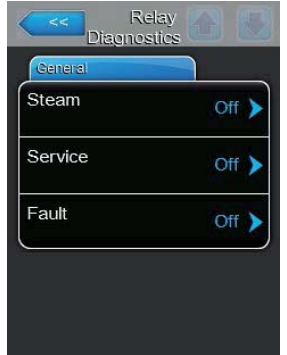

**Steam (Пар)**: данная функция позволяет активировать **(On)** или деактивировать **(Off)** реле **Steam (Пар)**.

**Service (Обслуживание)**: данная функция позволяет активировать **(On)** или деактивировать **(Off)** реле **Service (Обслуживание)**.

**Fault (Авария)**: данная функция позволяет активировать **(On)** или деактивировать **(Off)** реле **Fault (Авария)**.

## **5.6 Настройки администрирования системы**

**5.6.1 Получение доступа к подменю Administrator (Администратор)** 

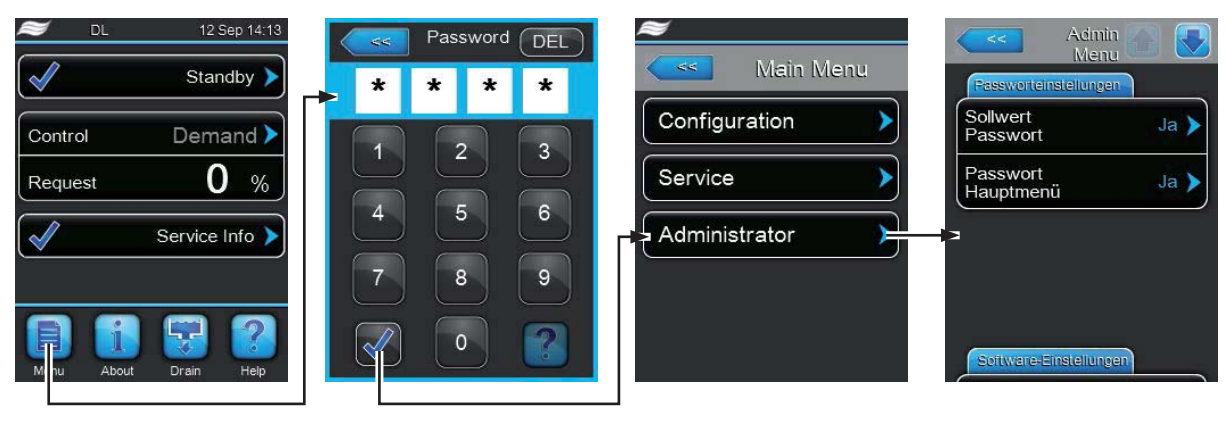

Пароль: 8808

#### **5.6.2 Управление функциями защиты паролем и обновления программного обеспечения, подменю Administrator (Администратор)**

С помощью подменю **Administrator (Администратор)** можно управлять защитой доступа к главному меню и изменению настроек с помощью пароля, а также загружать и обновлять программное обеспечение с помощью USB-носителя.

#### **Password settings (Настройки пароля)**

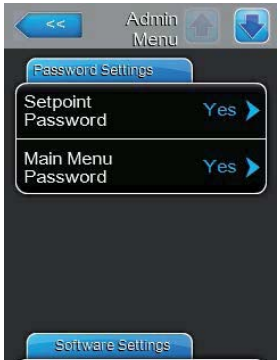

**Setpoint Password (Пароль для изменения уставок)**: позволяет установить **(Yes)** или снять **(No)** защиту экрана изменения уставок паролем 8808.

**Main Menu Password (Пароль главного экрана)**: позволяет установить **(Yes)**  или снять **(No)** защиту главного экрана паролем 8808.

#### **Software Settings (Настройки программного обеспечения)**

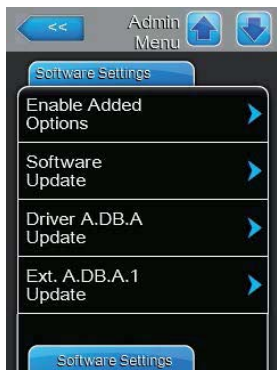

**Enable Added Options (Включить дополнительные функции)**: функция не используется.

**Software-Update (Обновление прошивки контроллера)**: с помощью данной функции можно обновить прошивку встроенного контроллера.

Примечание: для обновления прошивки необходимо подключить USB-носитель к разъему USB на плате управления (файлы обновления должны находиться в корневой папке USB-носителя; в противном случае, при запуске обновления на дисплее появится сообщение об ошибке). После завершения обновления прошивки необходимо отключить электропитание платы управления и включить его снова с помощью выключателя на линии электроснабжения увлажнителя.

**Ext.A.DB.A Update (Обновление прошивки платы питания)**: функция позволяет обновить прошивку платы питания.

Примечание: обновление прошивки платы питания выполняется так же, как и обновление прошивки встроенного контроллера.

**Ext.A.DB.A.1 Update (Обновление прошивки платы 1)**: функция позволяет обновить прошивку платы датчика электропроводности воды.

Примечание: обновление прошивки платы датчика электропроводности выполняется так же, как и обновление прошивки встроенного контроллера.

**Ext.A.DB.A.2 Update (Обновление прошивки платы 2)**: функция позволяет обновить прошивку платы модуля обработки воды ионами серебра.

Примечание: обновление прошивки платы платы модуля обработки воды выполняется так же, как и обновление прошивки встроенного контроллера.

**Ext.A.DB.A.3 Update (Обновление прошивки платы 3)**: функция не используется.

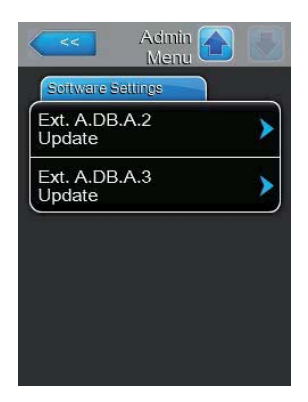

# **6 Техническое обслуживание и замена компонентов**

## **6.1 Важная информация**

#### **Требования к квалификации персонала**

Техническое обслуживание оборудования должно выполняться **квалифицированными специалистами, имеющими необходимые допуски и уполномоченными производителем**. Ответственность за проверку надлежащей квалификации специалистов несет заказчик.

#### **Общие замечания**

При выполнении работ необходимо строго выполнять указания данного руководства. Производитель не несет ответственности за результаты выполнения работ по техническому обслуживанию, не указанных в данном руководстве.

Техническое обслуживание системы адиабатического увлажнения Condair DL должно выполняться через указанные в документации интервалы времени.

Использование неоригинальных запчастей при выполнении технического обслуживания недопустимо.

#### **Меры безопасности**

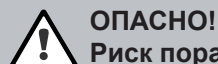

**Риск поражения электрическим током!**

**Перед началом выполнения работ по техническому обслуживанию оборудования необходимо вывести систему увлажнения из эксплуатации** (перевести выключатель в шкафу управления в положение «Выкл.», отключить шкаф управления от сети электроснабжения и перекрыть подачу воды на главный блок). Последовательность действий приведена в разделе *4.5 Вывод системы увлажнения из эксплуатации*. **После выполнения указанных действий необходимо принять меры по предотвращению случайного включения электропитания увлажнителя.** Дополнительно следует вывести из эксплуатации приточную вентиляционную установку и принять меры по предотвращению случайного включения ее электропитания.

# **ПРЕДУПРЕЖДЕНИЕ!**

Электрооборудование, установленное в шкафу управления, чувствительно к воздействию статического электричества. **Меры безопасности**: перед началом выполнения работ по техническому обслуживанию электрооборудования шкафа управления необходимо принять принять меры по защите компонентов от электростатического разряда.

# **ОПАСНО!**

**Риск ущерба для здоровья при неправильном выполнении работ**

**При нарушении правил эксплуатации и технического обслуживания система адиабатического увлажнения может представлять угрозу здоровью людей: в узлах установки могут размножаться болезнетворные микроорганизмы (например, возбудители легионеллеза), что может привести к их попаданию в увлажняемый воздух.** 

**Меры безопасности:** необходимо эксплуатировать систему увлажнения в строгом соответствии с указаниями раздела *4 Эксплуатация*,а также обслуживать и чистить оборудование через надлежащие интервалы времени в соответствии с указаниями раздела *6 Техническое обслуживание и замена компонентов*.

## **6.2 Соответствие стандарту VDI 6022**

Адиабатический увлажнитель воздуха Condair DL использует передовые инженерные технологии; его конструкция гарантирует **высокую гигиеничность работы при соблюдении требуемых условий эксплуатации**. Гигиеничность работы увлажнителя Condair DL проверена в ходе длительных испытаний Институтом Фрезениуса и подтверждена сертификатом **SGS Fresenius**.

Все работы по техническому обслуживанию оборудования системы увлажнения можно разделить на **2 категории**: регулярные проверки и общее сервисное обслуживание. Рекомендации по выполнению обслуживания в соответствии с требованиями стандарта DGUV приведены в разделе *6. Техническое обслуживание и замена компонентов*; кроме того, необходимо заполнять журнал технического обслуживания.

#### **Заключение договора на сервисное обслуживание**

#### **Для поддержания необходимого состояния оборудования рекомендуется заключить договор на сервисное обслуживание с местным представителем компании Condair.**

В соответствии с договором все работы по техническому обслуживанию системы увлажнения будут выполнены квалифицированными сервисными специалистами Condair. Для получения информации о заключении договора на сервисное обслуживание необходимо обратиться к **местному представителю Condair.**

### **6.2.1 Регулярные проверки системы увлажнения**

Регулярные проверки должны выполняться ежемесячно; в ходе проверки выполняются следующие работы:

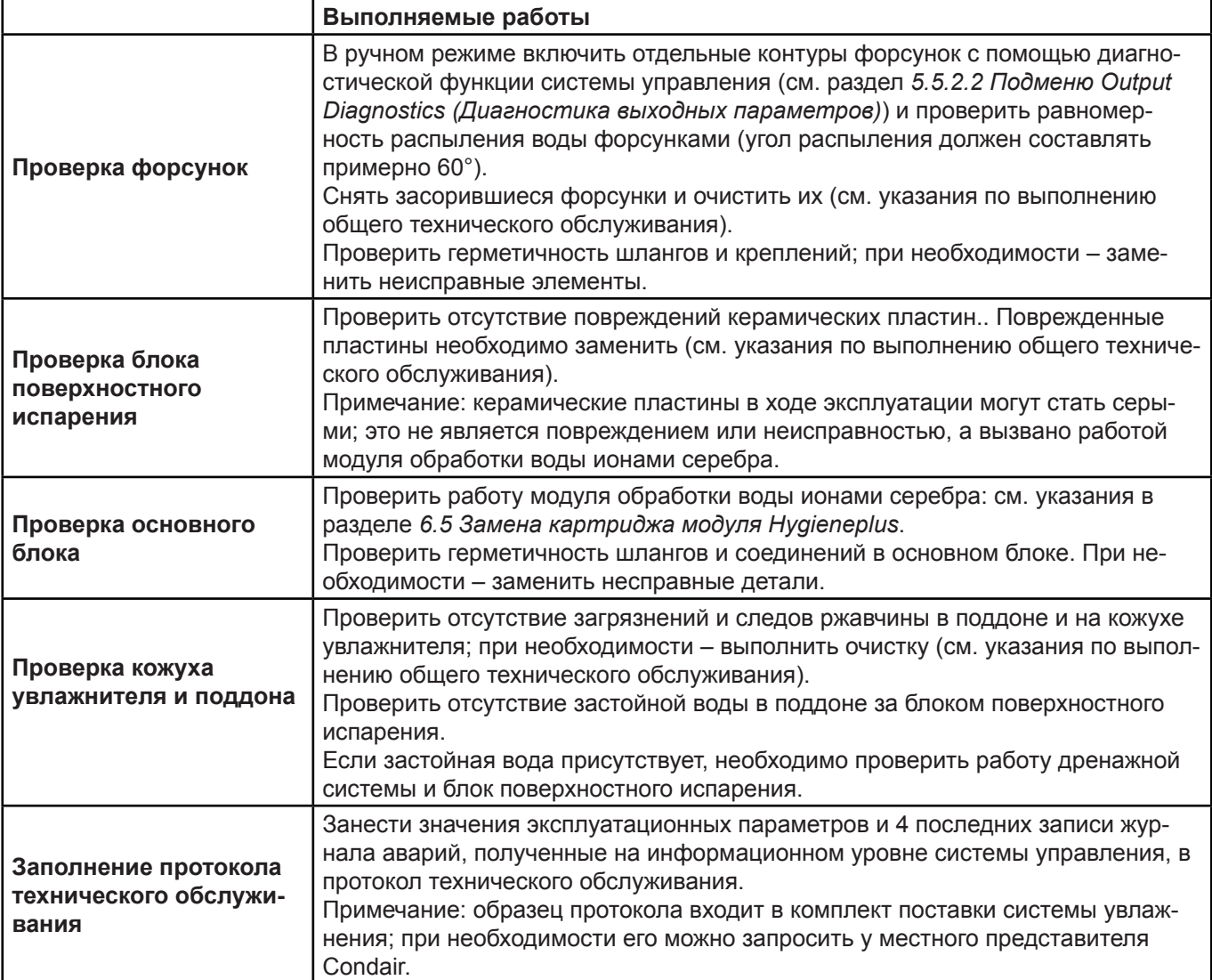

#### 6.2.2 Общее техническое обслуживание

Периодичность выполнения общего технического обслуживания увлажнителя Condair DL зависит от условий его эксплуатации. Санитарно-гигиеническое состояние системы увлажнения зависит в основном от параметров используемой воды, эффективности (и частоты замены) фильтра перед увлажнителем, а также скорости, температуры и микробиологического и химического состава воздуха на входе в систему увлажнения.

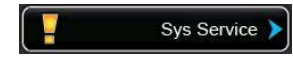

Основное правило: общее техническое обслуживание системы увлажнения необходимо выполнять при появлении на дисплее сообщения Sys Service (Обслуживание системы), но не реже одного раза в год.

#### Сброс сообщения Sys Service (Обслуживание системы)

После завершения общего технического обслуживания системы увлажнения сообщение Sys Service (Обслуживание системы) можно сбросить в меню Service (Обслуживание) (см. раздел 6.7 Сброс счетчика времени до технического обслуживания).

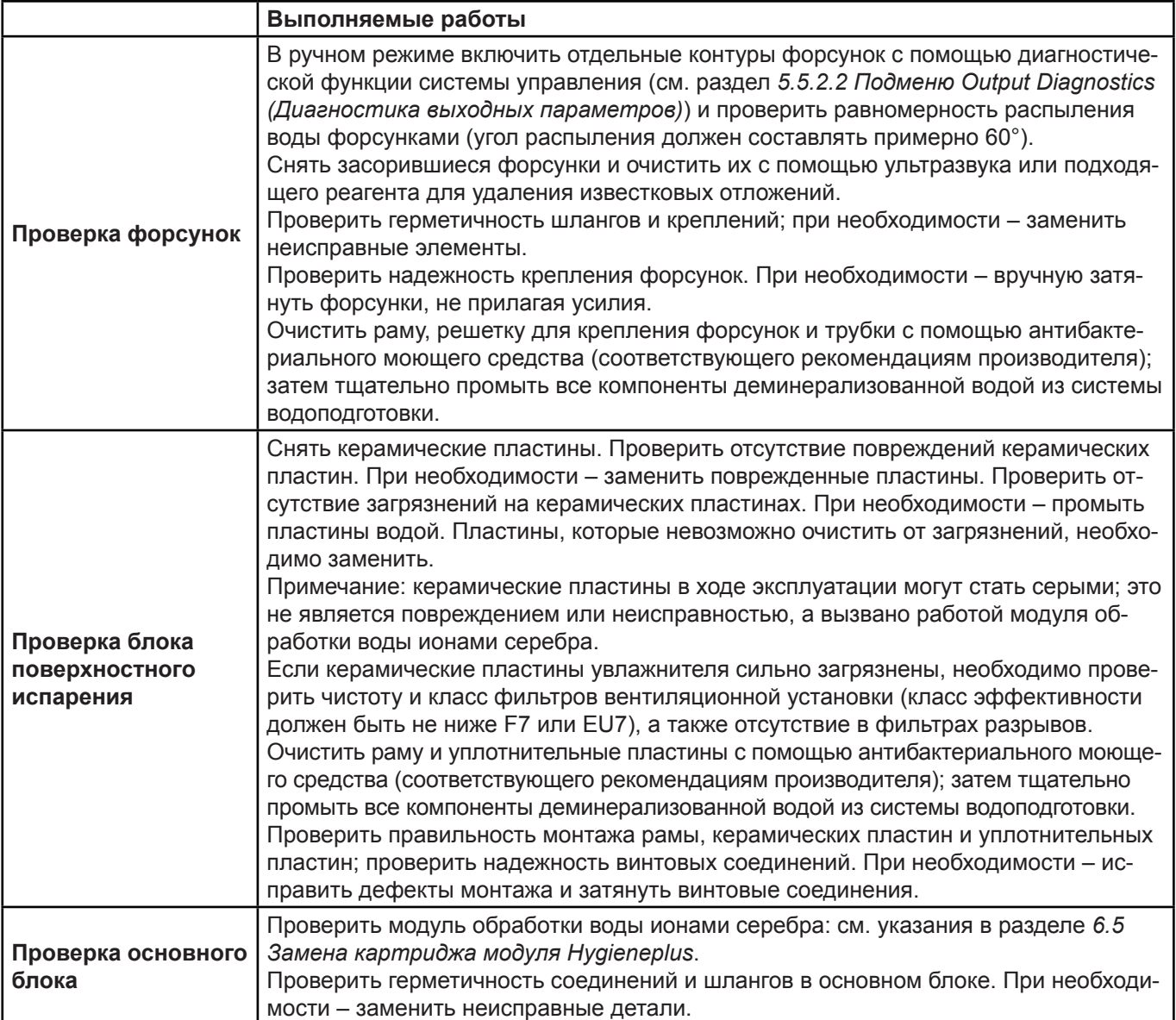

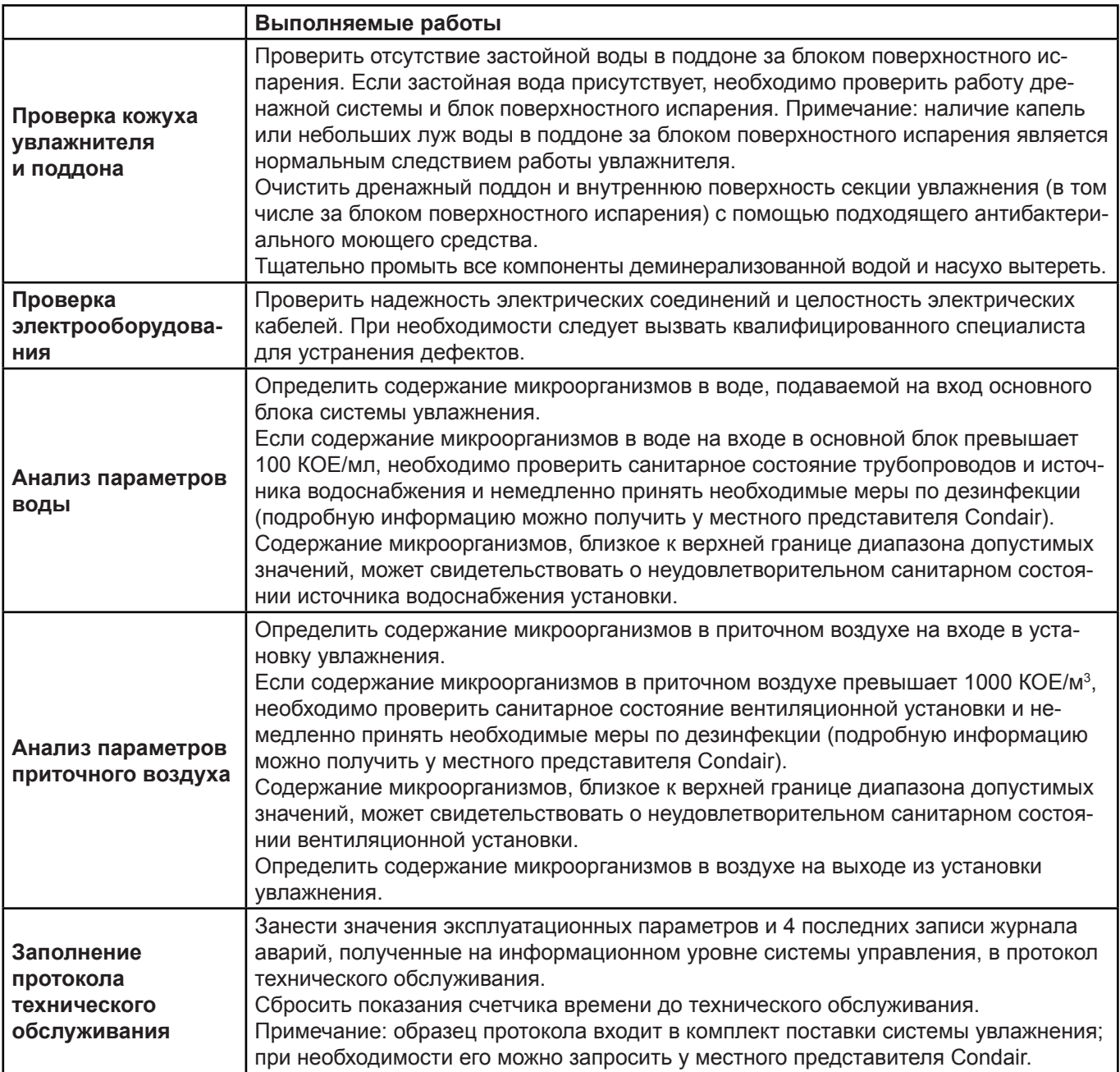

### **6.3 Проведение очистки и выбор чистящих средств**

При выборе чистящих средств и выполнении очистки отдельных компонентов системы увлажнения необходимо придерживаться рекомендаций изготовителя. Рекомендуется использовать в качестве чистящего средства состав Condair Clean. Подробную информацию может предоставить местный представитель Condair.

При выборе чистящего средства необходимо учитывать его безопасность для персонала и окружающей среды, а таже соответствие действующим нормам и правилам.

#### **ПРЕДУПРЕЖДЕНИЕ!**  Ţ

Запрещается использовать для чистки компонентов системы увлажнения **любые растворители, ароматические углеводороды и галогенуглеводороды, а также другие агрессивные вещества**, которые могут повредить оборудование.

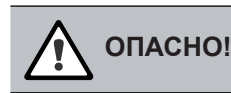

**Запрещается** использовать для чистки компонентов системы увлажнения токсичные вещества. При эксплуатации системы увлажнения их остатки могут попасть в приточный воздух и причинить вред здоровью людей. В любом случае после очистки необходимо тщательно промывать компоненты системы увлажнения деминерализованной водой.

### **6.4 Демонтаж и монтаж компонентов**

#### **6.4.1 Демонтаж и монтаж керамических пластин**

#### **Демонтаж керамических пластин**

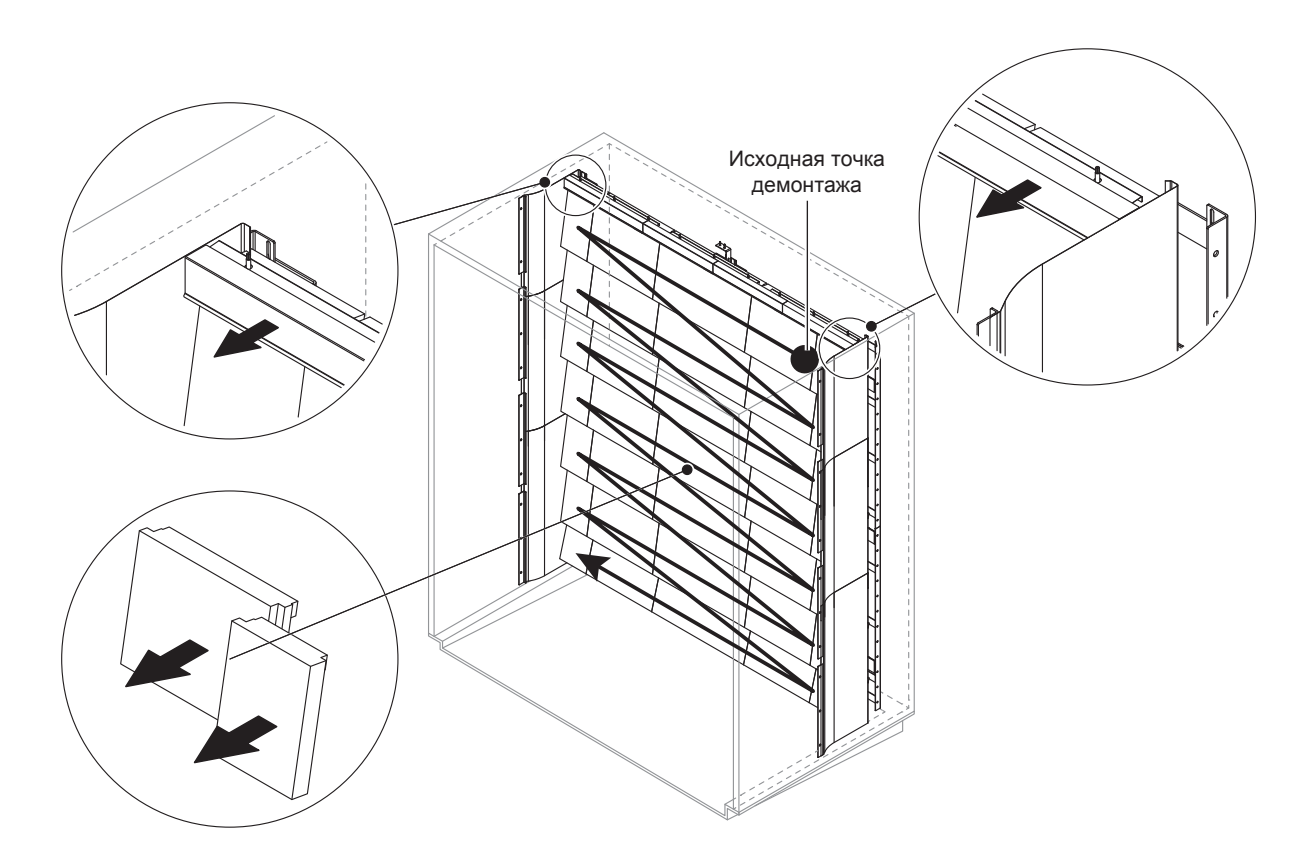

Рис. 11. Демонтаж керамических пластин

Последовательность демонтажа керамических пластин:

- 1. Снять верхние уплотнительные пластины.
- 2. Снять керамические пластины верхнего ряда, продвигаясь справа налево. Важное замечание: для удобства повторного монтажа следует отметить положения керамических пластин.
- 3. Повторить действия п. 2 для остальных рядов керамических пластин.

#### **Монтаж керамических пластин**

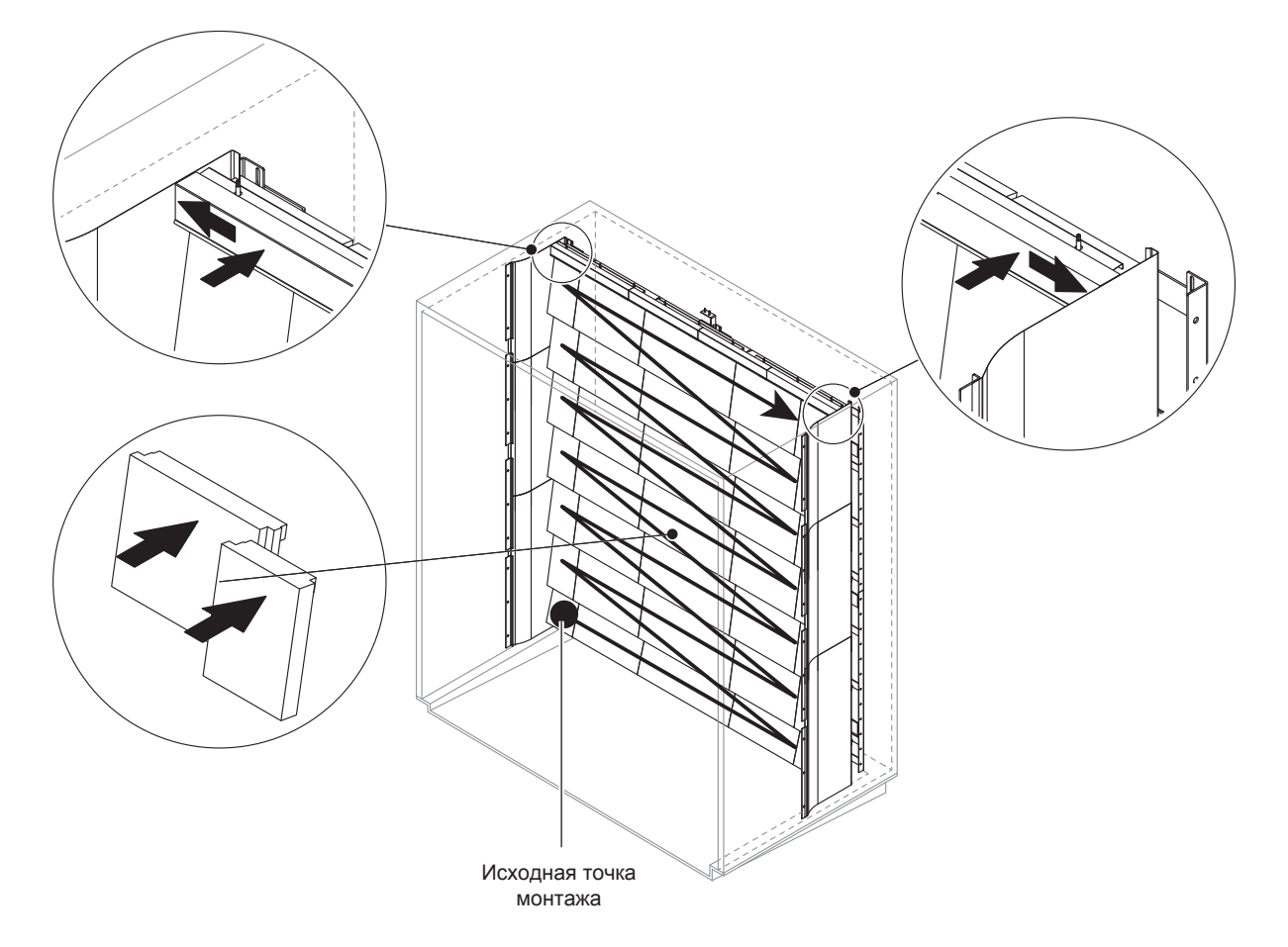

Рис. 12. Монтаж керамических пластин

Перед монтажом керамических пластин необходимо проверить отсутствие на них повреждений. **Поврежденные пластины и уголки необходимо заменить.**

Монтаж керамических пластин выполняется в последовательности, обратной последовательности монтажа (см. раздел *Демонтаж керамических пластин* данного руководства).

**Важное замечание!** Необходимо проверять правильность размещения керамических пластин во время их монтажа; края верхних уплотнительных пластин справа и слева должны образовывать единую кромку с краями боковых уплотнительных пластин.

#### **6.4.2 Демонтаж и монтаж форсунок**

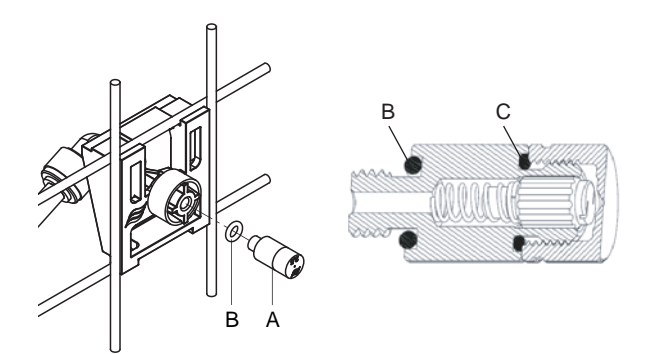

Рис. 13. Демонтаж и монтаж форсунок

#### **Демонтаж форсунки**

1. Открутить форсунку А вручную и снять ее вместе с кольцевым уплотнением В.

Примечание: перед началом демонтажа необходимо записать или зафиксировать другим способом положения форсунок и их цветовые обозначения.

2. При необходимости – разобрать форсунку в соответствии со схемой выше.

#### **Монтаж форсунки**

- 1. Перед монтажом необходимо проверить отсутствие повреждений форсунки А и кольцевых уплотнений В и С. **Поврежденные форсунки и кольцевые уплотнения необходимо заменить.**
- 2. При необходимости собрать форсунку в соответствии со схемой выше.
- 3. Перед установкой форсунок следует промыть соответствующий контур, открыв клапан командой в подменю **Output Diagnostics (Диагностика выходных параметров).**
- 4. Вручную вкрутить до упора форсунку с кольцевым уплотнением в держатель форсунки.

Примечание: при монтаже необходимо следить за правильностью расположения форсунки на решетке.

#### **6.4.3. Демонтаж и монтаж держателя форсунки**

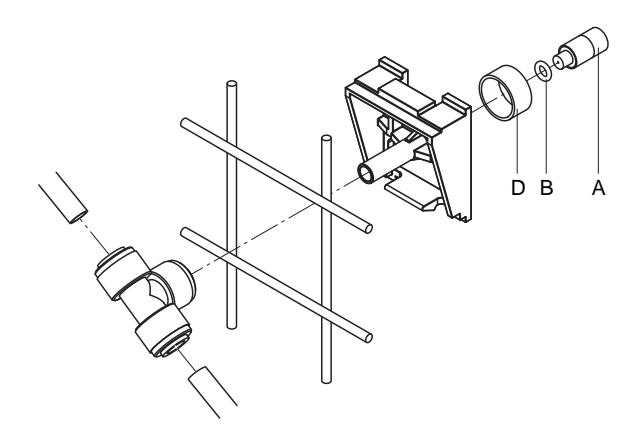

Рис. 14. Демонтаж и монтаж держателя форсунки

#### **Демонтаж держателя форсунки**

- 1. Снять форсунку А с кольцевым уплотнением В как описано в разделе 6.4.2..
- 2. Снять с держателя форсунки цветное кольцо D.
- 3. Отсоединить шланг (шланги) от держателя форсунки (нажать на зажимное кольцо в направлении резьбы, затем освободить шланг).
- 4. Отсоединить штуцер (нажать на зажимное кольцо в направлении резьбы, затем освободить штуцер).
- 5. Нажать на фиксаторы держателя форсунки и снять держатель.

Примечание: перед началом демонтажа необходимо записать или зафиксировать другим способом положение держателя форсунки (прямо, налево и т. д.)

#### **Монтаж держателя форсунки**

1. Перед монтажом необходимо проверить отсутствие повреждений деталей держателя форсунки (в том числе, кольцевого уплотнения). **При необходимости – заменить поврежденные детали.**

**Важное замечание:** перед монтажом необходимо промыть элементы, по которым в процессе эксплуатации проходит вода, деминерализованной водой.

2. Монтаж держателя форсунки выполняется в порядке, обратном порядку демонтажа держателя форсунки.

При монтаже необходимо следить за правильностью расположения держателя форсунки на решетке.

После завершения монтажа необходимо проверить правильность присоединения всех креплений шлангов. Правильно присоединенные шланги можно снять, только нажав на зажимное кольцо.

## **6.5 Замена картриджа модуля HygienePlus**

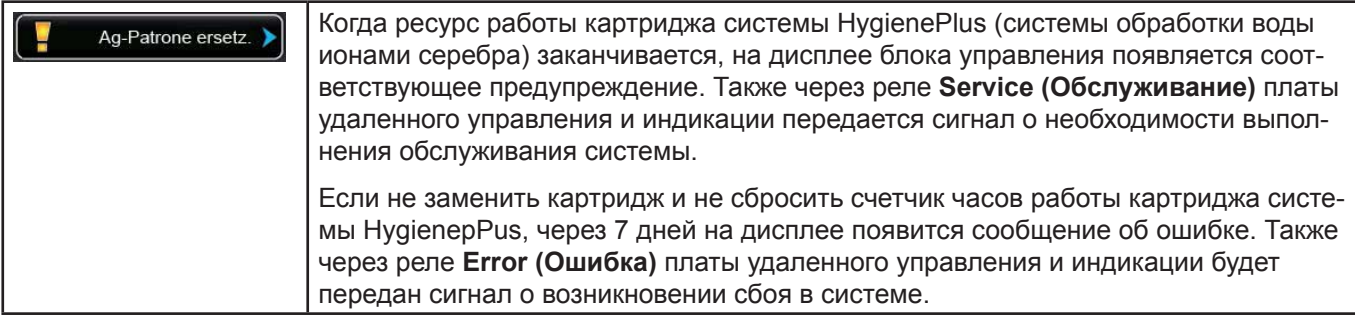

#### **Замена картриджа**

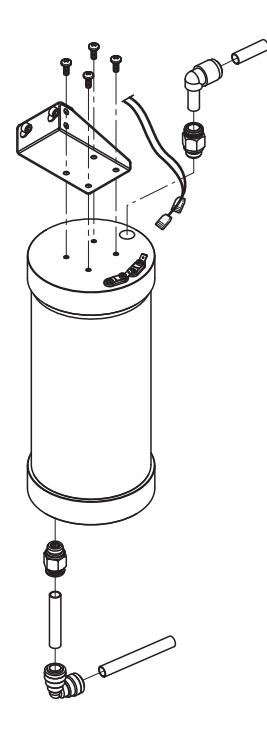

- 1. Вывести систему увлажнения Condair DL из эксплуатации в соответствии с указаниями раздела *4.5 Вывод системы увлажнения из эксплуатации* и **сбросить давление в гидравлическом контуре**.
- 2. Отсоединить 2 электрических разъема на картридже.
- 3. Ослабить крепления шланга на входе и выходе картриджа, затем снять оба резьбовых штуцера.

### **ПРЕДУПРЕЖДЕНИЕ!**

Картридж модуля Hygieneplus заполнен водой. Перед ослаблением креплений шлангов под него необходимо подставить емкость для сбора воды.

4. Выкрутить 4 винта, крепящих картридж в держателе, затем снять картридж.

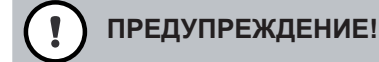

Масса картриджа составляет примерно 3 кг.

5. Установить новый картридж, повторив действия пп. 1–4 в обратном порядке.

**Важное замечание**: израсходованный картридж модуля Hygieneplus необходимо **передать местному представителю Condair для надлежащей утилизации.**

## **6.6 Замена стерильного фильтра и удаление воздуха из корпуса фильтра**

#### **Замена стерильного фильтра**

При отображении ошибки Е66 или перед началом сезона эксплуатации системы увлажнения необходимо заменить стерильный фильтр.

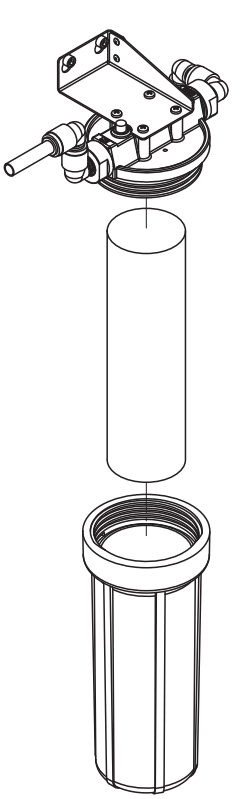

- 1. Вывести систему увлажнения Condair DL из эксплуатации в соответствии с указаниями раздела *4.5 Вывод системы увлажнения из эксплуатации и сбросить давление в гидравлическом контуре* и **сбросить давление в гидравлическом контуре.**
- 2. Снять корпус фильтра.
- 3. Заменить старый картридж фильтра новым.

**Важное замечание**: использование неоригинальных картриджей фильтра не допускается.

4. Вручную закрутить крышку корпуса фильтра.

#### **Удаление воздуха из корпуса стерильного фильтра**

После замены картриджа стерильного фильтра или после того, как стерильный фильтр был открыт, из корпуса фильтра необходимо удалить воздух.

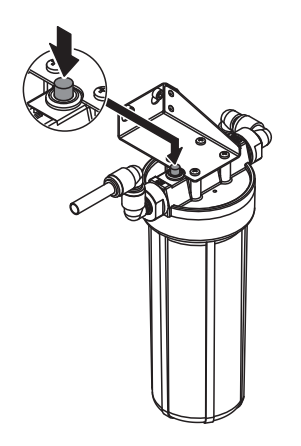

1. Вывести систему увлажнения Condair DL из эксплуатации в соответствии с указаниями раздела *4.3 Запуск в эксплуатацию.*

**Важное замечание:** минимальное давление в линии водоснабжения должно составлять 2,0–3,0 бар.

2. Запустить цикл промывки контура вручную (см. раздел *4.4.4 Промывка гидравлического контура в ручном режиме*). При появлении шума нажать и удерживать красную кнопку в верхней части корпуса стерильного фильтра (см. схему) до тех пор, пока из фильтра не польется вода (без примеси воздуха).

Примечание: если на дисплее блока управления отображается какое-либо предупреждение, его причина должна быть устранена до начала промывки гидравлического контура.

3. При необходимости – остановить промывку гидравлического контура.

## **6.7 Сброс счетчиков времени**

После выполнения технического обслуживания или замены картриджа модуля обработки воды ионами серебра необходимо сбросить показания соответствующего счетчика времени.

Последовательность сброса:

1. В подменю **Service (Обслуживание)** выбрать соответствующую функцию сброса: **System Service Reset (Счетчик времени до сервисного обслуживания)** или **Ag Reset (Сброс счетчика часов работы картриджа Ag).**

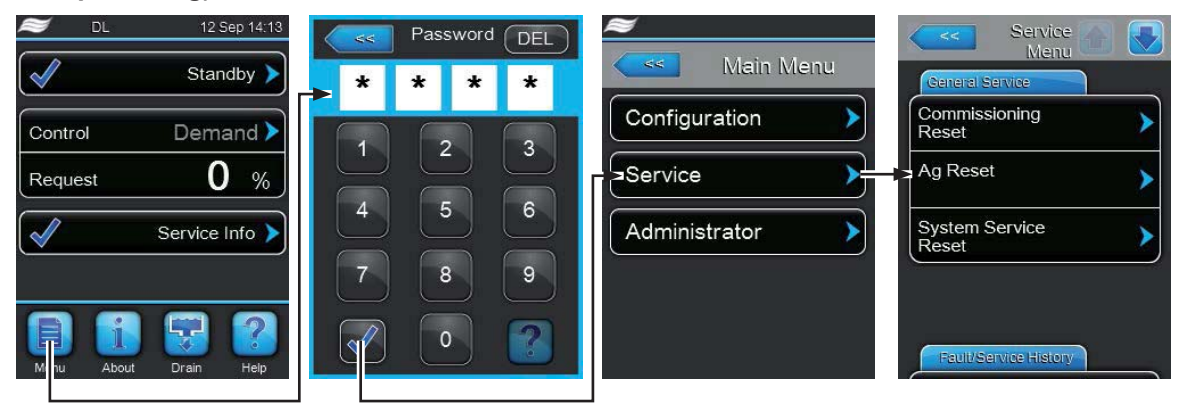

Пароль: 8808

2. На дисплее появится диалоговое окно:

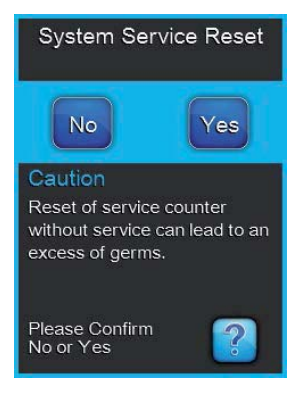

- С помощью кнопки **Yes (Да)** сбросить показания соответствующего счетчика. После этого показания будут сброшены, и блок управления перезапустится.
- Если обслуживание не было закончено, и процедуру сброса показаний необходимо отменить, следует нажать кнопку **No (Нет).** Произойдет возврат в подменю **Service (Обслуживание).**

### **6.8 Обновление программного обеспечения**

Для обновления программного обеспечения или прошивок компонентов необходимо выполнить следующие действия:

- 1. Отключить подачу электропитания на шкаф управления и зафиксировать выключатель для предотвращения случайного включения электропитания.
- 2. Снять дверцу шкафа управления.
- 3. Осторожно снять шкаф управления с рамы, повернуть его вправо на 90° и снова закрепить его на раме.
- 4. Подключить к соответствующему разъему платы управления USB-накопитель (длиной не более 75 мм) с записанным обновлением программного обеспечения.
- 5. Осторожно снять шкаф управления с рамы, повернуть его влево на 90° и снова закрепить его на раме.
- 6. Установить дверцу шкафа управления на место и закрепить ее винтами.
- 7. Восстановить подачу электропитания на шкаф управления.
- 8. Выбрать в подменю **Administrator (Администратор)** необходимый пункт (например, **Control Software Update (Обновление управляющего программного обеспечения)**). Затем следовать инструкциям на дисплее.
- 9. На дисплее появится диалоговое окно. Нажать кнопку **Yes (Да)** для запуска обновления. Нажать кнопку **No (Нет)** для отмены обновления.
- 10. В процессе обновления на дисплее будет отображаться индикатор выполнения. После завершения обновления дисплей снова примет стандартный вид.
- 11. Для удаления USB-накопителя повторить действия 1-6 .

#### Устранение неисправностей 7

#### $7.1$ Индикация неисправностей

При возникновении неисправностей в работе системы увлажнения на стандартном экране дисплея шкаа управления отображается сообщение Warning (Предостережение) или Fault (Авария). Сообщение Warning (Предостережение) появляется, если увлажнитель может продолжать работу, а сообщение Fault (Авария) — если возобновление работы без устранения причины аварии невозможно.

#### Warning (Предостережение)

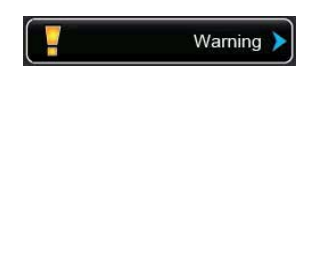

Предостережение обозначает наличие временных проблем (например, кратковременных перебоев в подаче воды) или неисправностей, которые не могут повредить оборудование. Если причина неисправности в течение заданного времени устраняется сама по себе, предостережение автоматически сбрасывается; в противном случае на дисплее появляется сообщение об аварии.

Примечание: если индикация предостережений была отключена в меню конфигурирования, сигнал о предостережении не будет передаваться через плату удаленной индикации.

#### **Fault (Авария)**

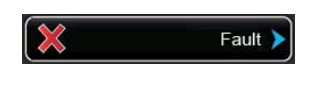

Сообщение об аварии отображается при возникновении неисправности, которая препятствует продолжению работы системы увлажнения, или которая может привести к повреждению оборудования. Дополнительно, под сенсорным дисплеем загорается красный светодиод. При появлении аварийного сообщения продолжение работы возможно только с ограничениями, либо система автоматически выключается.

Если нажать кнопку индикации на стандартном экране дисплея, появится перечень всех активных предостережений и сообщений об авариях. При нажатии на отдельное сообщение появится дополнительная информация (см. крайний правый рис.)

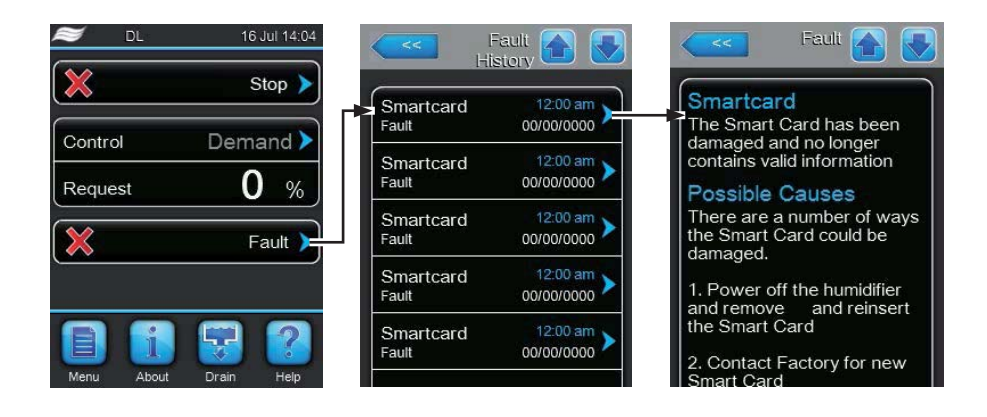

#### $7.2$ Перечень неисправностей

Большинство возникающих сбоев в работе системы увлажения вызвано не неисправностью оборудования, а неправильным монтажом или проектированием системы увлажнения. Поэтому, при проведении диагностики необходимо тщательно проверять состояние всей системы в целом (в том числе соединений шлангов, системы управления и т. д.)

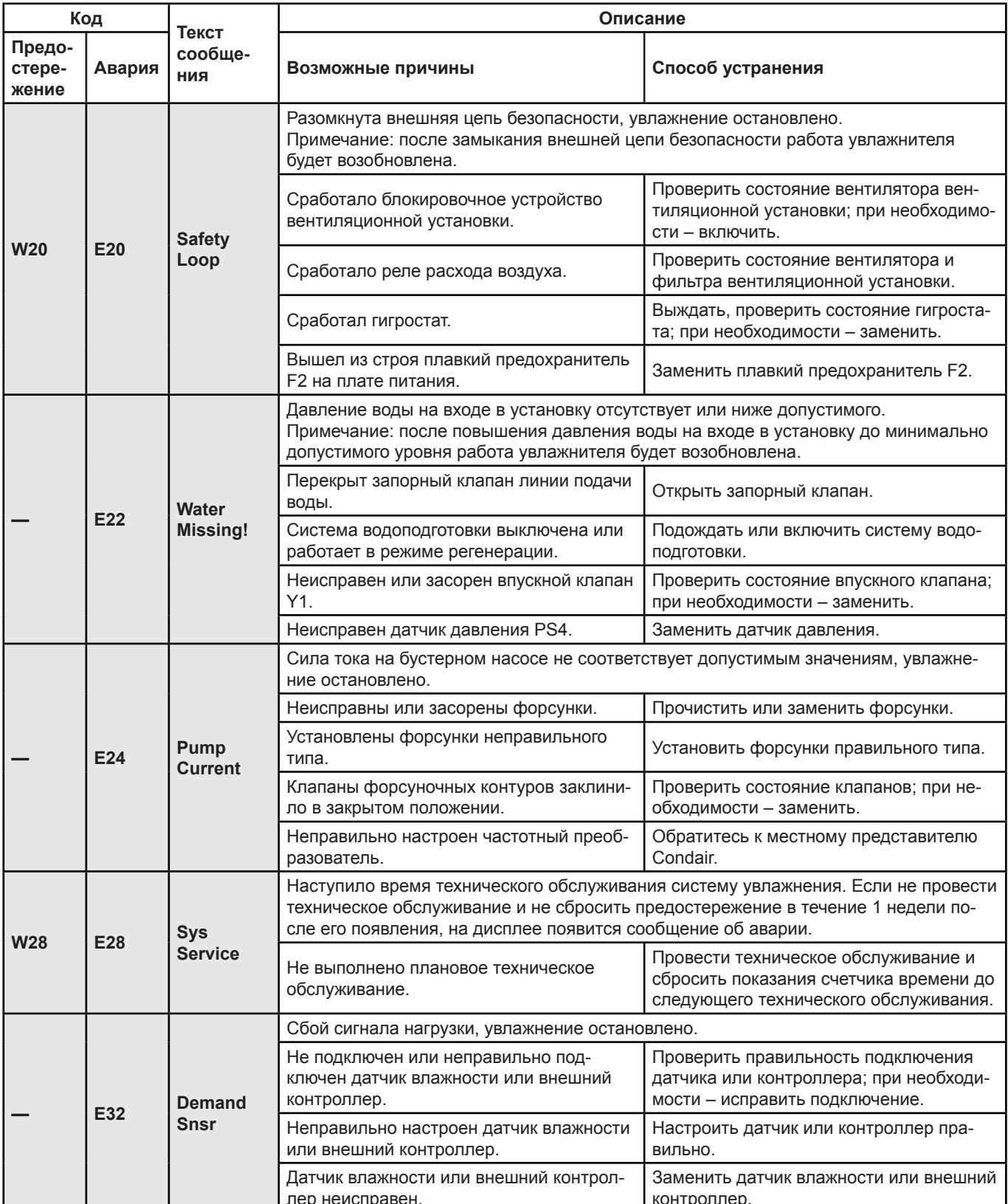

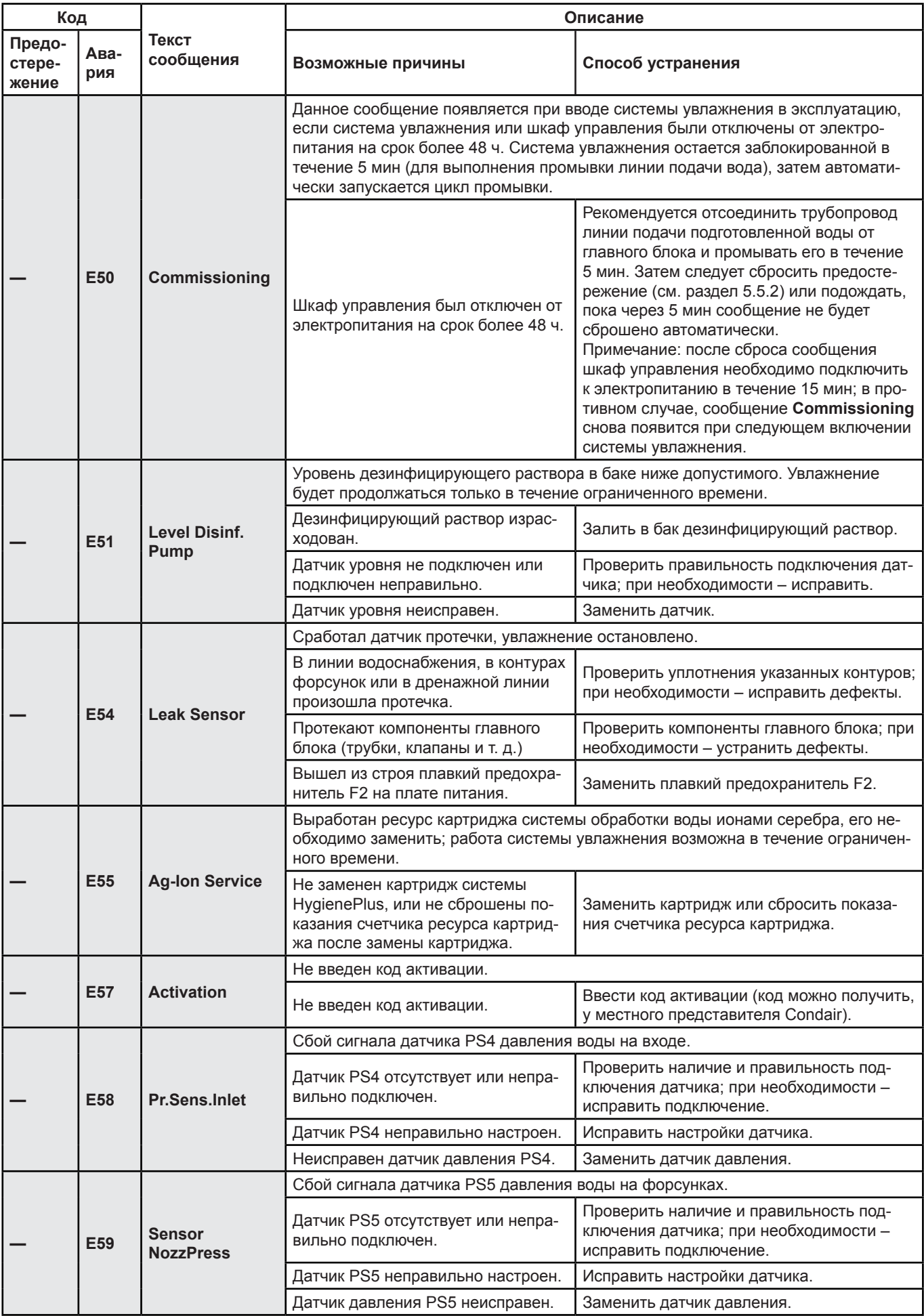

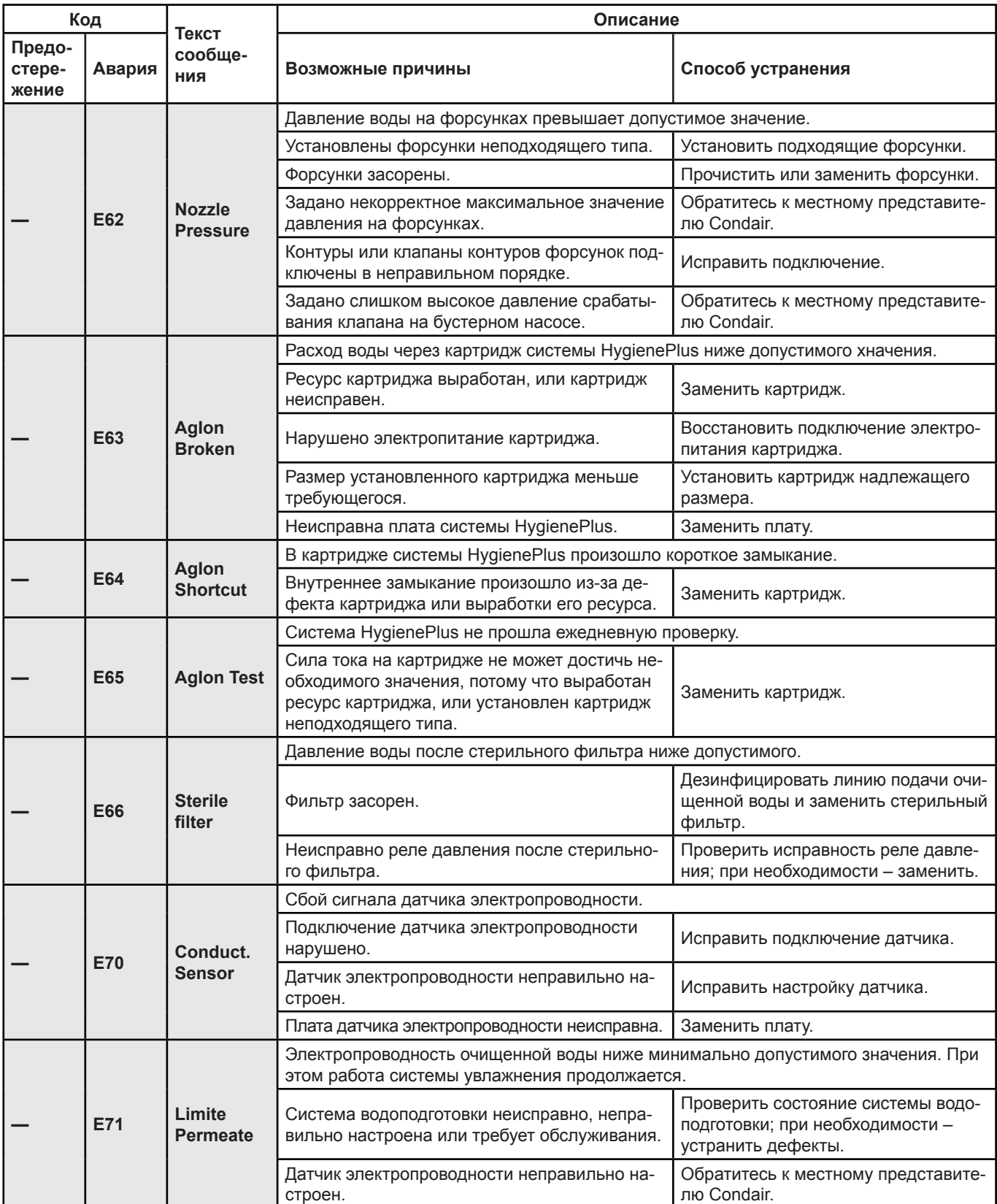

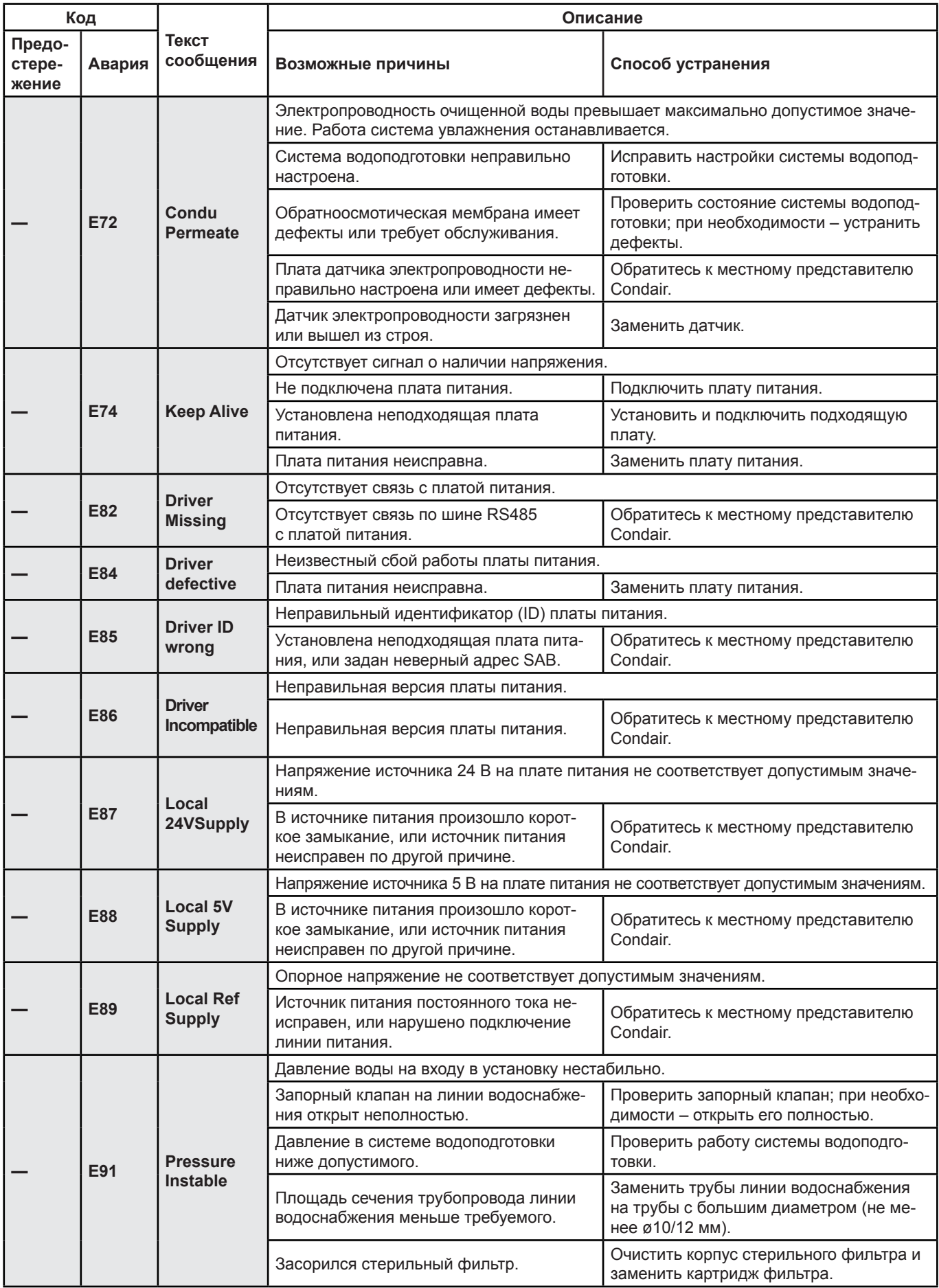

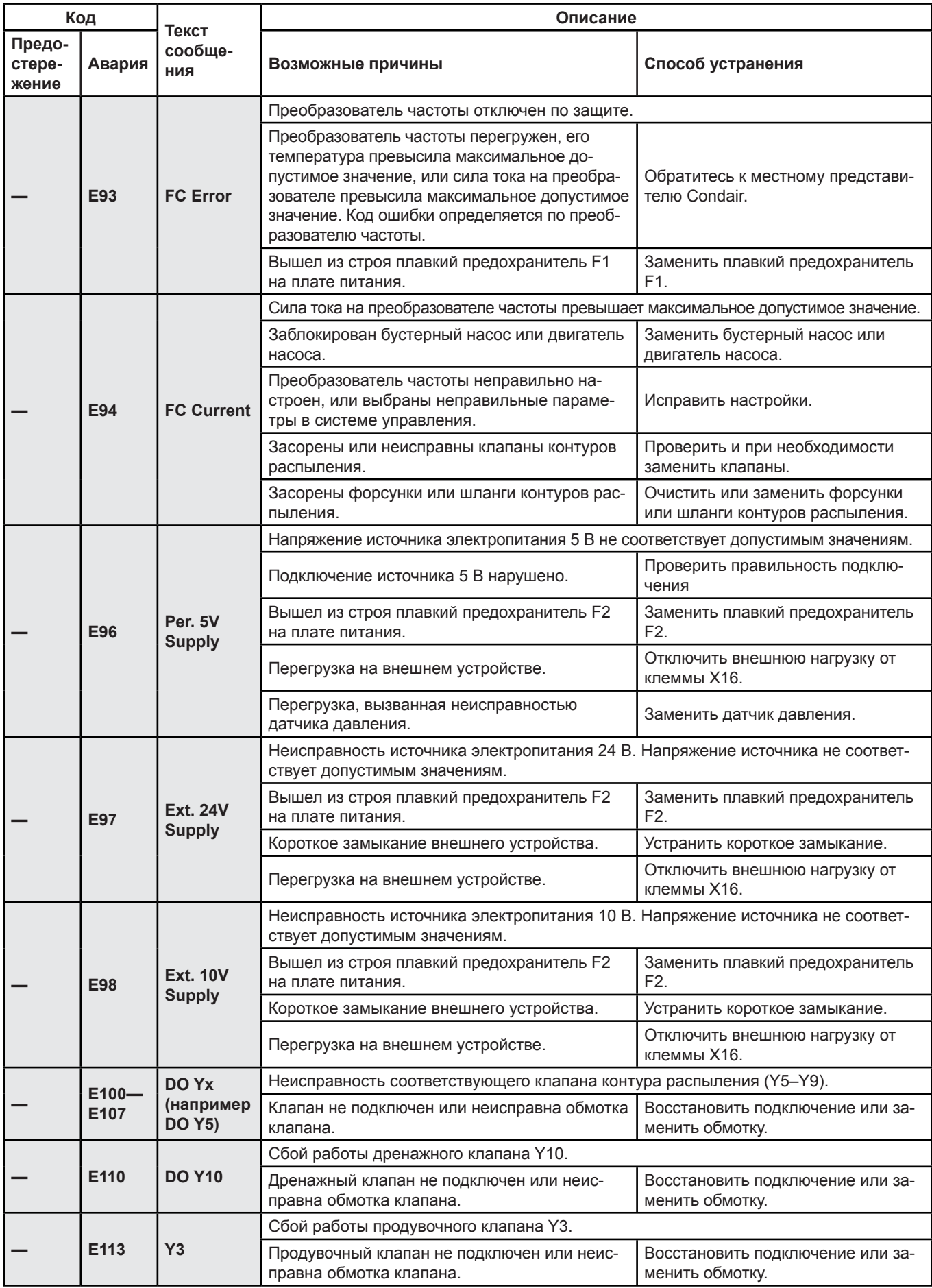

## **7.3 Неисправности, не сопровождающиеся появлением сообщений на дисплее**

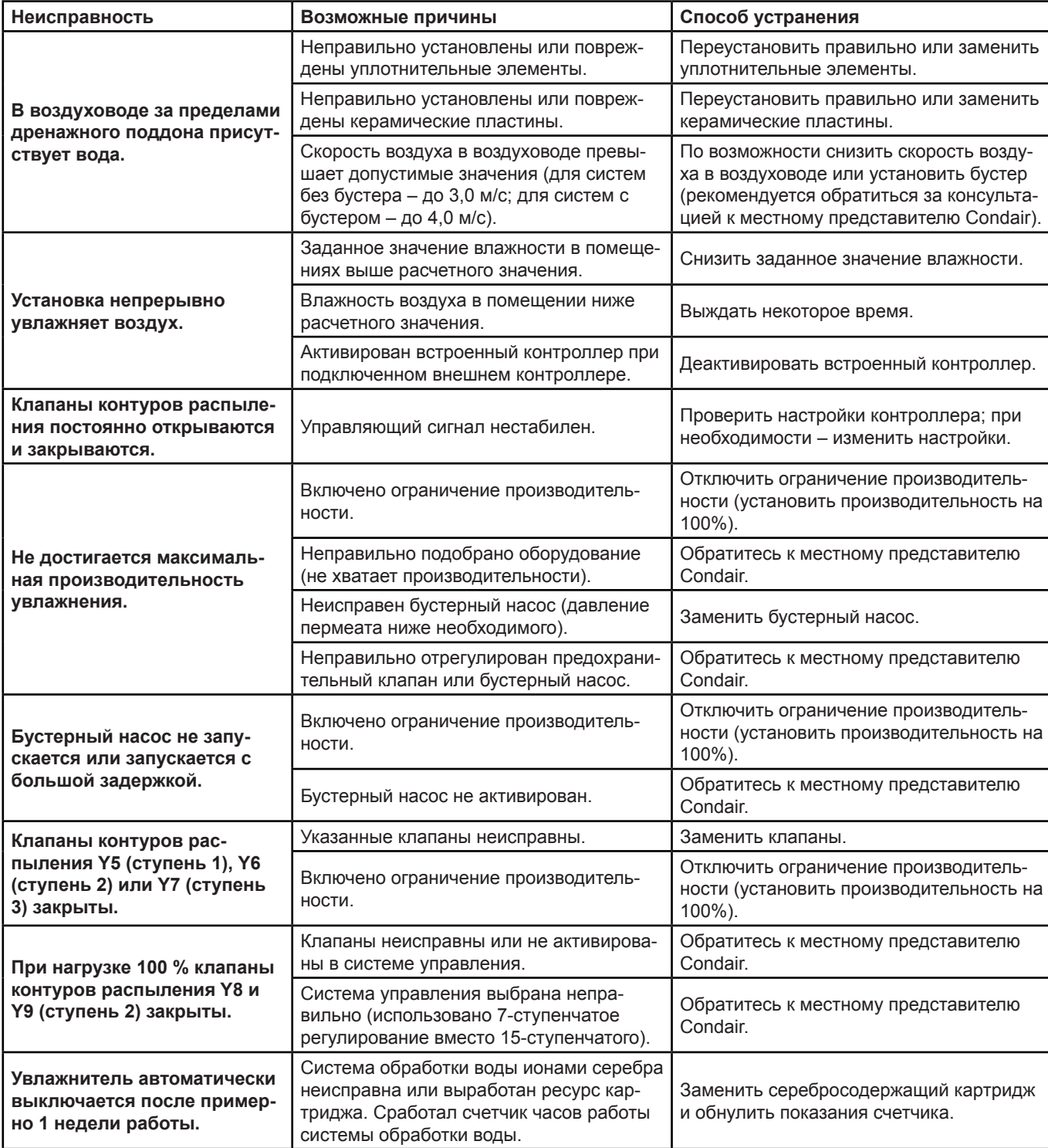

В таблице далее описаны неисправности, при возникновении которых отсутствуют сообщения на дисплее.

## **7.4 Запись данных журнала аварий и технического обслуживания на USB-носитель.**

Аварийные и служебные сообщения системы управления установкой Condair DL можно сохранять в хронологическом порядке на USB-носитель для последующего анализа.

Последовательность действий по сохранению данных на USB-носитель:

- 1. Обесточить шкаф управления увлажнителем с помощью выключателя на линии электроснабжения. Принять меры по защите от случайного включения электропитания.
- 2. Выкрутить фиксирующий винт дверцы шкафа управления и снять дверцу.
- 3. Осторожно снять шкаф управления с рамы, повернуть его вправо на 90° и снова закрепить его на раме.
- 4. Подключить к USB-разъему на плате управления USB-носитель (длиной не более 75 мм).
- 5. Осторожно снять шкаф управления с рамы, повернуть его вправо на 90° и снова закрепить его на раме.
- 6. Установить дверцу шкафа управления на место и закрепить ее винтом.
- 7. Включить электропитание шкафа управления.
- 8. Войти в главное меню управления, выбрать в подменю **Service (Обслуживание)** функцию **Export History (Экспорт журнала)**. Данные будут сохранены на USB-носитель в формате .csv. Файлы .csv открываются и редактируются с помощью приложений для работы с таблицами на ПК.
- 9. После завершения записи данных на USB-носитель выполнить действия пунктов 1–6 в обратном порядке для удаления USB-носителя

### **7.5 Общие указания по устранению неисправностей**

Для устранения неисправностей системы адиабатического увлажнения Condair DL необходимо вывести ее из эксплуатации в соответствии с указаниями раздела *4.5 Вывод системы увлажнения из эксплуатации* и отключить систему от электропитания.

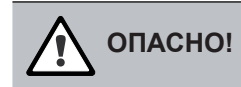

До начала выполнения любых работ необходимо проверить с помощью индикатора напряжения отключение системы от электропитания; запорный клапан линии водоснабжения должен быть закрыт.

К устранению неисправностей допускаются квалифицированные специалисты, прошедшие необходимую подготовку. Работы с электрооборудованием (например, замену элементов резервного электропитания, замену плавких предохранителей и т. д.) должны выполнять специалисты, имеющие необходимые допуски.

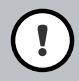

#### **ПРЕДУПРЕЖДЕНИЕ!**

Электронные компоненты оборудования чувствительны к воздействию статического электричества. При выполнении работ необходимо принять соответствующие меры защиты от электростатического разряда.

К работам по ремонту бустерного насоса допускаются только специалисты местного представительства Condair.

#### $7.6$ Замена плавких предохранителей и элементов резервного электропитания

К замене плавких предохранителей блока управления допускаются только уполномоченные специалисты, имеющие необходимые разрешения и квалификацию. Параметры устанавливаемых плавких предохранителей должны строго соответствовать указанным ниже значениям (при соответствующей номинальной силе тока).

Запрещается использовать для замены плавкие предохранители, бывшие в употреблении. Запрещается коротко замыкать гнездо предохранителя.

Порядок действий для замены плавких предохранителей или элемента резервного питания:

- 1. Обесточить шкаф управления с помошью выключателя на линии электроснабжения: принять меры по защите от непреднамеренного включения электропитания.
- 2. Снять переднюю панель шкафа управления, выкрутив винты.
- 3. Осторожно снять шкаф управления с рамы, повернуть его вправо на 90° и снова закрепить его на раме.
- 4. Заменить плавкий предохранитель или элемент резервного питания.

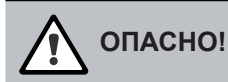

После замены плавкого предохранителя F1 необходимо установить на место его контактную защиту.

- 5. Установить дверцу шкафа управления на место и закрепить ее винтом.
- 6. Включить электропитание шкафа управления.

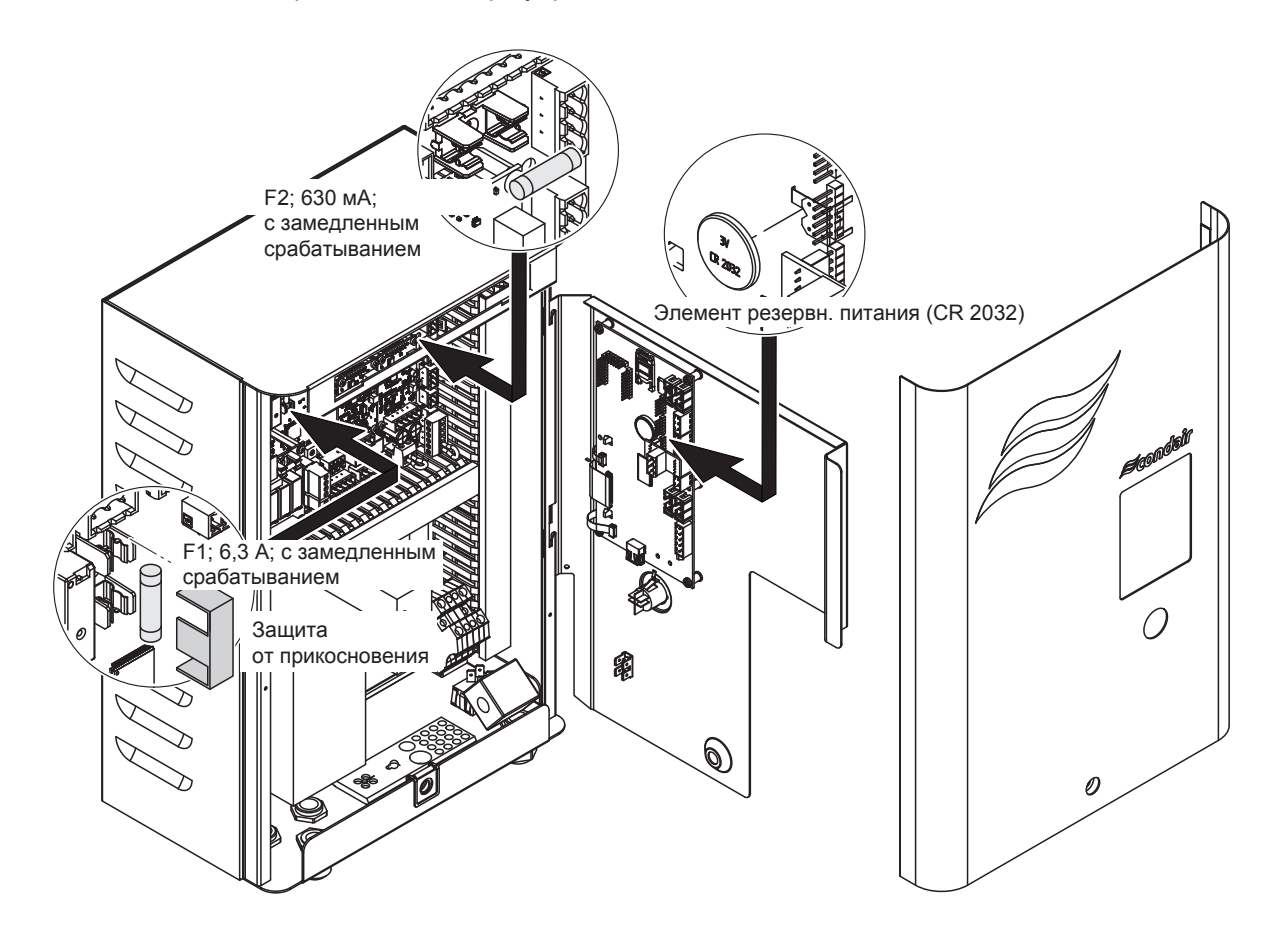

## **7.7 Сброс аварийной индикации**

Для сброса аварийной индикации (свечения красного светодиода, сообщения о статусе работы **Stop (Остановлено)** и т. д.) необходимо выполнить следующие действия:

- 1. Отключить шкаф управления от электропитания с помощью выключателя **Control unit On/Off (Вкл./ выкл. шкафа управления)**, расположенногов нижней части шкафа.
- 2. Выждать примерно 5 секунд, затем включить электропитание шкафа управления с помощью того же выключателя.

Примечание: если причина появления аварийной индикации не была устранена, через некоторое время индикация появится снова.

# **8 Вывод оборудования из эксплуатации; утилизация**

### **8.1 Вывод оборудования из эксплуатации**

При замене установки Condair DL или перед ее длительным простоем необходимо выполнить следующие действия:

- 1. Вывести оборудование из эксплуатации в соответствии с указаниями раздела *4.5 Вывод системы увлажнения из эксплуатации.*
- 2. Демонтировать компоненты системы увлажнения (работы по демонтажу должен выполнять квалифицированный специалист).

### **8.2 Утилизация**

Утилизация неиспользуемых компонентов системы увлажнения должна выполняться отдельно от утилизации бытовых отходов. При утилизации необходимо соблюдать требования действующих норм и правил.

За более подробной информацией следует обратиться в местные регулирующие органы или к ближайшему представителю Condair.

# **9 Технические характеристики и принадлежности**

## **9.1 Технические характеристики**

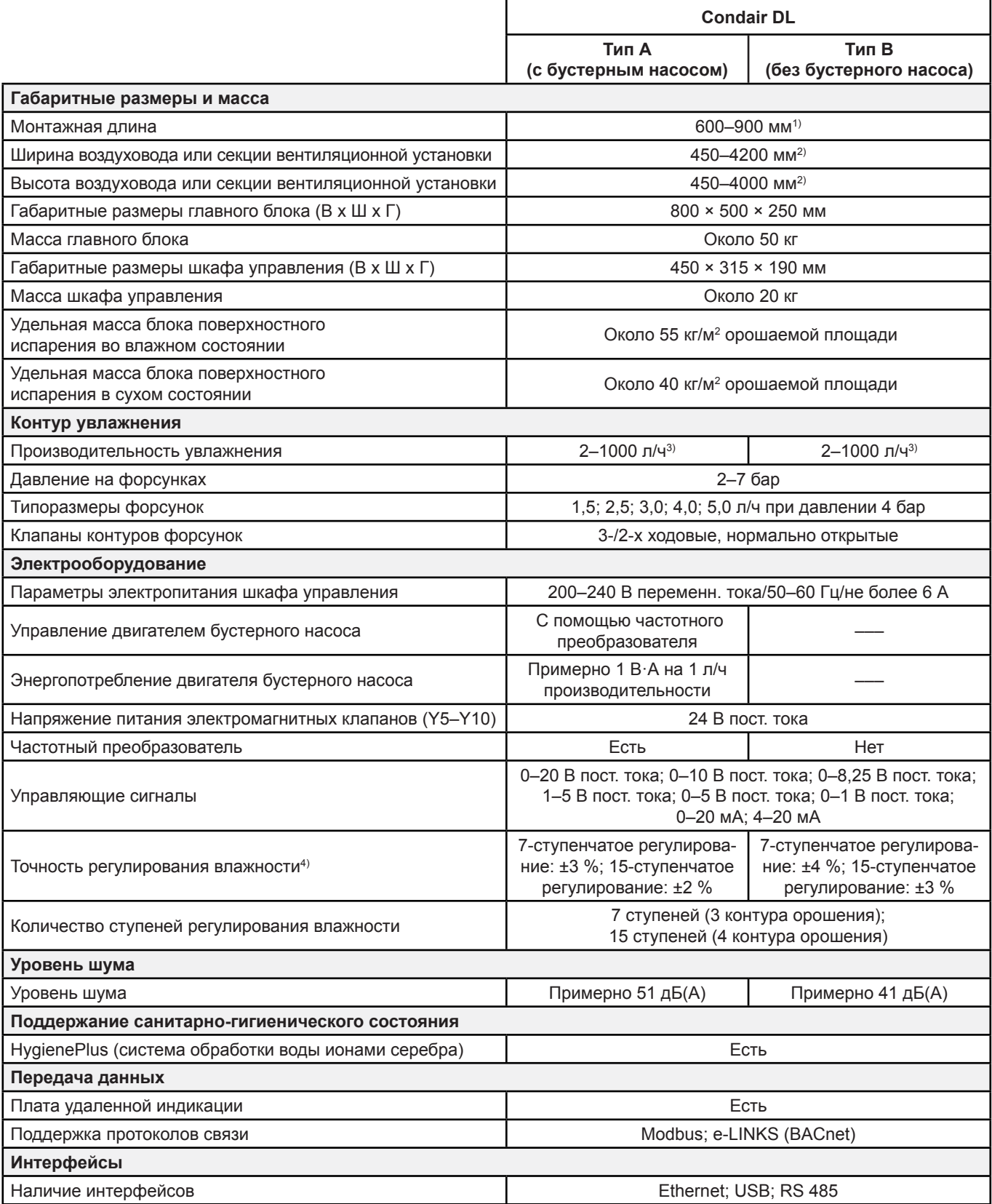

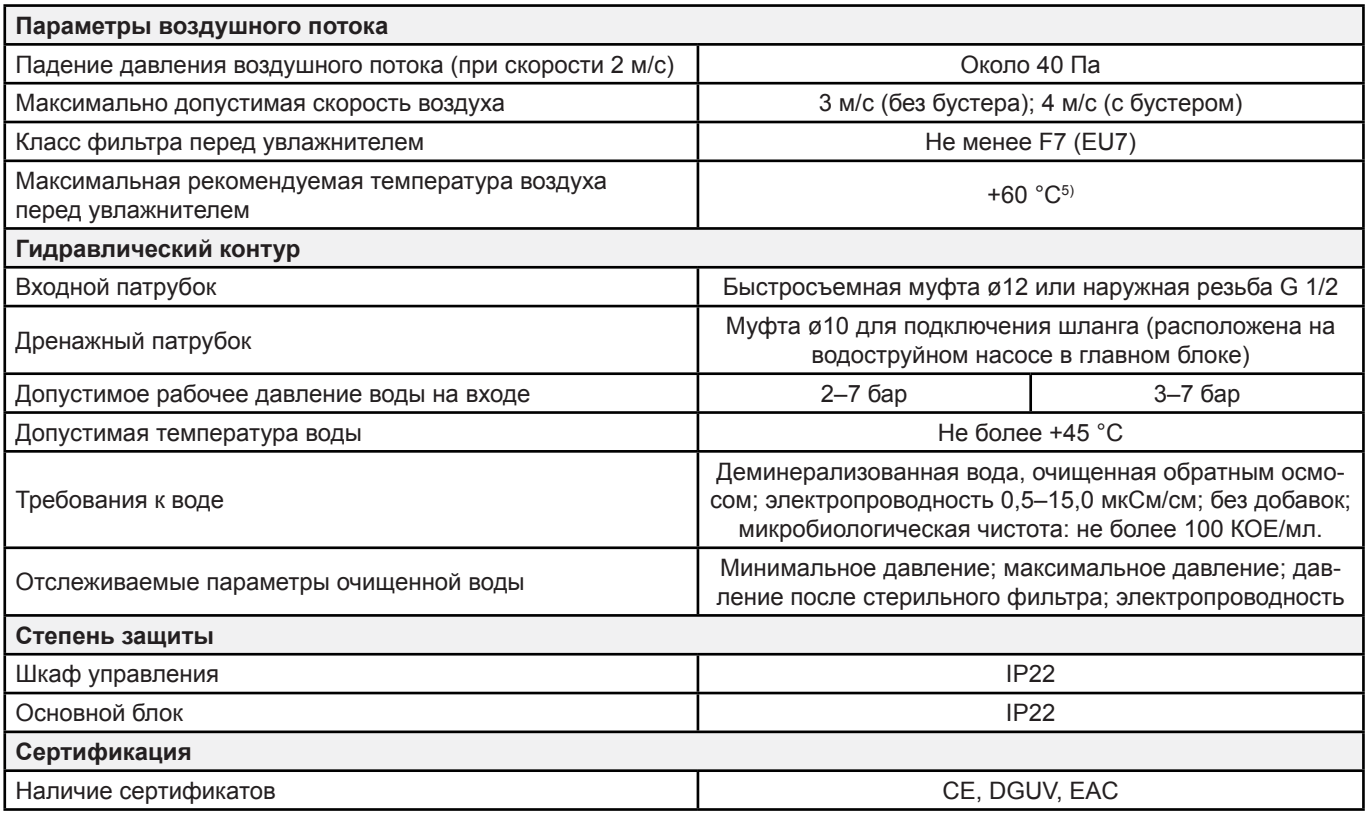

1) Установки с большей длиной изготавливаются по особому заказу.

2) Установки с большими габаритными размерами изготавливаются по особому заказу.

3) Установки большей производительности изготавливаются по особому заказу.

4) Из-за воздействия различных факторов (регулирования по температуре, срабатывания клапанов и т. д.) точность регулирования может отличаться от номинальной.

5) Возможно увеличение допустимой температуры (в конфигурации по особому заказу).

## **9.2 Принадлежности**

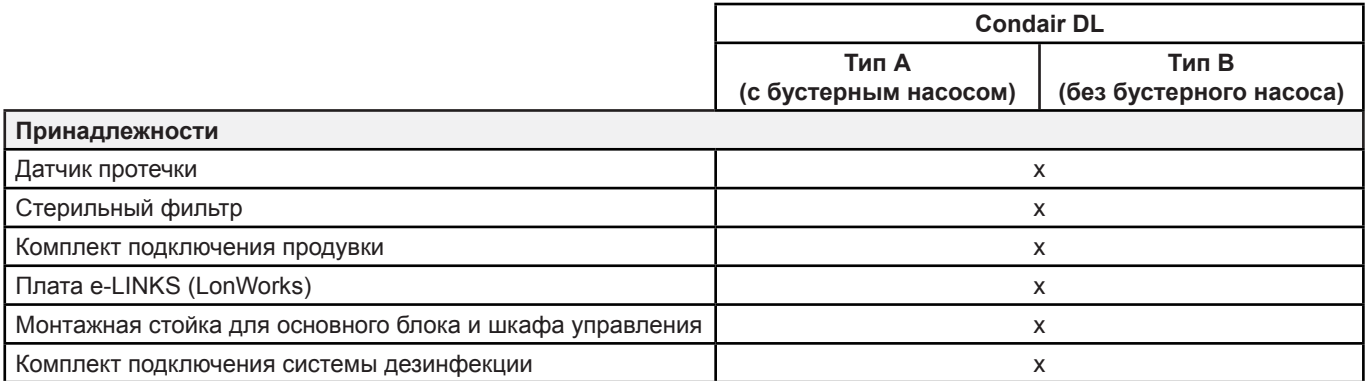

# 10. Приложение

## 10.1 Декларация соответствия СЕ

#### EG-Einbauerklärung

Original Dokument

Nach 2006/42/EG vom 09.06.2006, Anhang IIB für den Einbau in eine unvollständige Maschine

Wir als Hersteller der "unvollständigen Maschine" Condair Dual 2 erklären, dass:

- 1. Die nachfolgend bezeichnete Maschine den unten aufgeführten grundlegenden
	- Anforderungen der Richtlinie 2006/42/EG entspricht.
- 2. Die speziellen technischen Unterlagen gemäss Anhang VII Teil B erstellt wurden. 3. Diese speziellen technischen Unterlagen gemäss AnhangVII Teil B auf begründetes Verlangen den einzelstaatlichen Stellen in gedruckten Dokumenten oder elektronisch (pdf) übermittelt werden.

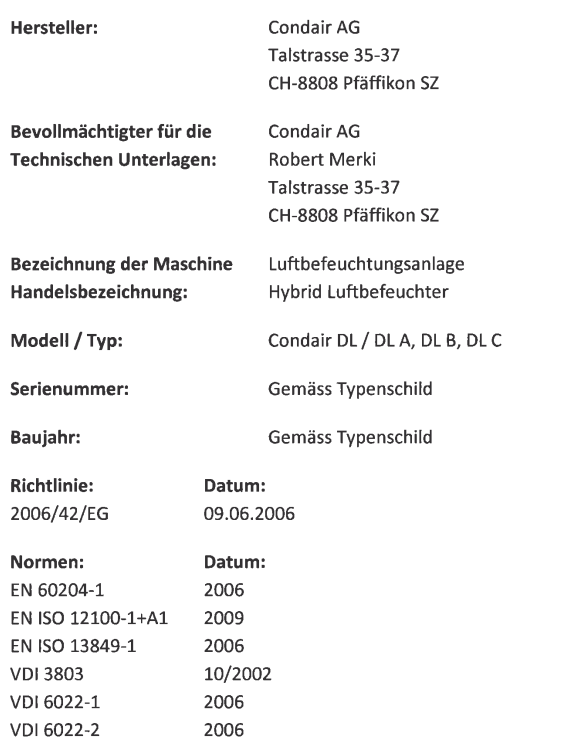

Diese unvollständige Maschine "Condair DL" darf erst dann in Betrieb genommen werden, wenn gegebenenfalls festgestellt wird, dass die Maschine, in der der Condair DL eingebaut werden soll, den Bestimmungen der Richtlinie 2006/42/EG entspricht.

Ort, Datum

Der Leiter Entwicklung:

16. Mai. 2014, Einbauerklärung für MBA.docx,

Seite 1 von 1

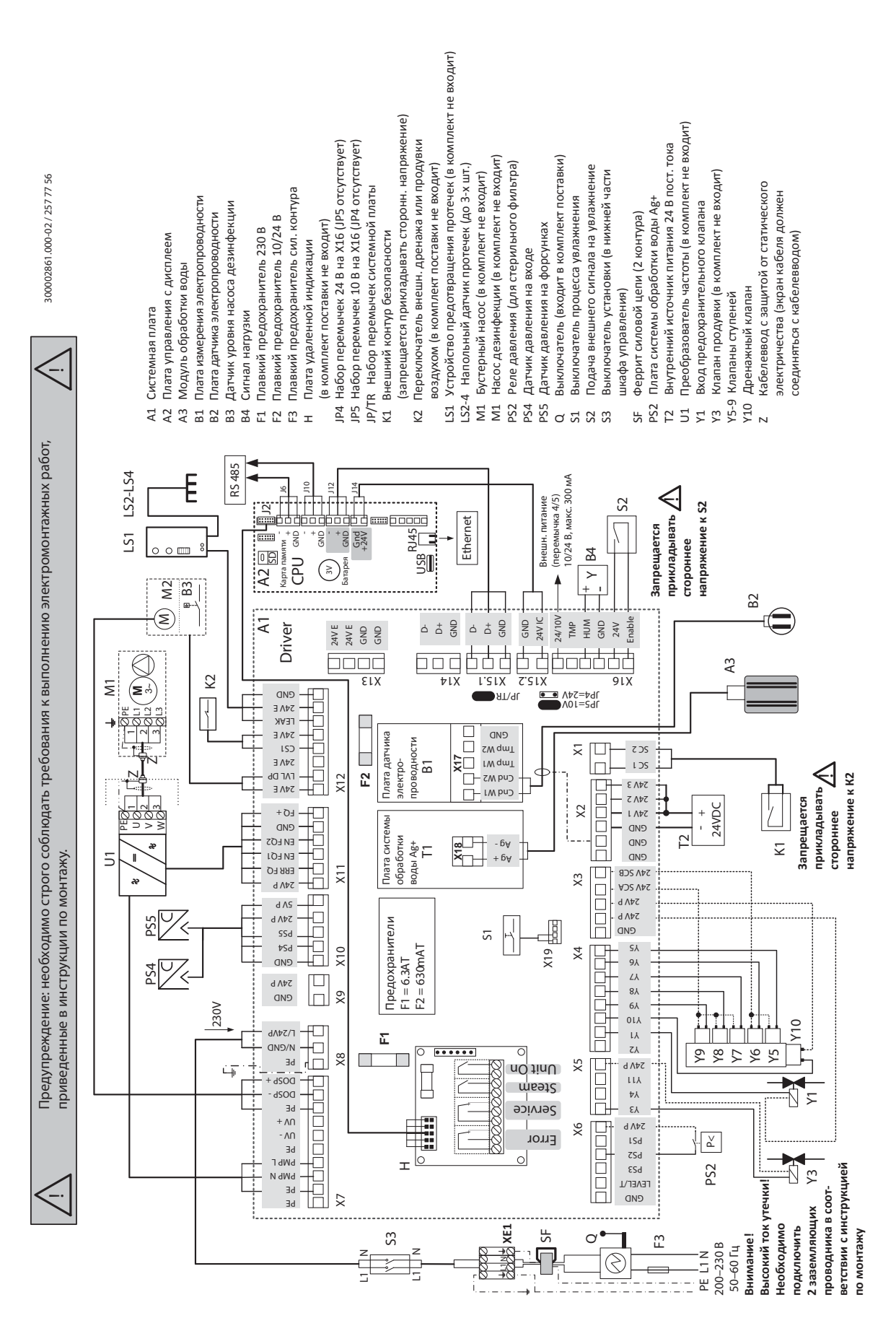

### **10.2 Электрическая схема установки Condair DL**
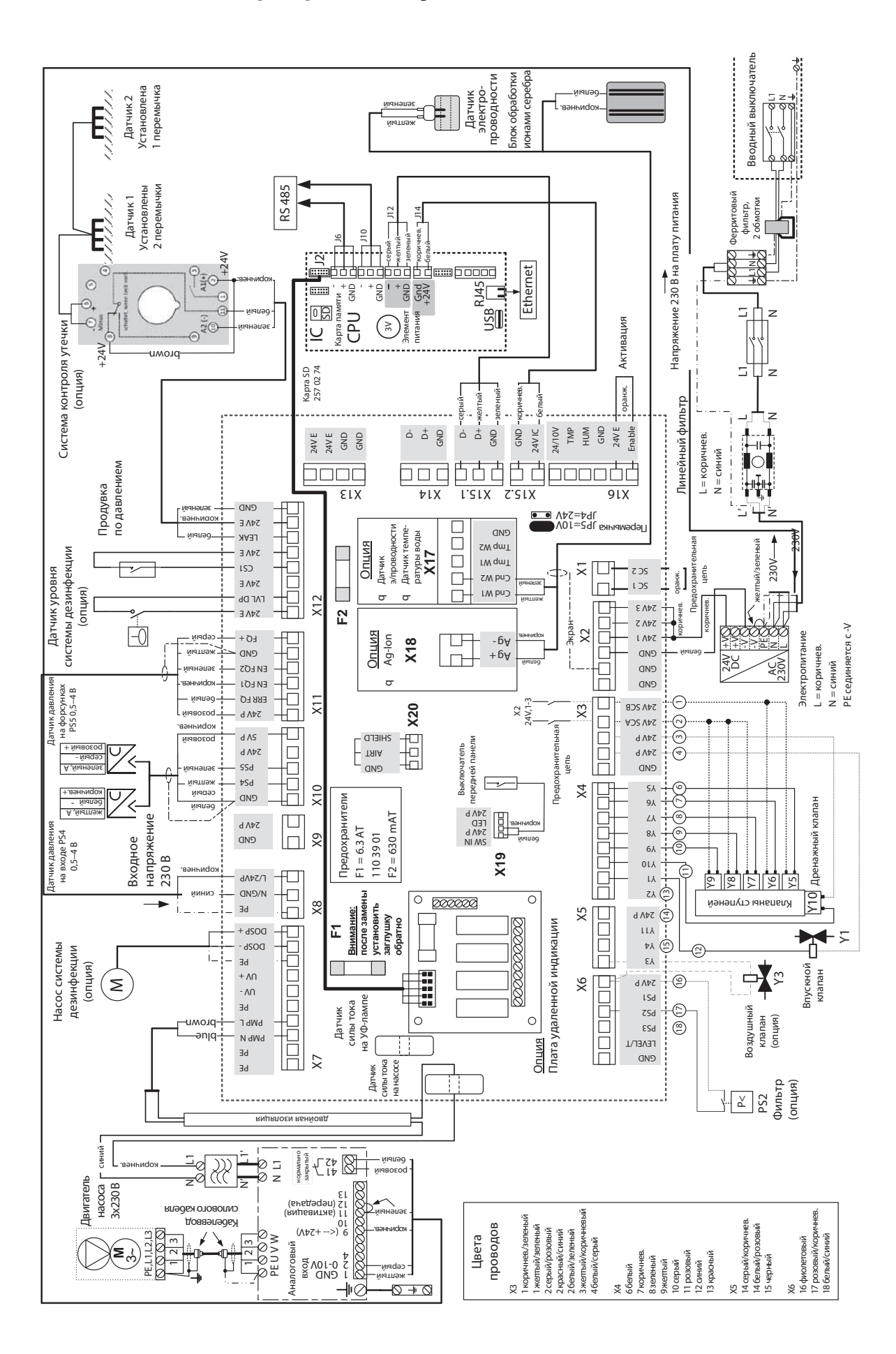

## 10.3 Схема электропроводки установки Condair DL

**Для заметок**

**Для заметок**

## ТЕХНИЧЕСКАЯ ПОДДЕРЖКА, ПРОДАЖИ И ОБСЛУЖИВАНИЕ

Condair Ltd.

Talstrasse 35-37,<br>CH-8808 Pfäffikon

Тел.: +41 55 416 61 11 Факс: +41 55 416 62 62

www.condair.com www.condair-russia.com

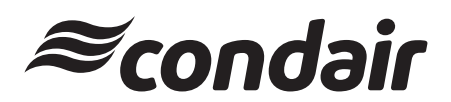